# VISTA-128BP/VISTA-250BP/ VISTA-128SIA

## Enhanced

Commercial Burglary Partitioned Security System With Scheduling

**Programming Guide** 

## **Table of Contents**

| Recommended Programming Procedure          | 3  |
|--------------------------------------------|----|
| Program Field Index                        | 4  |
| VISTA-128BP/VISTA-250BP Programming Form   | 5  |
| Partition-Specific Fields                  | 12 |
| Programming With #93 Menu Mode             | 14 |
| Zone Programming                           | 15 |
| 5800 Series Transmitters Loop Designations | 19 |
| Expert Mode Zone Programming               | 20 |
| Report Code Programming                    | 24 |
| Alpha Descriptors Programming              | 27 |
| Alpha Descriptor Vocabulary                | 31 |
| Device Programming                         | 32 |
| Output Programming                         | 35 |
|                                            |    |

| Relay Voice Descriptors                                             |
|---------------------------------------------------------------------|
| Relay Voice Descriptors and Custom Word Substitutes<br>Vocabulary40 |
| Custom Word Substitutes for VIP Module Annunciation .40             |
| Scheduled Check-in41                                                |
| System Layout Worksheets                                            |
| Output Devices Worksheets                                           |
| Scheduling Menu Prompts63                                           |
| Scheduling Worksheets64                                             |
| VISTA-128BP Summary of Connections Diagram69                        |
| VISTA-250BP Summary of Connections Diagram                          |
| VISTA-128SIA Summary of Connections Diagram71                       |

NOTE: All references to the VISTA-128BP also pertain to the VISTA-128SIA. The differences between the two panels are outlined in the supplement accompanying the VISTA-128SIA. The supplement must be referred to when programming the VISTA-128SIA. All references in this manual for number of zones, number of user codes, number of access cards, and the event log capacity, use the VISTA-250BP's features. The following table lists the differences between the VISTA-128BP/128SIA and the VISTA-250BP control panels. All other features are identical, except for the Remote Keypad Sounder (field 1\*46 option 2), which is available only in the VISTA-128BP/128SIA.

| Feature                | VISTA-128BP/128SIA | VISTA-250BP |
|------------------------|--------------------|-------------|
| Number of Zones        | 128                | 250         |
| Number of User Codes   | 150                | 250         |
| Number of Access Cards | 250                | 500         |
| Event Log Capacity     | 512                | 1000        |
| VistaKey Modules       | 8                  | 15          |

The purpose of this document is to provide a quick and easy way to program your entire system. A recommended programming procedure is included, followed by a list of program fields with the corresponding program group they belong to (system-wide, partition-specific, scheduling, etc.). Two program forms are included. One contains all the programming fields, and the other contains the partition-specific fields. If you are setting up a single-partition system, the partition-specific fields become system-wide fields.

Following the program forms are system layout worksheets. We recommend that you use these sheets to plan your system before programming is performed. If you need further information about specific programming options, see the *VISTA-128BP/VISTA-250BP Installation and Setup Guide*.

Make sure that one two-line alpha keypad is connected to the control and is set to device address "00."

#### **Single-Partition System**

The system default is for a single-partition system. Use the VISTA-128BP/VISTA-250BP SINGLE PARTITION PROGRAMMING FORM when programming for single-partition usage. Follow the steps outlined in RECOMMENDED PROGRAMMING PROCEDURE of this document for proper programming procedure.

#### Multiple-Partition System

You must enter the number of partitions you are using in data field 2\*00 to set the system for multiple partitions. Use the VISTA-128BP/VISTA-250BP SINGLE PARTITION and the PARTITION-SPECIFIC PROGRAM FORMS when programming the system for multiple partitions. Follow the steps outlined in RECOMMENDED PROGRAMMING PROCEDURE of this document for proper programming procedure.

#### SUMMARY OF PROGRAMMING COMMANDS

- To enter program mode, enter installer code + [8] + [0] + [0] + [0]
- To set standard defaults, press \*97
- To change to next page of program fields, press **\***94
- To return to previous set of fields, press \*99
- To erase account and phone number field entries, press [\*] + field number + [\*]
- To assign zone descriptors, press #93 + follow menu prompts
- To add custom words, press #93 + follow menu prompts
- **To enter Installer's Message**, press #93 + follow menu prompts
- **To exit program mode**, enter **\***99 OR **\***98: **\***99 allows re-access to programming mode by installer code.
- \*98 prevents re-access to programming mode by installer code.

Standard default (\*97) values are shown in brackets [], otherwise default = 0.

## **Recommended Programming Procedure**

The following is a step-by-step procedure recommended for programming your VISTA-128BP/VISTA-250BP/VISTA-128SIA systems.

NOTE: To program the VISTA-128SIA you must use the supplement in conjunction with this manual. All items labeled "SIA Guidelines" in the manual pertain to the VISTA-128BP and VISTA-250BP only. All SIA related information for the VISTA-128SIA is included in the supplement.

- 1. Set the keypads (and other peripheral devices) to the appropriate addresses.
- 2. Set factory defaults by pressing \*97.

This will automatically enable keypad addresses 00-01, so be sure at least one keypad is set to one of these addresses. Address 01 is also set for AUI.

3. Program system-wide (global) data fields.

Using the programming form as a guide, enter program mode and program all system-wide programming fields. These options affect the entire system, regardless of partitions. They include control options, downloader and dialer options, RF options, event logging options, etc. Refer to the *Program Field Index* for a listing of the program fields and their function. **Note that field 2\*00 (number of partitions) must be programmed before continuing.** 

#### 4. Program partition-specific fields.

When the system-wide fields have been programmed, program all partition-specific programming fields by first pressing **\***91 to select a partition (while still in data field program mode). Then enter the first partition-specific field number **\***09. When you are finished, the next partition-specific field is automatically displayed. Partition-specific fields can have different values for each partition. To program the fields for the next partition, press **\***91, enter the desired partition number, then enter field **\***09. Refer to the *MECHANICS OF PROGRAMMING* section in the *VISTA-128BP/VISTA-250BP Installation and Setup Guide* for detailed instructions.

#### 5. Use #93 Menu Mode for device programming.

Refer to *Device Programming* in this guide to assign keypad ID numbers and default partitions for each keypad, and to selectively suppress certain keypad sounding options. Also use this mode to assign RF receivers, relay modules, the VIP module, the ECP Communications Device, and the VISTA Gateway Module.

#### 6. Use #93 Menu Mode for zone programming.

Refer to *Zone Programming* in this guide to program zone response types, assign right loop zones and wireless zones, assign zones to partitions, and to program alarm report codes.

7. Use #93 Menu Mode for programming outputs.

Refer to *Output Programming* in this guide to program desired output operation.

- 8. Program Communication options. Refer to System Communication section in the VISTA-128BP/VISTA-250BP Installation and Setup Guide for detailed instructions. Then use #93 menu mode to program report codes.
- 9. Use #93 Menu Mode for programming alpha descriptors.

Refer to Alpha Programming in this guide to enter zone and partition descriptors and a custom installer's message.

10. Use #93 Menu Mode for relay voice descriptors and custom word substitutes. Refer to *Relay Voice Descriptors* in this guide for further instructions for programming relay descriptors to be annunciated by the VIP module, as well as the *Custom Index* section for custom word substitutes.

#### 11. Use #80 Mode for programming schedules.

Refer to the *Scheduling Menu Prompts* in the *VISTA-128BP/VISTA-250BP Installation and Setup Guide* to program open/close schedules, temporary and holiday schedules, limitation of access schedules, and time-driven events.

#### 12. Define user access codes.

Refer to *User Access Codes* in the *VISTA-128BP/VISTA-250BP Installation and Setup Guide* to program authority level, O/C reporting option, partition assignments, and RF key assignments for each user.

#### 13. Exit Programming Mode.

Exit programming mode by pressing either **\***98 or **\***99. Additional entries of **\***99 are required if the exit is being done from fields 1**\***00 and above.

To prevent re-access to programming mode using the Installer's code, use **\***98. The only way to re-access programming mode is by depressing both the [**\***] and [#] keys at the same time within 30 seconds of power-up.

Exiting by using **\***99 always allows reentry into programming mode using the Installer code. Either way of exiting allows access via downloading. Note that if local programming lockout is set via downloading, programming mode cannot be entered at the keypad.

## **Program Field Index**

On the following pages, the programming fields have been arranged in numerical order. Use this index to cross-reference the fields on the programming form.

| Field      | Group                         |
|------------|-------------------------------|
| *00        | System-Wide                   |
| *04        | System-Wide                   |
| *05        | System-Wide                   |
| *06        | Partition-Specific            |
| *09        | Partition-Specific            |
| *10        | Partition-Specific            |
| *11        | Partition-Specific            |
| *12        | Partition-Specific            |
| *13        | Partition-Specific            |
| *14        | System-Wide                   |
| *15        | System-Wide                   |
| *16        | Partition-Specific            |
| *17        | System-Wide                   |
| *19        | System-Wide                   |
| *20        | System-Wide                   |
| *21        | System-Wide                   |
| *22        | Partition-Specific            |
| *23        | Partition-Specific            |
| *24        | System-Wide                   |
| *25        | System-Wide                   |
| *26        | Communications                |
| *27        | Communications                |
| *28        | System-Wide                   |
| *29        | Partition-Specific            |
| *30        | Communications                |
| *31        | Communications                |
| *32        | Partition-Specific            |
| *33        | Communications                |
| *34        | Communications                |
| *35        | System-Wide                   |
| *36        | System-Wide                   |
| *37        | System-Wide                   |
| *38        | Partition-Specific            |
| *39<br>*40 | Partition-Specific            |
| 40<br>*41  | Communications<br>System-Wide |
| *42        | Communications                |
| *43        | Communications                |
| *44        | Communications                |
| *45        | Communications                |
| *46        | Communications                |
| *47        | Communications                |
| *48        | Communications                |
| *49        | Communications                |
| *50        | Communications                |
| *51        | Communications                |
| *52        | Communications                |
| *53        | Communications                |
| *54        | System-Wide                   |
| *56        | Communications                |
| *57        | Communications                |
| *58        | Communications                |
| *59        | Communications                |
| *79        | Communications                |
| *80        | Communications                |
| *83        | Communications                |
| *84        | Partition-Specific            |
| *85        | Partition-Specific            |
| *87        | Partition-Specific            |
| *88        | Partition-Specific            |
| *89        | Communications                |
|            |                               |

| Field | Group              |
|-------|--------------------|
| *90   | Partition-Specific |
| 1*07  | System-Wide        |
| 1*11  | System-Wide        |
| 1*15  | Communications     |
| 1*17  | System-Wide        |
| 1*18  | Partition-Specific |
| 1*19  | Partition-Specific |
| 1*20  | System-Wide        |
| 1*21  | System-Wide        |
| 1*22  | System-Wide        |
| 1*23  | System-Wide        |
| 1*24  | System-Wide        |
| 1*25  | System-Wide        |
| 1*26  | Partition-Specific |
| 1*28  | System-Wide        |
| 1*29  | System-Wide        |
| 1*30  | System-Wide        |
| 1*31  | System-Wide        |
| 1*33  | Communications     |
| 1*34  | Communications     |
| 1*35  | communications     |
| 1*42  | Communications     |
| 1*43  | Partition-Specific |
| 1*44  | System-Wide        |
| 1*45  | Partition-Specific |
| 1*46  | System-Wide        |
| 1*47  | Partition-Specific |
| 1*48  | System-Wide        |
| 1*49  | System-Wide        |
| 1*52  | Partition-Specific |
| 1*53  | System-Wide        |
| 1*55  | System-Wide        |
| 1*56  | System-Wide        |
| 1*57  | System-Wide        |
| 1*58  | System-Wide        |
| 1*60  | System-Wide        |
| 1*69  | System-Wide        |
| 1*70  | System-Wide        |
| 1*71  | System-Wide        |
| 1*72  | System-Wide        |
| 1*73  | System-Wide        |
| 1*74  | System-Wide        |
| 1*75  | System-Wide        |
| 1*76  | Partition-Specific |
| 1*78  | System-Wide        |
| 1*79  | System-Wide        |
| 2*00  | System-Wide        |
| 2*01  | System-Wide        |
| 2*02  | System-Wide        |
| 2*05  | Partition-Specific |
| 2*06  | Partition-Specific |
| 2*07  | Partition-Specific |
| 2*08  | Partition-Specific |
| 2*09  | Partition-Specific |
| 2*10  | Partition-Specific |
| 2*11  | System-Wide        |
| 2*18  | Partition-Specific |
| 2*19  | System-Wide        |
| 2*20  | Partition-Specific |
| 2*21  | System-Wide        |
| 2*22  | Partition-Specific |
|       |                    |

| Field        | Group              |
|--------------|--------------------|
|              | Group              |
| 2*23         | Partition-Specific |
| 2*24         | Partition-Specific |
| 2*30         | Communications     |
| 2*31         | Communications     |
| 2*32         | Communications     |
| 2*33         | Communications     |
| 2*34         | Communications     |
| 2*35         | Communications     |
| 2*36         | Communications     |
| 2*37         | Communications     |
| 2*38         | Communications     |
| 2*39         | Communications     |
| 2*40         | Communications     |
| 2*41         | Communications     |
| 2*42         | Communications     |
| 2*43         | Communications     |
| 2*44         | Communications     |
| 2*45         | Communications     |
| 2*46         | Communications     |
| 2*47         | Communications     |
| 2*48         | Communications     |
| 2*49         | Communications     |
| 2*50         | Communications     |
| 2*51         | Communications     |
| 2*52         | Communications     |
| 2*53         | Communications     |
| 2*54         | Communications     |
| 2 54<br>2*55 | Communications     |
| 2 55<br>2*56 | Communications     |
| 2 56<br>2*57 | Communications     |
|              |                    |
| 2*58         | Communications     |
| 2*59         | Communications     |
| 2*60         | Communications     |
| 2*61         | Communications     |
| 2*62         | Communications     |
| 2*63         | Communications     |
| 2*64         | Communications     |
| 2*65         | Communications     |
| 2*66         | Communications     |
| 2*67         | Communications     |
| 2*68         | Communications     |
| 2*69         | Communications     |
| 2*70         | Communications     |
| 2*71         | Communications     |
| 2*72         | Communications     |
| 2*73         | Communications     |
| 2*74         | Communications     |
| 2*75         | Communications     |
| 2*76         | Communications     |
| 2*77         | Communications     |
| 2*78         | Communications     |
| 2*79         | Communications     |
| 2*80         | Communications     |
| 2*81         | Communications     |
| 2*82         | Communications     |
| 2*83         | Communications     |
| 2*84         | Communications     |
| 2*85         | Communications     |
| 2*86         | Communications     |
| 2*87         | Communications     |
| 2*88         | Communications     |
| 2 00         | Communications     |

## VISTA-128BP/VISTA-250BP Programming Form

Some fields are programmed for each partition (shown as shaded fields). If you are programming a multiple-partition system, see the *Partition-Specific Fields* section for programming these fields. Standard default (\*97) values are shown in brackets []; otherwise, default = 0.

| *00 | INSTALLER CODE                                                                                                    | *19 | RANDOMIZE AC LOSS REPORT [0]                                                                                                    |
|-----|----------------------------------------------------------------------------------------------------|-----|----------------------------------------------------------------------------------------------------|
| 00  | Enter 4 digits, 0-9 [4140]                                                                                                    | 15  | 1=10-40 min; 0=normal report (about 2 min. after AC loss).                                                                                                    |
| *04 | ENABLE RANDOM TIMERS                                                                                                    |     |                                                                                                    |
|     |                                                                                                    | *20 | VIP MODULE PHONE CODE                                                                                                    |
|     | 1 2 3 4 5 6 7 8<br>Enter 1 to make available the randomizing of pre-programmed<br>time driven events for each partition. [0=disable].                                                                             |     | Enter 01 - 09 for the first digit; enter[00],[11]11 for "*" or 12 for "#" for the second digit.Must be set to "0" for UL installations.[11]                                                                                                    |
| *05 | SYSTEM EVENTS NOTIFY [0]                                                                                                    | *21 | PREVENT FIRE TIMEOUT [0]                                                                                                    |
|     | 1=yes, (messages sent via the RS232 port).                                                                                                    |     | 1=No timeout; 0=Timeout.                                                                                                    |
|     | 0=no, (no messages sent).                                                                                                    | *22 | KEYPAD PANIC ENABLES [001]                                                                                                    |
| *06 | QUICK EXIT [1]                                                                                                    |     | 1=enable; 0=disable 995 996 999                                                                                                    |
|     | 1=enable; 0=disable<br>Must be 0 for UL installations.                                                                                                    | *23 | MULTIPLE ALARMS [1]                                                                                                    |
| *09 | ENTRY DELAY #1 [02]                                                                                                    |     | 1=yes; 0=no<br>Must be 1 for UL installations.                                                                                                    |
|     | 00, 02-15 times 15 seconds<br>Maximum "03" for UL.                                                                                                    | *24 | IGNORE EXPANSION ZONE TAMPER [0]                                                                                                    |
|     | SIA Guidelines: The entry delay time and Burg Alarm Comm<br>Delay (field *88) combined cannot exceed 1 minute.                                                                                                    |     | 1=Ignore; 0=Enable tamper for RF and RPMs.<br>Must be "0" for UL installations if using these devices.                                                                                                    |
| *10 | EXIT DELAY #1 [04]                                                                                                    | *25 | BURG.TRIGGER FOR RESPONSE TYPE 8 [1]                                                                                                    |
|     | 00, 02-15 times 15 seconds                                                                                                    |     | 1=enable; 0=disable                                                                                                    |
|     | Maximum "04" for UL installations.<br>SIA Guidelines: Minimum 45 seconds "03".                                                                                                    | *26 | INTELLIGENT TEST REPORTING [0]                                                                                                    |
| *11 | ENTRY DELAY #2 [02]                                                                                                    |     | 1=yes (no report sent if any other report was recently sent);<br>0=no (send report at programmed interval, field *27)<br>Must be 0 for UL installations.                                                                                                    |
|     | 00, 02-15 times 15 seconds (must be longer than Entry Delay #1). Maximum "03" for UL installations.                                                                                                    | *97 | TEST REPORT INTERVAL [0024]                                                                                                    |
|     | SIA Guidelines: The entry delay time and Burg Alarm Comm<br>Delay (field *88) combined cannot exceed 1 minute.                                                                                                    | 21  | Enter interval in hours, 0001-9999; 0000=no report;                                                                                                    |
| *12 | EXIT DELAY #2 [08]                                                                                                    |     | Max. 0024 for UL installations.                                                                                                    |
|     | 00, 03-15 times 15 seconds (must be longer than Exit Delay                                                                                                    | *28 | POWER UP IN PREVIOUS STATE [1]                                                                                                    |
|     | <ul><li>#1). Maximum "04" for UL installations.</li><li>SIA Guidelines: Minimum 45 seconds "03".</li></ul>                                                                                                    |     | 1=yes; 0=no; "1" for UL installations.                                                                                                    |
| *13 | ALARM SOUNDER DURATION [04]                                                                                                    | *29 | QUICK ARM [1]                                                                                                    |
|     | 01-15 times 2 minutes. Must be minimum 16 minutes for UL                                                                                                    |     | 1=yes; 0=no                                                                                                    |
|     | installations. SIA Guidelines: Must be minimum 6 minutes.                                                                                                    | *30 | TOUCHTONE OR ROTARY DIAL [1]                                                                                                    |
| *14 | RS232 INPUT [0]                                                                                                    |     | 1=TouchTone; 0=rotary                                                                                                    |
|     | Enter 1 to enable the RS232 input at J8.<br>Enter 0 to disable the RS232 Input at J8.                                                                                                    | *31 | PABX ACCESS CODE                                                                                                    |
| *15 | KEYSWITCH ASSIGNMENT [0]                                                                                                    | *20 | 00-09; B-F (11-15)                                                                                                    |
|     | Enter partition in which keyswitch used,<br>1-8; 0=disable                                                                                                    | ~3Z | PRIM. SUBS. ACCT #                                                                                                    |
| *16 | CONFIRMATION OF ARMING DING [0]                                                                                                    | *33 | PRIMARY PHONE NUMBER                                                                                                    |
|     | 1=enable; 0=disable.<br>NOTE: If using a keyfob, when the button is pressed, either for<br>arming or disarming, the bell will ding indicating that the button<br>is working.<br>Must be "1" for UL Installations. |     | Image: Constraint of the second second se |
| *17 | AC LOSS KEYPAD SOUNDING [0]                                                                                                    |     | #13 for 2-second pause                                                                                                    |
|     | 1=yes; 0=no                                                                                                    |     |                                                                                                    |

| <ul> <li>**15 DUAL REPORTING</li> <li>()</li> <li>()<!--</th--><th>*34</th><th>SECONDARY PHONE NUMBER</th><th></th><th>*51</th><th></th><th></th></li></ul>                                                                                                    | *34               | SECONDARY PHONE NUMBER                                                                                                    |                         | *51               |                                                                                                    |                    |
|----------------------------------------------------------------------------------------------------|-------------------|----------------------------------------------------------------------------------------------------|-------------------------|-------------------|----------------------------------------------------------------------------------------------------|--------------------|
| alims and alarm restores go to both primary & secondary only. If used with Split Reporting '2' option. alims and alarm restores go to be secondary only. If used with Split Reporting '2' option. alims and alarm restores go to be secondary only.         *35       DOWNLOAD PHONE NO.         alims and datam restores go to be secondary only.         #13 for 2-second pause         #14 for 2-second pause         #13 for 2-second pause         #13 for 2-second pause         #14 for 2-second pause         #15 for 2-second pause         #16 for 2-second pause         #16 for 2-second pause         #16 for 2-second pause         #16 for 2-second pause         #16 for 2-second pause         #16 for 2-second pause         #17 for 2-second pause         #18 for 2-second pause         #20 DOWNLOAD ID NO.         alims and alims restores go to be secondary only.         #16 for 2-second pause         *20 DOWNLOAD COMMAND ENABLES         alims and aliam restores go to be secondary only.         *21 UNATTENDED MODE         #23 FNEVENT ZONE XXX BYPASS       [000]         *24 UNATE CONES REPORT FOR KEYSWITCH       [0]         001-250; 00 if all zones can be bypassed       *25         *23 DIAL TONE DETECTION       [1]         1-secondsite for reports for secondary subs                                                                                                    |                   |                                                                                                    |                         | 51                |                                                                                                    |                    |
| <ul> <li>with Split Reporting '2° option, alarms and alarm reactores got to secondary only, while all other response go to secondary only, while all other response got to secondary only, while all other response got to secondary only, while all other response got to secondary only, while all other response got to secondary only, while all other response got to secondary only, while all other response got to secondary only, while all other response got to secondary only, while all other response got to secondary only, while all other response got to secondary only, while all other response got to secondary only, while all other response got overrides 4.24 format.</li> <li>'30 DOWNLOAD DI NO.</li> <li>i i i i i i i i i i i i i i i i i i i</li></ul>                                                                                                    |                   |                                                                                                    |                         |                   | alarms and alarm restores go to both primary & sec                                                                                                    | ondary             |
| #13 for 2-second paise         *35 DOWNLOAD PHONE NO. <ul> <li></li></ul>                                                                                                    |                   | Enter 0.9 for each diait. Enter #11 for * #12 for #                                                                                                    |                         |                   | with Split Reporting "2" option, alarms and alarm res                                                                                                    | stores go to       |
| <ul> <li>*33 DOWNLOAD PHONE NO.</li> <li>*52 STANDARD/EXPANDED REPORT FOR PRIMARY</li> <li>(0 0 0 0 0) Jam Bet Byp Trbl OC LeBat</li> <li>0.standard; 1=expanded;</li> <li>NOTE: Expanded overrides 4:2 format.</li> <li>*53 STANDARD/EXPANDED REPORT FOR SECONDARY</li> <li>(0 0 0 0 0) Jam Bet Byp Trbl OC LeBat</li> <li>0.standard; 1=expanded;</li> <li>NOTE: Expanded overrides 4:2 format.</li> <li>*53 STANDARD/EXPANDED REPORT FOR SECONDARY</li> <li>(0 0 0 0 0) Jam Bet Byp Trbl OC LeBat</li> <li>0.standard; 1=expanded;</li> <li>NOTE: Expanded overrides 4:2 format.</li> <li>*53 STANDARD/EXPANDED REPORT FOR SECONDARY</li> <li>(0 0 0 0 0) Jam Bet Byp Trbl OC LeBat</li> <li>0.standard; 1=expanded;</li> <li>NOTE: Expanded overrides 4:2 format.</li> <li>*54 UNATTENDED MODE</li> <li>(1) O</li> <li>0.standard; 1=expanded;</li> <li>NOTE: Expanded overrides 4:2 format.</li> <li>*54 UNATTENDED MODE</li> <li>(1) O</li> <li>0.standard; 1=expanded;</li> <li>NOTE: Expanded overrides 4:2 format.</li> <li>*54 UNATTENDED MODE</li> <li>(1) O</li> <li>0.standard; 1=expanded;</li> <li>NOTE: Expanded overrides 4:2 format.</li> <li>*54 UNATTENDED MODE</li> <li>(1) O</li> <li>0.standard; 1=expanded;</li> <li>(1) O</li> <li>0.standard; 1=expanded;</li> <li>(1) O</li> <li>0.standard; 1=expanded;</li> <li>(1) O</li> <li>0.standard; 1=expanded;</li> <li>(1) O</li> <li>0.standard; 1=expanded;</li> <li>(1) O</li> <li>(2) O</li> <li>(2) O</li> <li>(2) O</li> <li>(3) FREVENT ZONE XXX BYPASS</li> <li>(00) O</li> <li>(0) O</li> <li>(1) O</li> <li>(2) O</li> <li>(2) O</li> <li>(3) FREVENT ZONE XXX BYPASS</li> <li>(0) O</li> <li>(0) O</li> <li>(1) O</li> <li>(2) O</li> <li>(2) O</li> <li>(3) ENABLE OPEN/CLOSE REPORT FOR</li> <li>(1) O</li> <li>(1) I</li> <li>(2) O</li> <li>(2) O</li> <li>(3) ENABLE OPEN/CLOSE REPORT FOR</li> <li>(2) O</li> <li>(3) ENABLE OPEN/CLOSE REPORT FOR</li> <li>(4) OPEN/CLOSE REPORT FOR KEYSWITCH</li> <li>(2) O</li> <li>(3) ENABLE OPEN/CLOSE OF EDLR (Zones 2:8) [0]</li> <li>(4) OPEN/CLOSE REPORT FOR</li> <li>(3) ENABLE</li> <li>(</li></ul>                                                                                                    |                   | #13 for 2-second pause                                                                                                    |                         |                   |                                                                                                    | y only,            |
| <ul> <li>And Bar Byp Trbl O/C LoBat Oestandard: 1-expanded (: NOTE: Expanded overrides 4-2 format.</li> <li>*36 DOWNLOAD ID NO.</li> <li>I and the transmission of the transmission of the</li></ul>                                                                                                    | *35               | DOWNLOAD PHONE NO.                                                                                                    |                         | *52               |                                                                                                    | MARY               |
| <ul> <li>And Bar Byp Trbl O/C LoBat Oestandard: 1-expanded (: NOTE: Expanded overrides 4-2 format.</li> <li>*36 DOWNLOAD ID NO.</li> <li>I and the transmission of the transmission of the</li></ul>                                                                                                    |                   |                                                                                                    |                         |                   |                                                                                                    |                    |
| <ul> <li>Ther 0-9 for each digit. Enter #11 for *, #12 for #, #13 for 2-second pause</li> <li>*36 DOWNLOAD ID NO.</li> <li></li></ul>                                                                                                    |                   |                                                                                                    |                         |                   | Alarm Rstr Byp Trbl O/C Lo                                                                                                    | Bat                |
| <ul> <li>*36 DOWNLOAD ID NO.</li> <li> <li> <sup>*</sup>13 for 2-second pause     </li> <li>*36 DOWNLOAD ID NO.     </li> <li> <sup>*</sup>13 for 2-second pause     </li> <li>*37 DOWNLOAD COMMAND ENABLES     </li> <li>*38 PREVENT ZONE XXX BYPASS     </li> <li> <sup>*</sup>14 for 2-second base option; 1-senable;         <sup>*</sup>15 of 15 for Caliback disable option; 1-senable;         <sup>*</sup>16 OPEN/CLOSE REPORT FOR         <sup>*</sup>17 prevent zone xxx BYPASS         <sup>*</sup>18 PREVENT ZONE XXX BYPASS     </li> <li> <sup>*</sup>18 PREVENT ZONE XXX BYPASS     </li> <li> <sup>*</sup>19 ENABLE OPEN/CLOSE REPORT FOR         <sup>*</sup>11     </li> <li> <sup>*</sup>14 NORMALLY CLOSED or EOLR (Zones 2-8)         <sup>*</sup>15 Int torke pause, then diat     </li> <li> <sup>*</sup>14 NORMALLY CLOSED or EOLR (Zones 2-8)         <sup>*</sup>19 LAR CENTRAL STATION #1 CATEGORY ENABLE         <sup>*</sup>10 OPEN/CLOSE REPORT FOR         <sup>*</sup>11         <sup>*</sup>11 iseconds; 2=30 seconds.         <sup>*</sup>143 IDIAL TONE PAUSE         <sup>0</sup> of tull installations.     </li> <li> <sup>*</sup>14 RING DETECTION COUNT         <sup>0</sup> of <sup>1</sup>11         <sup>1</sup>14; 15-answeing machine; 0<sup>0</sup>-no detection.         <sup>1</sup>14; 15-answeing machine; 0<sup>0</sup>-no detection.         <sup>1</sup>14; 15-answeing machine; 0<sup>0</sup>-no detection.         <sup>1</sup>12         <sup>1</sup>14; 15-answeing machine; 0<sup>0</sup>-and etection.         <sup>1</sup>12         <sup>1</sup>2, 3, 4, 5, 6, 7, 8         <sup>1</sup>36 FOR TYPES 9, 10, 14, and 16         <sup>1</sup>39 10, 14, 16         <sup>1</sup>39 10, 14, 16         <sup>1</sup>39         <sup>1</sup>30 FOR TYPES 9, 10, 14, and 16         <sup>1</sup>39 10, 14, 16         <sup>1</sup>39 10, 14, 16         <sup>1</sup>39 10, 14, 16         <sup>1</sup>39 10, 14, 16         <sup>1</sup>39 10, 14, 16         <sup>1</sup>39 10, 14, 16         <sup>1</sup>39 10, 14, 16         <sup>1</sup>39 10, 14, 16</li></li></ul> |                   | Enter 0-9 for each digit. Enter #11 for *. #12 for #.                                                                                                    |                         |                   |                                                                                                    |                    |
| <ul> <li>i i i i i i i i i i i i i i i i i i i</li></ul>                                                                                                    | +00               | #13 for 2-second pause                                                                                                    |                         | *53               | STANDARD/EXPANDED REPORT FOR SEC                                                                                                    | ONDARY             |
| Enter 00-09; AF (10-15) (15 15 15 15 15 15 15 15 15 15 15 15 15 1                                                                                                    | 30                |                                                                                                    |                         |                   |                                                                                                    |                    |
| <ul> <li>*37 DOWNLOAD COMMAND ENABLES</li> <li></li></ul>                                                                                                    |                   | Enter 00-09: A-F (10-15) [15 15 15 15 15 15 15 15]                                                                                                    |                         |                   | Alarm Rstr Byp Trbl O/C Lo                                                                                                    | Bat                |
| Dir SindemSys Stidermols Usedent BypRet DisamBrit ArmUpid PgmDwid Pgm<br>See field 1'53 for Callback disable option; [1=enable];<br>O-disable. For UL installations, all entries must be '0."       0=No, 1=Yes, if automatic downloads will be allowed         *38       PREVENT ZONE XXX BYPASS       [000]       1         001-250; 00 if all zones can be bypassed       *56       DYNAMIC SIGNALING DELAY       [03]         *39       ENABLE OPEN/CLOSE REPORT FOR       [11]       [0]       0=Primary dialer; 1=LRR, as first reporting destination.         NOTE: Must be set to 0 for SIA installations.       *57       DYNAMIC SIGNALING PRIORITY       [0]         1=enable; 0=disable       6       0       PRIMARLY CLOSE REPORT FOR KEYSWITCH       [0]         1=enable; 0=disable       *58       LRR CENTRAL STATION #1 CATEGORY ENABLE         *40       OPEN/CLOSE REPORT FOR KEYSWITCH       [0]       _Aiam Tribi Byp O/C Syst Test         1=wait for true dial tons; 0=buse, tien dial       *59       LRR CENTRAL STATION #2 CATEGORY ENABLE         *42       DIAL TONE PAUSE       [0]       _Aiam Tribi Byp O/C Syst Test         0=disable; 1=enable for reports for primary vabus ID of LRR       *59       LRR CENTRAL STATION #2 CATEGORY ENABLE         *42       DIAL TONE PAUSE       [0]       _Aiam Tribi Byp O/C Syst Test       _Aiam Tribi Byp O/C Syst Test         0=disable; 1=enable for reports for secondary                                                                                                    | *37               |                                                                                                    |                         |                   |                                                                                                    |                    |
| <ul> <li>*56 DYNAMIC SIGNALING DELAY [03]</li> <li>*58 PREVENT ZONE XXX BYPASS [000]</li> <li>*59 ENABLE OPEN/CLOSE REPORT FOR [1]</li> <li>*57 DYNAMIC SIGNALING DELAY [03]</li> <li>*58 Second destination.</li> <li>*57 DYNAMIC SIGNALING DELAY [03]</li> <li>*58 Second destination.</li> <li>*57 DYNAMIC SIGNALING PRIORITY [0]</li> <li>© -Primary dialer, 1=LRR, as first reporting destination.</li> <li>*68 LRR CENTRAL STATION #1 CATEGORY ENABLE</li> <li>*10 OPEN/CLOSE REPORT FOR KEYSWITCH [0]</li> <li>1=enable; 0=disable</li> <li>*41 NORMALLY CLOSED or EOLR (Zones 2-8) [0]</li> <li>1=N.C.Gops; 0=EOLR supervision.</li> <li>Must be "0" for UL installations.</li> <li>*59 LRR CENTRAL STATION #1 CATEGORY ENABLE</li> <li>(0 0 0 0 0)</li> <li>Alarm Trbi Byp O/C Syst Test</li> <li>0=disable, 1=enable for reports for primary subs ID of LRR</li> <li>*59 LRR CENTRAL STATION #2 CATEGORY ENABLE</li> <li>(0 0 0 0 0)</li> <li>Alarm Trbi Byp O/C Syst Test</li> <li>0=disable, 1=enable for reports for secondary subs ID of LRR</li> <li>*59 LRR CENTRAL STATION #2 CATEGORY ENABLE</li> <li>(0 0 0 0 0)</li> <li>Alarm Trbi Byp O/C Syst Test</li> <li>0=disable, 1=enable for reports for secondary subs ID of LRR</li> <li>*59 LRR CENTRAL STATION #2 CATEGORY ENABLE</li> <li>*59 LRR CENTRAL STATION #2 CATEGORY ENABLE</li> <li>(0 0 0 0 0)</li> <li>Alarm Trbi Byp O/C Syst Test</li> <li>0=disable, 1=enable for reports for secondary subs ID of LRR</li> <li>*59 LRR CENTRAL STATION #2 CATEGORY ENABLE</li> <li>*79 FOR ZONE TYPES 1-8</li> <li>*44 RING DETECTION COUNT [00]</li> <li>1 2 3 4 5 6 7 8</li> <li>1 2 3 4 5 6 7 8</li> <li>1 2 3</li></ul>                                                                                                    |                   |                                                                                                    |                         | *54               | UNATTENDED MODE                                                                                                    | [1]                |
| 0=disable. For UL installations, all entries must be "0."       *56       DYNAMIC SIGNALING DELAY       [03]         *38       PREVENT ZONE XXX BYPASS       [000]       1       Select the delay time (00-15) times 15 seconds before sending to second destination.         *39       ENABLE OPEN/CLOSE REPORT FOR       [1]       0       0       0       0         *10       DPEN/CLOSE REPORT FOR KEYSWITCH       [0]       0       0       0       0       0       0       0       0       0       0       0       0       0       0       0       0       0       0       0       0       0       0       0       0       0       0       0       0       0       0       0       0       0       0       0       0       0       0       0       0       0       0       0       0       0       0       0       0       0       0       0       0       0       0       0       0       0       0       0       0       0       0       0       0       0       0       0       0       0       0       0       0       0       0       0       0       0       0       0       0       0 <td< th=""><th></th><th></th><th></th><th></th><th>0=No, 1=Yes, if automatic downloads will be allowed</th><th>d</th></td<>                                                                                                    |                   |                                                                                                    |                         |                   | 0=No, 1=Yes, if automatic downloads will be allowed                                                                                                    | d                  |
| <ul> <li>the left control of the left control of the left control</li></ul>                                                                                                    |                   |                                                                                                    |                         | *56               | - · · · · · · · · · · · · · · · · · · ·                                                                                                    | ·                  |
| <ul> <li>*39 ENABLE OPEN/CLOSE REPORT FOR [1]</li> <li>*40 OPEN/CLOSE REPORT FOR KEYSWITCH [0]</li> <li>1=enable; 0=disable</li> <li>*41 NORMALLY CLOSED or EOLR (Zones 2-8) [0]</li> <li>1=N.C.loops; 0=EOLR supervision.<br/>Must be "0" for UL installations.</li> <li>*42 DIAL TONE PAUSE [0]</li> <li>0=5 seconds; 1=11 seconds; 2=30 seconds.<br/>Must be "0" tor UL installations.</li> <li>*43 DIAL TONE DETECTION [1]</li> <li>1=wait for true dial tone; 0=pause, then dial</li> <li>*44 RING DETECTION COUNT [00]</li> <li>01-14; 15=answering machine; 00=no detection.<br/>Must be "0" for UL Burglary.</li> <li>*45 PRIMARY FORMAT [1]</li> <li>0=Low Speed; 1=Contact ID; 2=ADEMCO High Speed; 3= ADEMCO Express</li> <li>*46 LOW SPEED FORMAT (Primary)</li> <li>(0)</li> <li>(1)</li> <li>*47 PIOS 200 PRISE PORT FORMAT (Primary)</li> <li>(0)</li> <li>(1)</li> <li>(1)<th>*38</th><th></th><th></th><th></th><th></th><th>ore sending</th></li></ul>                                                                                                    | *38               |                                                                                                    |                         |                   |                                                                                                    | ore sending        |
| <ul> <li>*40 OPEN/CLOSE REPORT FOR KEYSWITCH [0]</li></ul>                                                                                                    |                   |                                                                                                    |                         | *57               | DYNAMIC SIGNALING PRIORITY                                                                                                    | [0]                |
| <ul> <li>*40 OPEN/CLOSE REPORT FOR KEYSWITCH [0]</li></ul>                                                                                                    | *39               | · · · · · ·                                                                                                    | [1]                     |                   |                                                                                                    | on.                |
| <ul> <li>*41 NORMALLY CLOSED or EOLR (Zones 2-8) [0]</li></ul>                                                                                                    |                   |                                                                                                    |                         |                   | <b>NOTE:</b> Must be set to 0 for SIA installations.                                                                                                    |                    |
| <ul> <li>*41 NORMALLY CLOSED or EOLR (Zones 2-8) [0]</li></ul>                                                                                                    | *40               |                                                                                                    | [0]                     | *58               | LRR CENTRAL STATION #1 CATEGORY EN                                                                                                    | IABLE              |
| <ul> <li>*41 NORMALLY CLOSED of EOLR (Zones 2-8) [0]</li></ul>                                                                                                    |                   |                                                                                                    |                         |                   |                                                                                                    |                    |
| <ul> <li>*42 DIAL TONE PAUSE [0]</li> <li>0=5 seconds; 1=11 seconds; 2=30 seconds.<br/>Must be "0" UL installations.</li> <li>*43 DIAL TONE DETECTION [1]</li> <li>1=wait for true dial tone; 0=pause, then dial</li> <li>*44 RING DETECTION COUNT [00]</li> <li>01-14; 15=answering machine; 00=no detection.<br/>Must be "0" for UL Burglary.</li> <li>*45 PRIMARY FORMAT [1]</li> <li>0=Low Speed; 1=Contact ID; 2=ADEMCO High Speed;<br/>3= ADEMCO Express</li> <li>*46 LOW SPEED FORMAT (Primary) [0]</li> <li>*59 LRR CENTRAL STATION #2 CATEGORY ENABLE</li> <li>*59 LRR CENTRAL STATION #2 CATEGORY ENABLE</li> <li>*59 LRR CENTRAL STATION #2 CATEGORY ENABLE</li> <li>*59 LRR CENTRAL STATION #2 CATEGORY ENABLE</li> <li>*59 LRR CENTRAL STATION #2 CATEGORY ENABLE</li> <li>*59 LRR CENTRAL STATION #2 CATEGORY ENABLE</li> <li>*60 0 0 0 0]</li> <li>Alarm Trib Byp O/C Syst Test<br/>0=disable, 1=enable for reports for secondary subs ID of LRR</li> <li>ZONE TYPE RESTORE ENABLES</li> <li>*79 FOR ZONE TYPES 1-8</li> <li>*60 FOR TYPES 9, 10, 14, and 16</li> <li>9 10 14 16</li> <li>1=enable; [0=disable]</li> <li>*83 FIRST TEST REPORT TIME 1</li> </ul>                                                                                                    | *41               |                                                                                                    | 0                       |                   | Alarm Trbl Byp O/C Syst Test                                                                                                    | of LBB             |
| 0=5 seconds; 1=11 seconds; 2=30 seconds.<br>Must be "0" UL Installations.       Alarm Trbi Byp O/C Syst Test<br>0=disable, 1=enable for reports for secondary subs ID of LRR         *43 DIAL TONE DETECTION<br>1=wait for true dial tone; 0=pause, then dial       [1]       ZONE TYPE RESTORE ENABLES         *44 RING DETECTION COUNT<br>01-14; 15=answering machine; 00=no detection.<br>Must be "00" for UL Burglary.       [0]       1       2       3       4       5       6       7       8         *45 PRIMARY FORMAT<br>0=Low Speed; 1=Contact ID; 2=ADEMCO High Speed;<br>3= ADEMCO Express       [1]       *80       FOR TYPES 9, 10, 14, and 16       9       10       14       16         *46 LOW SPEED FORMAT (Primary)       [0]       *83       FIRST TEST REPORT TIME       1       1       1       1       1       1       1       1       1       1       1       1       1       1       1       1       1       1       1       1       1       1       1       1       1       1       1       1       1       1       1       1       1       1       1       1       1       1       1       1       1       1       1       1       1       1       1       1       1       1       1       1       1       1       1       1       1                                                                                                    |                   |                                                                                                    |                         | *59               |                                                                                                    |                    |
| <ul> <li>0=5 seconds; 1=11 seconds; 2=30 seconds.<br/>Must be "0" UL Installations.</li> <li>*43 DIAL TONE DETECTION [1]</li> <li>1=wait for true dial tone; 0=pause, then dial</li> <li>*44 RING DETECTION COUNT [00]</li> <li>01-14; 15=answering machine; 00=no detection.<br/>Must be "00" for UL Burglary.</li> <li>*45 PRIMARY FORMAT [1]</li> <li>0=Low Speed; 1=Contact ID; 2=ADEMCO High Speed;<br/>3= ADEMCO Express</li> <li>*46 LOW SPEED FORMAT (Primary) [0]</li> <li>*47 Nam Trbl Byp O/C Syst Test<br/>0=disable, 1=enable for reports for secondary subs ID of LRR</li> <li>ZONE TYPE RESTORE ENABLES</li> <li>*79 FOR ZONE TYPES 1-8</li> <li>*79 FOR ZONE TYPES 1-8</li> <li>*79 FOR ZONE TYPES 1-8</li> <li>*79 FOR ZONE TYPES 1-8</li> <li>*79 FOR ZONE TYPES 9, 10, 14, and 16</li> <li>9 10 14 16</li> <li>1=enable; [0=disable]</li> <li>*83 FIRST TEST REPORT TIME</li> </ul>                                                                                                    | *42               | DIAL TONE PAUSE [                                                                                                    | [0]                     |                   |                                                                                                    |                    |
| <ul> <li>*43 DIAL TONE DETECTION [1]</li> <li>1=wait for true dial tone; 0=pause, then dial</li> <li>*44 RING DETECTION COUNT [00]</li> <li>01-14; 15=answering machine; 00=no detection.<br/>Must be "00" for UL Burglary.</li> <li>*45 PRIMARY FORMAT [1]</li> <li>0=Low Speed; 1=Contact ID; 2=ADEMCO High Speed;<br/>3= ADEMCO Express</li> <li>*46 LOW SPEED FORMAT (Primary) [0]</li> <li>*30 FIRST TEST REPORT TIME</li> <li>*30 FIRST TEST REPORT TIME</li> </ul>                                                                                                    |                   |                                                                                                    |                         |                   | Alarm Trbl Byp O/C Syst Test                                                                                                    |                    |
| <ul> <li>*44 RING DETECTION COUNT [00]  </li> <li>01-14; 15=answering machine; 00=no detection.<br/>Must be "00" for UL Burglary.</li> <li>*45 PRIMARY FORMAT [1]  </li> <li>0=Low Speed; 1=Contact ID; 2=ADEMCO High Speed; 3= ADEMCO Express</li> <li>*46 LOW SPEED FORMAT (Primary) [0]  </li> <li>*80 FOR TYPES 9, 10, 14, and 16  </li> <li>9 10 14 16  </li> <li>1=enable; [0=disable]</li> <li>*83 FIRST TEST REPORT TIME  </li> </ul>                                                                                                    | *10               |                                                                                                    | ·•1                     |                   |                                                                                                    |                    |
| *44       RING DETECTION COUNT       [00]       1       2       3       4       5       6       7       8         *45       PRIMARY FORMAT       [1]       1       2       3       4       5       6       7       8         *46       PRIMARY FORMAT       [1]       1       2       3       4       5       6       7       8         *47       PRIMARY FORMAT       [1]       0       1       2       3       4       5       6       7       8         *48       FOR TYPES 9, 10, 14, and 16       9       10       14       16         0       1       1       1       1       1       1         *46       LOW SPEED FORMAT (Primary)       [0]       *83       FIRST TEST REPORT TIME       1       1       1                                                                                                    | 43                |                                                                                                    |                         | -                 |                                                                                                    |                    |
| 01-14; 15=answering machine; 00=no detection.<br>Must be "00" for UL Burglary.       1 2 3 4 5 6 7 8<br>1=enable; [0=disable]         *45       PRIMARY FORMAT       [1]         0=Low Speed; 1=Contact ID; 2=ADEMCO High Speed;<br>3= ADEMCO Express       1 2 3 4 5 6 7 8<br>1=enable; [0=disable]         *46       LOW SPEED FORMAT (Primary)       [0]                                                                                                    | *11               | ſ                                                                                                    |                         | 10                |                                                                                                    |                    |
| Must be "00" for UL Burglary.       1=enable; [0=disable]         *45       PRIMARY FORMAT       [1]         0=Low Speed; 1=Contact ID; 2=ADEMCO High Speed;<br>3= ADEMCO Express       9       10       14       16         *46       LOW SPEED FORMAT (Primary)       [0]       *83       FIRST TEST REPORT TIME       1       1                                                                                                    |                   |                                                                                                    |                         |                   |                                                                                                    |                    |
| 0=Low Speed; 1=Contact ID; 2=ADEMCO High Speed;<br>3= ADEMCO Express       9       10       14       16         *46       LOW SPEED FORMAT (Primary)       [0]       *83       FIRST TEST REPORT TIME       1                                                                                                    |                   |                                                                                                    |                         |                   |                                                                                                    |                    |
| 3= ADEMCO Express     1=enable; [0=disable]       *46 LOW SPEED FORMAT (Primary)     [0]     *83 FIRST TEST REPORT TIME                                                                                                    | *45               |                                                                                                    | · · _                   | *80               | FOR TYPES 9, 10, 14, and 16                                                                                                    |                    |
|                                                                                                    |                   |                                                                                                    | d;                      |                   |                                                                                                    | 14 16              |
| 0= ADEMCO Low Speed; 1=Sescoa/Radionics [Day 00; hour 12; min 00] Days 01-07 Hours 00-23 Min 00-                                                                                                    | *46               | LOW SPEED FORMAT (Primary) [                                                                                                    | [0]                     | *83               | FIRST TEST REPORT TIME                                                                                                    |                    |
|                                                                                                    |                   | 0= ADEMCO Low Speed; 1=Sescoa/Radionics                                                                                                    |                         |                   |                                                                                                    | 3 Min 00-          |
| *47 OFCONDARY FORMAT                                                                                                    | *47               | SECONDARY FORMAT [                                                                                                    | [1]                     | *01               |                                                                                                    |                    |
|                                                                                                    |                   |                                                                                                    | ed;                     | 04                |                                                                                                    |                    |
| 0=Low Speed; 1=Contact ID; 2= ADEMCO High Speed; *84 SWINGER SUPPRESSION [01]                                                                                                    | *48               | ·                                                                                                    |                         | +==               | Must be "00" (disabled) for UL.                                                                                                    |                    |
| 0=Low Speed; 1=Contact ID; 2= ADEMCO High Speed;<br>3= ADEMCO Express       *84       SWINGER SUPPRESSION       [01]         *19       LOW SPEED FORMAT (See )       [01]       Image: Contact ID; 2= ADEMCO High Speed; 01-15 alarms       Must be "00" (disabled) for UL.                                                                                                    | 70                |                                                                                                    |                         | *85               | ENABLE DIALER REPORTS FOR PANICS &                                                                                                    | DURESS             |
| 0=Low Speed; 1=Contact ID; 2= ADEMCO High Speed;<br>3= ADEMCO Express       *84       SWINGER SUPPRESSION       [01]       [01]         *48       LOW SPEED FORMAT (Sec.)       [0]       Must be "00" (disabled) for UL.       *85       ENABLE DIALER REPORTS FOR PANICS & DURESS                                                                                                    | *40               |                                                                                                    |                         |                   | 1=enable; [0=disable]                                                                                                    |                    |
| <ul> <li>*84 SWINGER SUPPRESSION [01]</li> <li>*84 SWINGER SUPPRESSION [01]</li> <li>*84 SWINGER SUPPRESSION [01]</li> <li>*84 SWINGER SUPPRESSION [01]</li> <li>*85 Must be "00" (disabled) for UL.</li> <li>*85 ENABLE DIALER REPORTS FOR PANICS &amp; DURESS</li> <li>*49 CHECK SUM VEBIFICATION [01 [01]</li> </ul>                                                                                                    | -13               |                                                                                                    | Sec                     |                   |                                                                                                    | 999 Duress         |
| <ul> <li>*84 SWINGER SUPPRESSION [01]</li> <li>*84 SWINGER SUPPRESSION [01]</li> <li>*84 SWINGER SUPPRESSION [01]</li> <li>*85 SWINGER SUPPRESSION [01]</li> <li>*86 SWINGER SUPPRESSION [01]</li> <li>*87 SWINGER SUPPRESSION [01]</li> <li>*88 SWINGER SUPPRESSION [01]</li> <li>*89 SWINGER SUPPRESSION [01]</li> <li>*80 SWINGER SUPPRESSION [01]</li> <li>*80 SWINGER SUPPRESSION [01]</li> <li>*81 SWINGER SUPPRESSION [01]</li> <li>*82 SWINGER SUPPRESSION [01]</li> <li>*83 SWINGER SUPPRESSION [01]</li> <li>*84 SWINGER SUPPRESSION [01]</li> <li>*85 SWINGER SUPPRESSION [01]</li> <li>*85 SWINGER SUPPRESSION [01]</li> <li>*85 SWINGER SUPPRESSION [01]</li> <li>*86 SWINGER SUPPRESSION [01]</li> <li>*87 SWINGER SUPPRESSION [01]</li> <li>*88 SWINGER SUPPRESSION [01]</li> <li>*88 SWINGER SUPPRESSION [01]</li> <li>*15 alarms</li> <li>*88 Must be "00" (disabled) for UL.</li> <li>*85 ENABLE DIALER REPORTS FOR PANICS &amp; DURESS</li> <li>*1=enable; [0=disable]</li> <li>*995 996 999 Duress</li> </ul>                                                                                                    | *50               | <b>j j</b>                                                                                                    |                         | *87               | ENTRY WARNING                                                                                                    | [1]                |
| <ul> <li>*84 SWINGER SUPPRESSION [01]</li> <li>*84 SWINGER SUPPRESSION [01]</li> <li>*48 LOW SPEED FORMAT (Sec.) [0]</li> <li>0= ADEMCO Low Speed; 1=Sescoa/Radionics</li> <li>*49 CHECKSUM VERIFICATION [0] [0]</li> <li>1=yes; 0=no</li> <li>*50 SESCOA/RADIONICS SELECT</li> <li>*61 SWINGER SUPPRESSION [01]</li> <li>(01-15 alarms<br/>Must be "00" (disabled) for UL.</li> <li>*85 ENABLE DIALER REPORTS FOR PANICS &amp; DURESS</li> <li>*86 SWINGER SUPPRESSION [01]</li> <li>(01-15 alarms<br/>Must be "00" (disabled) for UL.</li> <li>*85 ENABLE DIALER REPORTS FOR PANICS &amp; DURESS</li> <li>*86 SWINGER SUPPRESSION [01]</li> <li>(01-15 alarms<br/>Must be "00" (disabled) for UL.</li> <li>*85 ENABLE DIALER REPORTS FOR PANICS &amp; DURESS</li> <li>*86 ENTRY WARNING [01]</li> </ul>                                                                                                    |                   |                                                                                                    | ·~1                     |                   | 1=continuous; 0=3 beeps                                                                                                    |                    |
| 59; 00 in all boxes = instant (Day 01= Monday)                                                                                                    | *44<br>*45<br>*46 | DIAL TONE DETECTION[1=wait for true dial tone; 0=pause, then dialRING DETECTION COUNT[00]01-14; 15=answering machine; 00=no detection.Must be "00" for UL Burglary.PRIMARY FORMAT[0=Low Speed; 1=Contact ID; 2=ADEMCO High Speed3= ADEMCO ExpressLOW SPEED FORMAT (Primary)[0= ADEMCO Low Speed; 1=Sescoa/RadionicsSECONDARY FORMAT[ | [1]<br>d;<br>[0]<br>[1] | *79<br>*80<br>*83 | E TYPE RESTORE ENABLES<br>FOR ZONE TYPES 1-8<br>1 2 3 4 5 6 7 8<br>1=enable; [0=disable]<br>FOR TYPES 9, 10, 14, and 16<br>9 10<br>1=enable; [0=disable]<br>FIRST TEST REPORT TIME<br>[Day 00; hour 12; min 00] Days 01-07 Hours 00-2<br>59; 00 in all boxes = instant (Day 01= Monday) | 14<br>[]<br>23 Mir |
| 59; 00 in all boxes = instant (Day 01= Monday)                                                                                                    | *47               | SECONDARY FORMAT                                                                                                    | [1]                     |                   |                                                                                                    | <u> </u>           |
|                                                                                                    | ••                |                                                                                                    |                         | *84               | SWINGER SUPPRESSION [01]                                                                                                    |                    |
| *84 SWINGER SUPPRESSION [01]                                                                                                    |                   |                                                                                                    | <del>,</del>            |                   |                                                                                                    |                    |
| 0=Low Speed; 1=Contact ID; 2= ADEMCO High Speed;       *84       SWINGER SUPPRESSION       [01]         3= ADEMCO Express       01-15 alarms                                                                                                    | *48               | LOW SPEED FORMAT (Sec.)                                                                                                    | [0]                     | *85               |                                                                                                    | DURESS             |
| 0=Low Speed; 1=Contact ID; 2= ADEMCO High Speed;<br>3= ADEMCO Express       *84       SWINGER SUPPRESSION       [01]       [01]         *48       LOW SPEED FORMAT (Sec.)       [0]       Must be "00" (disabled) for UL.       *85       ENABLE DIALER REPORTS FOR PANICS & DURESS                                                                                                    |                   | U= ADEMCO Low Speed; 1=Sescoa/Radionics                                                                                                    |                         |                   |                                                                                                    |                    |
| <ul> <li>*84 SWINGER SUPPRESSION [01]</li> <li>*84 SWINGER SUPPRESSION [01]</li> <li>01-15 alarms<br/>Must be "00" (disabled) for UL.</li> <li>*85 ENABLE DIALER REPORTS FOR PANICS &amp; DURESS</li> </ul>                                                                                                    | 43                |                                                                                                    |                         |                   |                                                                                                    | 999 Duress         |
| <ul> <li>*84 SWINGER SUPPRESSION [01]</li> <li>*84 SWINGER SUPPRESSION [01]</li> <li>*84 SWINGER SUPPRESSION [01]</li> <li>*84 SWINGER SUPPRESSION [01]</li> <li>*85 Must be "00" (disabled) for UL.</li> <li>*85 ENABLE DIALER REPORTS FOR PANICS &amp; DURESS</li> <li>*49 CHECKSUM VERIFICATION [0] [0]</li> </ul>                                                                                                    |                   | <b>j j</b>                                                                                                    |                         | *87               | ENTRY WARNING                                                                                                    | [1]                |
| <ul> <li>*84 SWINGER SUPPRESSION [01]</li> <li>*84 SWINGER SUPPRESSION [01]</li> <li>*84 SWINGER SUPPRESSION [01]</li> <li>*85 SWINGER SUPPRESSION [01]</li> <li>*86 SWINGER SUPPRESSION [01]</li> <li>*87 SWINGER SUPPRESSION [01]</li> <li>*88 SWINGER SUPPRESSION [01]</li> <li>*89 SWINGER SUPPRESSION [01]</li> <li>*89 SWINGER SUPPRESSION [01]</li> <li>*80 SWINGER SUPPRESSION [01]</li> <li>*80 SWINGER SUPPRESSION [01]</li> <li>*81 SWINGER SUPPRESSION [01]</li> <li>*81 SWINGER SUPPRESSION [01]</li> <li>*81 SWINGER SUPPRESSION [01]</li> <li>*81 SWINGER SUPPRESSION [01]</li> <li>*81 SWINGER SUPPRESSION [01]</li> <li>*82 SWINGER SUPPRESSION [01]</li> <li>*83 SWINGER SUPPRESSION [01]</li> <li>*84 SWINGER SUPPRESSION [01]</li> <li>*85 Press</li> <li>*86 SWINGER SUPPRESSION [01]</li> <li>*87 ENTRY WARNING [1]</li> </ul>                                                                                                    | <sup></sup> 50    |                                                                                                    | U                       |                   | 1=continuous; 0=3 beeps                                                                                                    |                    |
| <ul> <li>*84 SWINGER SUPPRESSION [01]</li> <li>*84 SWINGER SUPPRESSION [01]</li> <li>*48 LOW SPEED FORMAT (Sec.) [0]</li> <li>• ADEMCO Low Speed; 1=Sescoa/Radionics</li> <li>*49 CHECKSUM VERIFICATION [0] [0]</li> <li>1=yes; 0=no</li> <li>*50 SESCOA/RADIONICS SELECT [0]</li> </ul>                                                                                                    |                   | 1=Sescoa; 0=Radionics                                                                                                    |                         |                   |                                                                                                    |                    |

| *88  | BURG. ALARM COMM. DELAY [1]                                                                                                    | 1*              | *21   | EXIT DELAY RESET                                                                                                    | [1]                                   |
|------|----------------------------------------------------------------------------------------------------|-----------------|-------|----------------------------------------------------------------------------------------------------|---------------------------------------|
|      | 1=30 seconds; 0=no delay<br>Must be "0" for UL installations. SIA Guidelines: Must be "                                                                                        | 1".             |       | 0=No; 1=Resets Exit Delay to programmed<br>is closed and then faulted prior to end of ex                                                                                         |                                       |
| *89  | RESTORE REPORT TIMING [0]                                                                                                    |                 |       | Must be "0" for UL installations.<br>Must be enabled "1" for SIA installations.                                                                                                  |                                       |
|      | 0=Instant; 1=After bell timeout if zone is restored; 2=when system is disarmed. Must be "0" for UL installations.                                                              | lin             | nked  | S 1*22-1*25: Allow four sets of two z<br>so that both must fault within a five min<br>an alarm. Default for these fields = [00                                                   | nute period to                        |
|      | Enter 00-09; B-F (11-15) [15 15 15 15]                                                                                                    | 1*              | *22   | CROSS-ZONING PAIR ONE                                                                                                    |                                       |
| 1*07 | CHECK OR TRBL DISPLAY [0]                                                                                                    | 1*              | *23   |                                                                                                    |                                       |
| 1*11 | 1=display TRBL; 0=display CHECK<br>ZONE BYPASS AFTER DISARM                                                                                                    | 1*              | *24   |                                                                                                    |                                       |
|      |                                                                                                    |                 | *25   | CROSS-ZONING PAIR FOUR                                                                                                    |                                       |
|      | 1 2 3 4 5 6 7<br>1=enable; 0=disable<br>For each partition enter 1 to enable zones to remain<br>bypassed after the partition is disarmed.                                      | <sup>8</sup> 1* | *26   | PANIC BUTTON OR SPEEDKEY [00, 00, 00] A B C                                                                                                    |                                       |
|      | NOTES:<br>For each partition in which field 1*11 is enabled, the US<br>CODE + OFF will no longer unbypass zones. To unbypa<br>ALL zones, you must enter USER CODE + # + 64. To | ISS             |       | Enter speedkey macro # (01-32) to use ke<br>Otherwise enter 00 to use as panic. For D<br># or 00 to select macro when key is presse                                              | ys A-C for macro.<br>key, enter macro |
|      | unbypass zones INDIVIDUALLY, you must enter <b>USER</b><br><b>CODE + 6 + zone number</b> .<br>Any zone that was automatically bypassed by the system                           | Fi              | ields | ELLANEOUS WIRELESS OPTIONS<br>1*28 - 1*31 are not applicable for<br>stallations.                                                                                                 |                                       |
|      | be unbypassed upon disarming of the system (e.g., STA' mode, Auto-STAY, etc.).                                                                                                 | Y               |       | RF TX LOW BATTERY SOUND                                                                                                    | [0]                                   |
|      | Vent zones and zones bypassed by a programmed Auto-<br>Bypass schedule (Timed Driven Event) are considered                                                                     | -               |       | 1=immediate; 0=when disarmed                                                                                                    |                                       |
|      | "manual bypasses" and will not be unbypassed upon<br>disarming the system.                                                                                                    | 1*              | *29   | RF TX LOW BATTERY REPORTING                                                                                                    | [0]                                   |
|      | Zones that were in a bypassed state at the time a System<br>Shutdown is sent from the Compass Downloading softw.                                                               |                 | +00   | 1=enable; 0=disable                                                                                                    |                                       |
|      | will be unbypassed when the System Shutdown is remo                                                                                                    |                 | *30   | RF RCVR CHECK-IN INTERVAL<br>02-15 times 2 hours; 00 disables supervisi                                                                                                    | [06] <b>[</b> ]<br>on                 |
| 1*15 | CANCEL VERIFY [1]                                                                                                    | 1*              | *31   | RF XMITTER CHECK-IN INTERVAL                                                                                                    | [12]                                  |
|      | 0=disable, 1=enable alarm output pulse upon kissoff of<br>Cancel report. <b>NOTE:</b> Field 1*52 must be enabled to se                                                         | nd a            |       | 02-15 times 2 hours; 00 disables transmitte                                                                                                    | er supervision                        |
| 1*17 | Cancel report to the central station. LOBBY PARTITION [0]                                                                                                    | 1*              | *33   | TOUCHTONE W/ROTARY BACKUP                                                                                                    | [0]                                   |
| ,    | Enter the "common lobby" partition (1-8)                                                                                                    |                 | *0 4  | 1=enable; 0=disable                                                                                                    |                                       |
| 1*18 | AFFECTS LOBBY [0]                                                                                                    |                 | ~34   | COMM. SPLIT REPORTING<br>0=no; 1=alarms and alarm restores prima                                                                                                    | [0]<br>rv. others secondary:          |
|      | Enter 1 if this partition affects the common lobby; enter 0 does not.<br>Must be "0" for UL installations.                                                                     | D if it         |       | 2=open/close, test secondary, others prim<br>comments if using with dual reporting.<br><b>NOTE:</b> Split reporting should not be used<br>Signaling.                             | ary. See *51 for                      |
| 1*19 | ARMS LOBBY [0]                                                                                                    |                 | *35   | ACCESS CONTROL DIALER ENABI                                                                                                    | LES                                   |
|      | Enter 1 if arming this partition attempts to arm lobby; ento<br>if it does not.<br>Must be "0" for UL installations.                                                           | er 0            |       | [0 0 0 0 0 0] Trace Trbl Byp Not Use                                                                                                    | d Syst Alm                            |
| 1*20 | EXIT ERROR LOGIC ENABLE [1]                                                                                                    |                 |       | 1=enable; 0=disable<br>NOTE: When Access Control and/or Hom                                                                                                    |                                       |
|      | 0=No; 1=Bypass E/E and Interior zones faulted after exit delay.                                                                                                    |                 |       | use, Opening Reports and Trace Reports a seconds.                                                                                                    | are delayed 60                        |
|      | Must be "0" for UL installations.                                                                                                    | 1*              | *42   | CALL WAITING DEFEAT                                                                                                    | [0]                                   |
|      |                                                                                                    |                 |       | 1=Yes; 0=No                                                                                                    |                                       |
|      |                                                                                                    | 1*              | *43   | PERM. KEYPAD BACKLIGHT                                                                                                    |                                       |
|      |                                                                                                    |                 |       | 1=enable; 0=disable. When disabled, disp<br>any key is pressed, and turns off after peri<br>inactivity.<br><b>NOTE:</b> This field affects only standard key<br>graphic keypads. | od of keypad                          |

| 1*44                         | WIRELESS KEYPAD TAMPER                                                                                                    | [0]                                                                     | 1*71                 | 12/24 HOUR TIME STAMP FORMAT [0]                                                                                                    |                                                                       |
|------------------------------|----------------------------------------------------------------------------------------------------|-------------------------------------------------------------------------|----------------------|----------------------------------------------------------------------------------------------------|-----------------------------------------------------------------------|
|                              | DETECTION                                                                                                    |                                                                         |                      | 0=12 hour; 1=24 hour                                                                                                    |                                                                       |
|                              | 1=enable; 0=disable.                                                                                                    |                                                                         | 1*72                 | EVENT LOG PRINTER ON-LINE [0]                                                                                                    |                                                                       |
| 1*45                         | EXIT DELAY SOUNDING                                                                                                    | [1]                                                                     |                      | 0=disable; 1=enable                                                                                                    |                                                                       |
|                              | 1=enable; 0=disable. Produces quick beeping d delay if enabled.                                                                                                    | 0                                                                       | 1*73                 | PRINTER BAUD RATE [0]                                                                                                    |                                                                       |
|                              | <b>NOTE:</b> See page 32, "SOUND OPTION", promp disabling the entry/exit beeps on individual keypa                                                                                                    |                                                                         |                      | 1=300; 0=1200<br>Must be 1200 if using pager interface.                                                                                                    |                                                                       |
| 1*46                         | AUXILIARY OUTPUT MODE                                                                                                    | [0]                                                                     | 1*74                 | RELAY TIMEOUT XXX MINUTES [000]                                                                                                    |                                                                       |
|                              | Enter <b>0</b> for ground start output.<br>Enter <b>1</b> for smoke detector reset.<br>Enter <b>2</b> for keypad-like sounding. This option ap<br>the VISTA-128BP and to the partition enabled in<br>Enter <b>3</b> if AAV module is being used.                                                                                                    | field *15.                                                              |                      | Enter the relay timeout, <b>0-127</b> in multiples of 2 minutes, desired for #80 Menu Mode time-driven event relay command numbers "04/09" and #93 Menu Mode Output Programming output command "56."                                                                                                    |                                                                       |
|                              | <b>NOTE:</b> Only one of the above options may be ac the system.                                                                                                    | tive within                                                             | 1*75                 | RELAY TIMEOUT YYY SECONDS [000]                                                                                                    |                                                                       |
| 1*47                         | CHIME ON EXTERNAL SIREN<br>1=enable; 0=disable                                                                                                    | [0]                                                                     |                      | Enter the relay timeout, <b>0-127</b> seconds, desired for #80<br>Menu Mode time driven event relay command numbers<br>"05/10" and #93 Menu Mode Output Programming com<br>"57."                                                                                                    | 5                                                                     |
| 1*48                         | WIRELESS KEYPAD ASSIGNMENT                                                                                                    | [0]                                                                     | 1*76                 | ACCESS CONTROL RELAY [00]                                                                                                    |                                                                       |
|                              | 0=disable; enter partition in which RF keypad us<br>Must be "0" for UL installations.                                                                                                    | ed, 1-8.                                                                |                      | Relay will be pulsed for 2 seconds whenever code + [0] pressed. Enter 00-96; 00=none.<br>Must be "00" for UL.                                                                                                    | ] is                                                                  |
| 1*49                         | SUPPRESS TX SUPERVISION SOUND                                                                                                    | [1]                                                                     | 1*78                 | EXTENDED HOME CONT ENABLE [0]                                                                                                    |                                                                       |
|                              | 1=disable; 0=enable.<br>Must be "0" for UL installations.                                                                                                    |                                                                         | 170                  | 0=Limited home control command set (32 commands).                                                                                                    |                                                                       |
| 1*52                         | SEND CANCEL IF ALARM + OFF                                                                                                    | [1]                                                                     |                      | 1=Extended home control command set (255 command<br>Home Control Automation is not allowed in UL installation                                                                                                    |                                                                       |
|                              | 1=no restriction; 0=within bell timeout period only<br>SIA Guidelines: Must be enabled "1".<br>NOTE: Must be enabled "1" for an AAV session                                                                                                    |                                                                         | 1*79                 |                                                                                                    |                                                                       |
| 1*53                         | DOWNLOAD CALLBACK                                                                                                    | [0]                                                                     |                      | [0 0 0 0 0 ]<br>Alarm Trbl Byp O/C                                                                                                    | Syst                                                                  |
|                              | 1=callback not required; 0=callback required.<br>Must be "0" for UL installations.                                                                                                    |                                                                         |                      | 1=enable; 0=disable. Select the type of events (status reports) transmitted via the RS232 output.                                                                                                    |                                                                       |
| 1*55                         | EUROPEAN DATE FORMAT                                                                                                    | [0]                                                                     | 3rd P                | age Programming Fields (press *94)                                                                                                    |                                                                       |
|                              | O dischle (mm/dd/uu), 1 enchle (dd/mm/uu)                                                                                                    |                                                                         | -                    | I                                                                                                    |                                                                       |
|                              | 0=disable (mm/dd/yy); 1=enable (dd/mm/yy).                                                                                                    |                                                                         | 2*00                 | NUMBER OF PARTITIONS [1]                                                                                                    |                                                                       |
| 1*56                         | AC 50/60 Hz CLOCK SPEED                                                                                                    | [0]                                                                     | 2*00                 | NUMBER OF PARTITIONS [1] Enter 1-8                                                                                                    |                                                                       |
| 1*56                         | AC 50/60 Hz CLOCK SPEED<br>1=50 Hz; 0=60 Hz.                                                                                                    |                                                                         | 2*00<br>2*01         | • • (                                                                                                    |                                                                       |
| 1*56<br>1*57                 | AC 50/60 Hz CLOCK SPEED                                                                                                    | [0]                                                                     |                      | Enter 1-8                                                                                                    | I<br>ind                                                              |
|                              | AC 50/60 Hz CLOCK SPEED<br>1=50 Hz; 0=60 Hz.<br>5800 RF BUTTON GLOBAL ARM                                                                                                    |                                                                         |                      | Enter 1-8 DAYLIGHT SAVING TIME [03, 11] START/END MONTH Start E                                                                                                    | I<br>ind                                                              |
| 1*57                         | AC 50/60 Hz CLOCK SPEED<br>1=50 Hz; 0=60 Hz.<br>5800 RF BUTTON GLOBAL ARM<br>1=enable; 0=disable<br>5800 RF BUTTON FORCE ARM<br>Enter "1" to enable. If a zone is faulted after pres<br>keypad will beep once. Pressing the button again<br>seconds bypasses the zone. Enter "0" to disable                                                                                                    | [0]<br>[0]<br>ssing button,<br>n within 4                               | 2*01                 | Enter 1-8 DAYLIGHT SAVING TIME [03, 11] START/END MONTH Start E 00-12; if no daylight saving time, enter 00, 00                                                                                                    | <br>End                                                               |
| 1*57<br>1*58                 | AC 50/60 Hz CLOCK SPEED<br>1=50 Hz; 0=60 Hz.<br>5800 RF BUTTON GLOBAL ARM<br>1=enable; 0=disable<br>5800 RF BUTTON FORCE ARM<br>Enter "1" to enable. If a zone is faulted after pres<br>keypad will beep once. Pressing the button again<br>seconds bypasses the zone. Enter "0" to disable<br>Must be "0" for UL installations.                                                                                                    | [0]<br>[0]<br>ssing button,<br>n within 4                               | 2*01                 | Enter 1-8         DAYLIGHT SAVING TIME [03, 11]         START/END MONTH         Start E         00-12; if no daylight saving time, enter 00, 00         DAYLIGHT SAVING TIME         [2, 1]         START/END WEEKEND         Start I         Enter 1-7. 1=first; 2=second; 3=third; 4=fourth; 5         6=next to last; 7= 3rd from last [1, 5]         AUTO-ARM DELAY       [15]                                                                                                    | <br>End<br>5=last;                                                    |
| 1*57                         | AC 50/60 Hz CLOCK SPEED<br>1=50 Hz; 0=60 Hz.<br>5800 RF BUTTON GLOBAL ARM<br>1=enable; 0=disable<br>5800 RF BUTTON FORCE ARM<br>Enter "1" to enable. If a zone is faulted after pres<br>keypad will beep once. Pressing the button again<br>seconds bypasses the zone. Enter "0" to disable                                                                                                    | [0]<br>[0]<br>ssing button,<br>n within 4<br>[0]                        | 2*01<br>2*02         | Enter 1-8 DAYLIGHT SAVING TIME [03, 11] START/END MONTH Start E 00-12; if no daylight saving time, enter 00, 00 DAYLIGHT SAVING TIME [2, 1] START/END WEEKEND Start I Enter 1-7. 1=first; 2=second; 3=third; 4=fourth; 5 6=next to last; 7= 3rd from last [1, 5]                                                                                                    | End<br>5=last;<br>I<br>and<br>14<br>'hen                              |
| 1*57<br>1*58                 | AC 50/60 Hz CLOCK SPEED<br>1=50 Hz; 0=60 Hz.<br>5800 RF BUTTON GLOBAL ARM<br>1=enable; 0=disable<br>5800 RF BUTTON FORCE ARM<br>Enter "1" to enable. If a zone is faulted after pres<br>keypad will beep once. Pressing the button again<br>seconds bypasses the zone. Enter "0" to disable<br>Must be "0" for UL installations.<br>ZONE 5 AUDIO ALARM VERIFICATION<br>Enter 1 If 2-way audio (AAV) is being used; Enter<br>not.                                                                                                    | [0]<br>[0]<br>ssing button,<br>n within 4<br>[0]                        | 2*01<br>2*02         | Enter 1-8 DAYLIGHT SAVING TIME [03, 11] START/END MONTH Start E 00-12; if no daylight saving time, enter 00, 00 DAYLIGHT SAVING TIME [2, 1] START/END WEEKEND Start   Enter 1-7. 1=first; 2=second; 3=third; 4=fourth; 5 6=next to last; 7= 3rd from last [1, 5] AUTO-ARM DELAY [15] Enter the time between the end of the arming window a the start of auto-arming warning period, in values of 1-1 times 4 minutes 00=instant; [15=no auto arm at all]. Wi                                                                                                    | End<br>5=last;<br>I<br>and<br>14<br>'hen                              |
| 1*57<br>1*58<br>1*60         | AC 50/60 Hz CLOCK SPEED<br>1=50 Hz; 0=60 Hz.<br>5800 RF BUTTON GLOBAL ARM<br>1=enable; 0=disable<br>5800 RF BUTTON FORCE ARM<br>Enter "1" to enable. If a zone is faulted after press<br>keypad will beep once. Pressing the button again<br>seconds bypasses the zone. Enter "0" to disable<br>Must be "0" for UL installations.<br>ZONE 5 AUDIO ALARM VERIFICATION<br>Enter 1 If 2-way audio (AAV) is being used; Enter<br>not.<br>Must be "0" for UL installations.                                                                                                    | [0]<br>[0]<br>ssing button,<br>n within 4<br>[0]<br>r 0 if it is<br>[0] | 2*01<br>2*02<br>2*05 | Enter 1-8 DAYLIGHT SAVING TIME [03, 11] START/END MONTH Start E 00-12; if no daylight saving time, enter 00, 00 DAYLIGHT SAVING TIME [2, 1] START/END WEEKEND Start I Enter 1-7. 1=first; 2=second; 3=third; 4=fourth; 5 6=next to last; 7= 3rd from last [1, 5] AUTO-ARM DELAY [15] Enter the time between the end of the arming window a the start of auto-arming warning period, in values of 1-1 times 4 minutes 00=instant; [15=no auto arm at all]. W this delay expires, the Auto-Arm Warning Period begins                                                                                                    | End<br>5=last;<br>1<br>and<br>14<br>/hen<br>s.<br>1<br>the<br>s every |
| 1*57<br>1*58<br>1*60<br>1*69 | AC 50/60 Hz CLOCK SPEED<br>1=50 Hz; 0=60 Hz.<br>5800 RF BUTTON GLOBAL ARM<br>1=enable; 0=disable<br>5800 RF BUTTON FORCE ARM<br>Enter "1" to enable. If a zone is faulted after pressively a will beep once. Pressing the button again<br>seconds bypasses the zone. Enter "0" to disable<br>Must be "0" for UL installations.<br>ZONE 5 AUDIO ALARM VERIFICATION<br>Enter 1 If 2-way audio (AAV) is being used; Enter<br>not.<br>Must be "0" for UL installations.<br>PRINTER TYPE<br>Enter 0 if you are using a parallel printer connect<br>VA8201 Alpha Pager Module.<br>Enter 1 if you are using a serial printer. | [0]<br>[0]<br>ssing button,<br>n within 4<br>[0]<br>r 0 if it is<br>[0] | 2*01<br>2*02<br>2*05 | Enter 1-8         DAYLIGHT SAVING TIME [03, 11]         START/END MONTH         Start E         00-12; if no daylight saving time, enter 00, 00         DAYLIGHT SAVING TIME         [2, 1]         START/END WEEKEND         Start I         Enter 1-7. 1=first; 2=second; 3=third; 4=fourth; 5         6=next to last; 7= 3rd from last [1, 5]         AUTO-ARM DELAY         Enter the time between the end of the arming window at the start of auto-arming warning period, in values of 1-1 times 4 minutes 00=instant; [15=no auto arm at all]. Wi this delay expires, the Auto-Arm Warning Period begins         AUTO-ARM WARNING PERIOD       [15]         This is the time during which the user is warned to exit premises prior to the auto-arming of the system (beeps 15 seconds; "ALERT" displayed). Enter 01-15 minutes. | End<br>5=last;<br>1<br>and<br>14<br>/hen<br>s.<br>1<br>the<br>s every |

| 2*08 | ENABLE FORCE ARM FOR AUTO-ARM [0]                                                                                                    |                         | 2*33 | PAGER 1 PHONE NUMBER                                                                                                    |
|------|----------------------------------------------------------------------------------------------------|-------------------------|------|----------------------------------------------------------------------------------------------------|
|      | 0=disable; 1=enable                                                                                                    |                         |      |                                                                                                    |
| 2*09 | OPEN/CLOSE REPORTS BY EXCEPTION[0]                                                                                                    |                         |      |                                                                                                    |
|      | 1=enable; 0=disable<br>If enabled, only openings and closings occurring outsid<br>scheduled opening/closing windows will trigger dialer<br>reports. Opening reports will also be suppressed durin<br>closing window, in order to prevent false reports when<br>user arms the system and then reenters the premises<br>retrieve a forgotten item. | de the<br>lg the<br>the | 2*34 | Enter 0-9 for each digit. Enter #11 for *, #12 for #,<br>#13 for 2-second pause<br>PAGER 1 ID NUMBER                                                                                        |
| 2*10 | ALLOW DISARMING ONLY DURING [0]                                                                                                    |                         | 2*35 | PAGER 1 FORMAT [0]                                                                                                    |
|      | ARMING/DISARMING WINDOWS<br>0=disable; 1=enable                                                                                                    |                         | 2 00 | 0= Numeric; 1=ID; 2=Alphanumeric                                                                                                    |
|      | See system-wide field 2*11 if enabling field 2*10. This feature adds high security to the installation.                                                                                                    | 3                       | 2*36 | PAGER 1 DELAY 1 [000] [                                                                                                    |
| 2*11 | ALLOW DISARM OUTSIDE WINDOW [0]                                                                                                    |                         |      | Enter the delay time 000-060 seconds. The delay occurs between the phone number and the pager ID.                                                                                           |
|      | IF ALARM OCCURS                                                                                                    |                         |      | NOTE: Program only if using numeric format.                                                                                                    |
|      | Used only if field 2*10 (partition-specific field) is set to<br>this field is enabled ("1") the system can be disarmed                                                                                                    | outside                 | 2*37 | PAGER 1 DELAY 2 [000]                                                                                                    |
|      | the disarm window if an alarm has occurred. If "0," disa<br>can only be done during the disarm window. If field 2*<br>set to "0" for a partition, this field has no effect for that<br>partition.                                                                                                    | 10 is                   | 2*38 | Enter the delay time 000-060 seconds. The delay occurs<br>between the pager ID and the event information.<br><b>NOTE:</b> Program only if using numeric format.<br>PAGER 1 PARTITION ENABLE |
| 2*18 | ENABLE GOTO FOR THIS PARTITION [0]                                                                                                    | ]                       |      |                                                                                                    |
|      | 1=Allow log-on from other partitions; 0=disable                                                                                                    |                         |      | 1 2 3 4 5 6 7 8                                                                                                    |
| 2*19 | USE PARTITION DESCRIPTORS [0]                                                                                                    | ]                       | 2*39 | 1=enable; [0=disable]<br>PAGER 1 TRIGGER EVENT ENABLES                                                                                                    |
|      | 0=disable; 1=enable                                                                                                    |                         |      |                                                                                                    |
| 2*20 | ENABLE J7 TRIGGERS FOR PARTITION [1]                                                                                                    |                         |      | Alarm Trbl Byp O/C Syst                                                                                                    |
|      | 0=disable for displayed partition; 1=enable for displayed partition                                                                                                    |                         | 2*40 | 1=enable; [0=disable]<br>PAGER 2 PHONE NUMBER                                                                                                    |
| 2*21 | ENABLE SUPERVISION PULSES FOR LRR                                                                                                    |                         |      |                                                                                                    |
|      | TRIGGER OUTPUTS [000]                                                                                                    |                         |      |                                                                                                    |
|      | Used for supervised connection to 7920SE. F B<br>Enter 0 to disable or 1 to enable the listed outputs.<br>F= Fire; B= Burglary; P= Silent Panic/Duress.<br>Must be 1 for UL. Installations.                                                                                                    |                         | 2*41 | Enter 0-9 for each digit. Enter #11 for *, #12 for #,<br>#13 for 2-second pause<br>PAGER 2 ID NUMBER                                                                                        |
| 2*22 | DISPLAY FIRE ALARMS OF [0]                                                                                                    |                         |      |                                                                                                    |
|      | OTHER PARTITIONS<br>0=No; 1=Yes.                                                                                                    |                         |      | Enter the pager 2 ID number. Up to 10 digits. Press * after the last digit if less than 10 is required.                                                                                     |
| 2*23 | DISPLAY BURG, PANIC AND CO ALARMS [0]                                                                                                    |                         | 2*42 | PAGER 2 FORMAT [0]                                                                                                    |
|      | OF OTHER PARTITIONS<br>0=No; 1=Yes.                                                                                                    |                         |      | 0= Numeric; 1=ID; 2=Alphanumeric                                                                                                    |
| 2*24 | DISPLAY TROUBLES OF OTHER [0]                                                                                                    |                         | 2*43 | PAGER 2 DELAY 1 [000]                                                                                                    |
| 2 24 | PARTITIONS<br>0=No; 1=Yes                                                                                                    |                         |      | Enter the delay time 000-060 seconds. The delay occurs between the phone number and the pager ID. <b>NOTE:</b> Program only if using numeric format.                                        |
| 2*30 | PAGER INSTALLED 1=Yes; 0=No [0]                                                                                                    |                         | 2*44 | PAGER 2 DELAY 2 [000]                                                                                                    |
| 2*31 | DELAY PAGING                                                                                                    |                         | 2*45 | Enter the delay time 000-060 seconds. The delay occurs<br>between the pager ID and the event information.<br><b>NOTE:</b> Program only if using numeric format.<br>PAGER 2 PARTITION ENABLE |
| 2*32 | [0=disable]; 1=enable<br>TIME TO DELAY PAGING AFTER DIALER                                                                                                    |                         |      |                                                                                                    |
|      | 000 – 024 times 10 seconds [000]                                                                                                    | Ι                       |      | 1 2 3 4 5 6 7 8<br>1=enable; [0=disable]                                                                                                    |
|      | If field 2*31 is enabled, enter the time to delay before t pager sends the message.                                                                                                    | the                     |      |                                                                                                    |

| 2*46 | PAGER 2 TRIGGER EVENT ENABLES                                                                                                    | 2*59 | PAGER 4 PARTITION ENABLE                                                                                                    |
|------|----------------------------------------------------------------------------------------------------|------|----------------------------------------------------------------------------------------------------|
|      |                                                                                                    |      |                                                                                                    |
|      | Alarm Trbl Byp O/C Syst                                                                                                    |      | 1 2 3 4 5 6 7 8                                                                                                    |
| 2*47 | 1=enable; [0=disable]<br>PAGER 3 PHONE NUMBER                                                                                                    | 0+00 | 1=enable; [0=disable]                                                                                                    |
| 2~47 |                                                                                                    | 2^60 |                                                                                                    |
|      |                                                                                                    |      |                                                                                                    |
|      |                                                                                                    |      | Alarm Trbl Byp O/C Syst<br>1=enable; [0=disable]                                                                                                    |
|      | Enter 0-9 for each digit. Enter #11 for *, #12 for #,                                                                                                    | 2*61 |                                                                                                    |
| 0+40 | #13 for 2-second pause                                                                                                    |      |                                                                                                    |
| 2^48 |                                                                                                    |      |                                                                                                    |
|      |                                                                                                    |      |                                                                                                    |
|      | Enter the pager 3 ID number. Up to 10 digits. Press * after the last digit if less than 10 is required.                                                   |      | Enter 0-9 for each digit. Enter #11 for *, #12 for #,<br>#13 for 2-second pause                                                                      |
| 2*49 | PAGER 3 FORMAT [0]                                                                                                    | 2*62 | PAGER 5 ID NUMBER                                                                                                    |
| 2 43 | 0= Numeric; 1=ID; 2=Alphanumeric                                                                                                    |      |                                                                                                    |
| 0*50 |                                                                                                    |      | Enter the pager 5 ID number. Up to 10 digits. Press * after                                                                                          |
| 2*50 | PAGER 3 DELAY 1 [000] [ ] [ ] [ ] Enter the delay time 000-060 seconds. The delay occurs                                                                  |      | the last digit if less than 10 is required.                                                                                                    |
|      | between the phone number and the pager ID.                                                                                                    | 2*63 | PAGER 5 FORMAT [0]                                                                                                    |
|      | NOTE: Program only if using numeric format.                                                                                                    |      | 0= Numeric; 1=ID; 2=Alphanumeric                                                                                                    |
| 2*51 | PAGER 3 DELAY 2 [000]                                                                                                    | 2*64 | PAGER 5 DELAY 1 [000]                                                                                                    |
|      | Enter the delay time 000-060 seconds. The delay occurs between the pager ID and the event information.                                                    |      | Enter the delay time 000-060 seconds. The delay occurs                                                                                               |
|      | <b>NOTE:</b> Program only if using numeric format.                                                                                                    |      | between the phone number and the pager ID.<br><b>NOTE:</b> Program only if using numeric format.                                                     |
| 2*52 |                                                                                                    | 2*65 | PAGER 5 DELAY 2 [000]                                                                                                    |
|      |                                                                                                    |      | Enter the delay time 000-060 seconds. The delay occurs                                                                                               |
|      | 1 2 3 4 5 6 7 8<br>1=enable; [0=disable]                                                                                                    |      | between the pager ID and the event information.<br><b>NOTE:</b> Program only if using numeric format.                                                |
| 2*53 | PAGER 3 TRIGGER EVENT ENABLES                                                                                                    | 2*66 | PAGER 5 PARTITION ENABLE                                                                                                    |
|      |                                                                                                    |      |                                                                                                    |
|      | Alarm Trbl Byp O/C Syst                                                                                                    |      | 1 2 3 4 5 6 7 8                                                                                                    |
| 2*54 | 1=enable; [0=disable]<br>PAGER 4 PHONE NUMBER                                                                                                    | 2*67 | 1=enable; [0=disable]<br>PAGER 5 TRIGGER EVENT ENABLES                                                                                               |
| 201  |                                                                                                    | 2 07 |                                                                                                    |
|      |                                                                                                    |      | Alarm Trbl Byp O/C Syst                                                                                                    |
|      |                                                                                                    |      | 1=enable; [0=disable]                                                                                                    |
|      | Enter 0-9 for each digit. Enter #11 for *, #12 for #,<br>#13 for 2-second pause                                                                           | 2*68 |                                                                                                    |
| 2*55 | PAGER 4 ID NUMBER                                                                                                    |      |                                                                                                    |
|      |                                                                                                    |      |                                                                                                    |
|      | Enter the pager 4 ID number. Up to 10 digits. Press * after                                                                                               |      | Enter 0-9 for each digit. Enter #11 for *, #12 for #,                                                                                                |
|      | the last digit if less than 10 is required.                                                                                                    | 0*60 | #13 for 2-second pause<br>PAGER 6 ID NUMBER                                                                                                    |
| 2*56 | PAGER 4 FORMAT [0]                                                                                                    | 2.09 |                                                                                                    |
|      | 0= Numeric; 1=ID; 2=Alphanumeric                                                                                                    |      |                                                                                                    |
| 2*57 | PAGER 4 DELAY 1 [000]                                                                                                    |      | Enter the pager 6 ID number. Up to 10 digits. Press * after the last digit if less than 10 is required.                                              |
|      | Enter the delay time 000-060 seconds. The delay occurs between the phone number and the pager ID.                                                         | 2*70 | PAGER 6 FORMAT [0]                                                                                                    |
|      | NOTE: Program only if using numeric format.                                                                                                    |      | 0= Numeric; 1=ID; 2=Alphanumeric                                                                                                    |
| 2*58 | PAGER 4 DELAY 2 [000]                                                                                                    | 2*71 | PAGER 6 DELAY 1 [000]                                                                                                    |
|      | Enter the delay time 000-060 seconds. The delay occurs between the pager ID and the event information. <b>NOTE:</b> Program only if using numeric format. |      | Enter the delay time 000-060 seconds. The delay occurs between the phone number and the pager ID. <b>NOTE:</b> Program only if using numeric format. |

| 2*72 | PAGER 6 DELAY 2 [000]                                                                                                    | 2*82                                                                                                    |                                                                                                    |
|------|----------------------------------------------------------------------------------------------------|----------------------------------------------------------------------------------------------------|----------------------------------------------------------------------------------------------------|
| 2*73 | Enter the delay time 000-060 seconds. The delay occurs<br>between the pager ID and the event information.<br><b>NOTE:</b> Program only if using numeric format.<br>PAGER 6 PARTITION ENABLE |                                                                                                    | Enter 0-9 for each digit. Enter #11 for *, #12 for #,                                                                                                    |
| 2*74 | 1 2 3 4 5 6 7 8<br>1=enable; [0=disable]<br>PAGER 6 TRIGGER EVENT ENABLES                                                                                                    | 2*83                                                                                                    | #13 for 2-second pause<br>PAGER 8 ID NUMBER<br>Enter the pager 8 ID number. Up to 10 digits. Press * after<br>the last digit if less than 10 is required.                                                                                                    |
| 2*75 | Alarm Trbl Byp O/C Syst<br>1=enable; [0=disable]<br>PAGER 7 PHONE NUMBER                                                                                                    | 2*84<br>2*85                                                                                                    | PAGER 8 FORMAT       [0]         0= Numeric; 1=ID; 2=Alphanumeric         PAGER 8 DELAY 1       [000]                                                                                                    |
|      | Enter 0-9 for each digit. Enter #11 for *, #12 for #,<br>#13 for 2-second pause                                                                                                    | 2*86                                                                                                    | Enter the delay time 000-060 seconds. The delay occurs<br>between the phone number and the pager ID.<br><b>NOTE:</b> Program only if using numeric format.<br>PAGER 8 DELAY 2 [000]                                                                                                    |
| 2*76 | PAGER 7 ID NUMBER                                                                                                    | 2*87                                                                                                    | Enter the delay time 000-060 seconds. The delay occurs<br>between the pager ID and the event information.<br><b>NOTE:</b> Program only if using numeric format.<br>PAGER 8 PARTITION ENABLE                                                                                                    |
| 2*77 | PAGER 7 FORMAT [0]                                                                                                    |                                                                                                    |                                                                                                    |
| 2*78 | 0= Numeric; 1=ID; 2=Alphanumeric<br>PAGER 7 DELAY 1 [000] [1]<br>Enter the delay time 000-060 seconds. The delay occurs<br>between the phone number and the pager ID.                       | 2*88                                                                                                    | 1 2 3 4 5 6 7 8<br>1=enable; [0=disable]<br>PAGER 8 TRIGGER EVENT ENABLES                                                                                                    |
| 2*79 | NOTE: Program only if using numeric format. PAGER 7 DELAY 2 [000]                                                                                                    |                                                                                                    | Alarm Trbl Byp O/C Syst<br>1=enable; [0=disable]                                                                                                    |
| 2.10 | Enter the delay time 000-060 seconds. The delay occurs                                                                                                    |                                                                                                    | SUMMARY OF PROGRAMMING COMMANDS                                                                                                    |
| 2*80 | between the pager ID and the event information.<br><b>NOTE:</b> Program only if using numeric format.<br>PAGER 7 PARTITION ENABLE                                                           | [0]<br>• To<br>• To<br>• To                                                                                        | enter program mode enter installer code + [8] + [0] +<br>+ [0]<br>set standard defaults press *97<br>change to next page of program fields press *94<br>return to previous set of fields press *99                                                                                                    |
| 2*81 | 1 2 3 4 5 6 7 8<br>1=enable; [0=disable]<br>PAGER 7 TRIGGER EVENT ENABLES<br>Alarm Trbl Byp O/C Syst<br>1=enable; [0=disable]                                                               | <ul> <li>Pre-</li> <li>To</li> <li>Pro-</li> <li>To</li> <li>pro-</li> <li>pro-</li> <li>To</li> <li>ac</li> </ul> | erase account and phone number field entries<br>ess [*] + field number + [*]<br>assign zone descriptors press #93 + follow menu<br>ompts<br>add custom words press #93 + follow menu prompts<br>enter Installer's Message press #93 + follow menu<br>ompts<br>exit program mode, enter *99 OR *98: *99 allows re-<br>cess to programming mode by installer code. *98 |
|      |                                                                                                    | pre<br>co                                                                                                    | events re-access to programming mode by installer de.                                                                                                    |

## **Partition-Specific Fields**

## (Duplicate this page for each partition in the installation.)

## To program these fields,

- 1. Press \*91 to select a partition.
- 2. Enter a partition-specific field number (ex. \*09).
- 3. Make the required entry.

**1st Page Fields** 

4. Repeat steps 1-3 for each partition in the system.

PARTITION #\_\_\_\_ PROGRAM FIELDS

| *06 | QUICK EXIT                                                                                                    | [1]             | *39   | ENABLE OPEN/CLOSE REPORT                                                                                                    |         |
|-----|----------------------------------------------------------------------------------------------------|-----------------|-------|----------------------------------------------------------------------------------------------------|---------|
|     | 1=enable; 0=disable<br>Must be 0 for UL installations.                                                                                                    |                 |       | FOR INSTALLER CODE<br>1=enable; 0=disable                                                                                                    |         |
| *09 | ENTRY DELAY #1                                                                                                    | [02]            | *84   | SWINGER SUPPRESSION [01]                                                                                                    |         |
|     | 00, 02-15 times 15 seconds.<br>Maximum 03 for UL Listed installations.<br>SIA Guidelines: The entry delay time and Bu<br>Delay (field *88) combined cannot exceed 1 |                 | *85   | 01-15 alarms;<br>Must be "00" (disabled) for UL installations.<br>ENABLE DIALER REPORTS FOR PANICS & DU                                                          | RESS    |
| *10 | EXIT DELAY #1                                                                                                    | [04]            |       | 1=enable; [0=disable]                                                                                                    |         |
|     | 00, 02-15 times 15 seconds.<br>Maximum 04 for UL Listed installations.<br>SIA Guidelines: Minimum 45 seconds "03".                                                  |                 | *87   | 995 996 999 D<br>ENTRY WARNING [1]                                                                                                    | uress   |
| *11 | ENTRY DELAY #2                                                                                                    | [02]            |       | 1=continuous; 0=3 beeps                                                                                                    |         |
|     | 00, 02-15 times 15 seconds.                                                                                                    |                 | *88   | BURG. ALARM COMM. DELAY [1]                                                                                                    |         |
|     | Maximum 03 for UL installations.<br>SIA Guidelines: The entry delay time and Bu<br>Delay (field *88) combined cannot exceed 1                                       |                 | ***   | 1=30 seconds; 0=no delay.<br>Must be "0" for UL installations. SIA Guidelines: Must be                                                                           | e "1".  |
| *12 | EXIT DELAY #2                                                                                                    | [08]            | *90   |                                                                                                    |         |
|     | 00, 03-15 times 15 seconds.                                                                                                    |                 |       | Enter 00-09; B-F (11-15) [15 15 15 15]                                                                                                    |         |
|     | Maximum 04 for UL installations.<br>SIA Guidelines: Minimum 45 seconds "03".                                                                                        |                 | 2na P | age Fields                                                                                                    |         |
| *13 | ALARM SOUNDER DURATION                                                                                                    | [04]            | 1*18  | AFFECTS LOBBY [0]                                                                                                    |         |
|     | 01-15 times 2 minutes.                                                                                                    |                 |       | Enter 1 if this partition affects the common lobby; enter 0 does not.                                                                                            | ) if it |
|     | Must be minimum 16 minutes for UL installa<br>SIA Guidelines: Must be minimum 6 minutes                                                                             |                 | 1*19  | ARMS LOBBY                                                                                                    |         |
| *16 | CONFIRMATION OF ARMING DING                                                                                                    | [0]             |       | Enter 1 if arming this partition attempts to arm lobby; ent                                                                                                    | ter 0   |
|     | 1=enable; 0=disable.                                                                                                    |                 | 1*26  | if it does not<br>PANIC BUTTON OR SPEEDKEY                                                                                                    |         |
|     | NOTE: If using a keyfob, when the button is p<br>for arming or disarming, the bell will ding indi                                                                   |                 | 1 20  |                                                                                                    |         |
|     | button is working.                                                                                                    | outing that the |       | [00, 00, 00] <b>A B C D</b>                                                                                                    |         |
| *22 | Must be "1" for UL installations.<br>KEYPAD PANIC ENABLES [001]                                                                                                    |                 |       | Enter speedkey macro # (01-35) to use keys A-C for ma<br>Otherwise enter 00 to use as panic. For D key, enter ma<br># or 00 to select macro when key is pressed. |         |
|     | 1=enable; 0=disable 99                                                                                                    | 95 996 999      | 1*40  | · · ·                                                                                                    |         |
| *23 | MULTIPLE ALARMS                                                                                                    | [1]             | 1*43  | PERM. KEYPAD BACKLIGHT [0]                                                                                                    |         |
|     | 1=yes; 0=no.<br>Must be 1 for UL installations.                                                                                                    |                 |       | 1=enable; 0=disable When disabled, display lights wher<br>any key is pressed, and turns off after period of keypad<br>inactivity.                                |         |
| *29 | QUICK ARM                                                                                                    | [1]             |       | <b>NOTE:</b> This field affects only standard keypads, not AUI graphic keypads.                                                                                  | or      |
|     | 1=yes; 0=no                                                                                                    |                 | 1*45  | EXIT DELAY SOUNDING [1]                                                                                                    |         |
| *32 | PRIM. SUBS. ACCT #                                                                                                    |                 |       | 1=enable; 0=disable. Produces quick beeping during ex                                                                                                    | <br>cit |
|     | Enter 00-09; B-F (11-15) [15 15 15 15]                                                                                                    |                 |       | delay if enabled. <b>NOTE:</b> See page 32, "SOUND OPTION", prompt for disabling the entry/exit beeps on individual                                              |         |
| *38 | PREVENT ZONE XXX BYPASS [000]                                                                                                    |                 |       | keypads.                                                                                                    |         |
|     | 001-250; 000 if all zones can be bypassed                                                                                                    |                 |       |                                                                                                    |         |

| 1*47 | CHIME ON BELL 1                                                                                                    | [0]           | 2*09                                                                                                    | OPEN/CLOSE REPORTS BY EXCEPTION                                                                                                    | [0]         |
|------|----------------------------------------------------------------------------------------------------|---------------|----------------------------------------------------------------------------------------------------|----------------------------------------------------------------------------------------------------|-------------|
|      | 1=enable; 0=disable                                                                                                    |               |                                                                                                    | 1=enable; 0=disable If enabled, only openings and                                                                                                    |             |
| 1*52 |                                                                                                    |               |                                                                                                    | occurring outside the scheduled opening/closing windows<br>will trigger dialer reports. Opening reports will also be<br>suppressed during the closing window, in order to prevent |             |
|      | 1=no restriction; 0=within Bell Timeout period of SIA Guidelines: Must be enabled "1".                                                            |               |                                                                                                    | false reports when the user arms the system and then re-<br>enters the premises to retrieve a forgotten item.                                                                     |             |
| 1*76 | ACCESS CONTROL RELAY FOR PART                                                                                                    |               | 2*10                                                                                                    | ALLOW DISARMING ONLY DURING                                                                                                    | [0]         |
|      | Relay will be pulsed for 2 seconds whenever c<br>pressed. Enter 00-96; 00=none.<br>Must be "00" for UL installations.                             | ode + [0] is  |                                                                                                    | ARMING/DISARMING WINDOWS<br>See system-wide field 2*11 if enabling field 2*10.<br>feature adds high security to the installation.                                                 | This        |
| 1*78 | EXTENDED HOME CONT ENABLE                                                                                                    | [0]           |                                                                                                    | 0=disable; 1=enable                                                                                                    |             |
|      | 0=Extended home control command set (255 c                                                                                                    |               | 2*18                                                                                                    | ENABLE GOTO FOR THIS PARTITION                                                                                                    | [0]         |
|      | 1=Limited home control command set (32 com<br>Home Control Automation is not allowed in UL                                                        | ,             |                                                                                                    | 1=Allow log-on from other partitions; 0=disable                                                                                                    |             |
| 1*79 | HOME CONTROL EVENTS                                                                                                    |               | 2*20                                                                                                    | ENABLE J7 TRIGGERS BY PARTITION                                                                                                    | [1]         |
|      |                                                                                                    |               |                                                                                                    | 0=disable for displayed partition; 1=enable for disp<br>partition                                                                                                    | olayed      |
|      | Alarm Trbl By                                                                                                    |               | 2*22                                                                                                    | DISPLAY FIRE ALARMS OF                                                                                                    | [0]         |
|      | 1=enable; 0=disable. Select the type of events<br>reports) transmitted via the RS232 output. <b>3rd</b><br><b>Fields</b>                          |               |                                                                                                    | OTHER PARTITIONS<br>0=No; 1=Yes                                                                                                    |             |
| 2*05 | AUTO-ARM DELAY                                                                                                    | [15]          | 2*23                                                                                                    | DISPLAY BURG, PANIC AND CO ALARMS                                                                                                    | [0]         |
| 2 00 | Enter the time between the end of the arming the start of auto-arming warning period, in value                                                    | window and    |                                                                                                    | OF OTHER PARTITIONS<br>10=No; 1=Yes                                                                                                    |             |
|      | times 4 minutes 00=instant; [15=no auto arm a<br>this delay expires, the Auto-Arm Warning Perio                                                   | at all]. When | 2*24                                                                                                    | DISPLAY TROUBLES OF OTHER                                                                                                    | [0]         |
| 2*06 | AUTO-ARM WARNING PERIOD                                                                                                    | [15]          |                                                                                                    | PARTITIONS<br>0=No; 1=Yes                                                                                                    |             |
|      | This is the time during which the user is warne<br>premises prior to the auto-arming of the syster<br>every 15 seconds; "ALERT" displayed). Enter | n (beeps      |                                                                                                    | SUMMARY OF PROGRAMMING COMMAN<br>enter program mode, enter installer code +                                                                                                    | -           |
|      | minutes. 00=instant at end of arming delay.                                                                                                    | 01.10         |                                                                                                    | + [0]                                                                                                    | [0] + [0] + |
| 2*07 | AUTO-DISARM DELAY                                                                                                    | [15]          | • To                                                                                                    | set standard defaults, press *97                                                                                                    |             |
|      | This is the time between the end of the disarm                                                                                                    |               |                                                                                                    | change to next page of program fields, pre<br>return to previous set of fields, press *99                                                                                         | 95S "94     |
|      | and the start of auto-disarming. Enter 01-14 tir<br>00=instant at end of window; 15=no auto-disar                                                 |               |                                                                                                    | erase account and phone number field en                                                                                                    | tries.      |
| 2*08 | ENABLE FORCE ARM FOR AUTO-ARM                                                                                                    | [0]           | <ul> <li>press [*] + field number + [*]</li> <li>To assign zone descriptors, press #93 + follow mer</li> </ul> |                                                                                                    |             |
|      | 0=disable; 1=enable                                                                                                    |               |                                                                                                    | mpts                                                                                                    | vinenu      |
|      |                                                                                                    |               |                                                                                                    | add custom words, press #93 + follow men                                                                                                    | u prompts   |
|      |                                                                                                    |               | • То                                                                                                    | enter Installer's Message, press #93 + follo                                                                                                    |             |
|      |                                                                                                    |               |                                                                                                    | mpts                                                                                                    |             |
|      |                                                                                                    |               |                                                                                                    | exit program mode, enter *99 OR *98: *99 a cess to programming mode by installer code.                                                                                            |             |
|      |                                                                                                    |               |                                                                                                    | events re-access to programming mode by installer code.                                                                                                    |             |
|      |                                                                                                    |               | coc                                                                                                    |                                                                                                    |             |

## NOTE: The following field should be preset before beginning: 2\*00 Number of Partitions. In addition, receivers should be programmed via Device programming.

After programming all system related programming fields in the usual way, press #93 while still in programming mode to display the first choice of the menu driven programming functions. Press 0 (NO) or 1 (YES) in response to the displayed menu selection. Pressing 0 will display the next choice in sequence.

NOTE: All references in this manual for number of zones, number of user codes, number of access cards, and the event log capacity, use the VISTA-250BP's features. See page 2 of this manual for the table listing the differences between the VISTA-128BP and the VISTA-250BP control panels.

For UL installations, verify that the audio alarm verification feature is disabled.

#### #93 MENU MODE KEY COMMANDS

U

The following is a list of commands used while in the menu mode.

| #93          | Enters Menu mode                                                                                         |
|--------------|----------------------------------------------------------------------------------------------------|
| [ <b>*</b> ] | Serves as ENTER key. Press to have keypad accept entry.                                                  |
| [#]          | Backs up to previous screen.                                                                             |
| 0            | Press to answer NO                                                                                       |
| 1            | Press to answer YES                                                                                      |
| 001-009      | All data entries are either 2-digit or 3-digit entries.                                                  |
| 000          | Exits menu mode, back into field programming mode, when entered at the first question for each category. |

#### Menu selections are as follows:

| PROMPT                                | EXPLANATION                                                                                                    |
|---------------------------------------|----------------------------------------------------------------------------------------------------|
| ZONE PROG?<br>1 = YES 0 = NO 0        | <ul> <li>For programming the following:</li> <li>Zone Number</li> <li>Zone Response Type</li> <li>Partition Number for Zone</li> <li>Dialer report code for zone</li> <li>Input Device Type for zone (whether RF, polling loop, etc.)</li> <li>Enrolling serial numbers of 5800 Series transmitters &amp; serial polling loop devices into the system.</li> <li>Zone Attributes (e.g., Arm w/Fault, Silent, etc.)</li> </ul>                                                                                    |
| EXPERT MODE?<br>1 = YES 0 = NO 0      | <ul> <li>Same as Zone Programming except:</li> <li>Done with a minimum number of keystrokes.</li> <li>Can program wireless keys using pre-defined templates.</li> <li>NOTE: Some of the zone attributes cannot be programmed in the Expert Mode, only in Zone Programming.</li> </ul>                                                                                                    |
| REPORT CODE PROG?<br>1 = YES 0 = NO 0 | <ul> <li>For programming the following:</li> <li>Alarm report codes for zones</li> <li>Restore &amp; supervisory codes</li> <li>All other system report codes</li> </ul>                                                                                                    |
| ALPHA PROG?<br>1 = YES 0 = NO 0       | For entering alpha descriptors for the following: <ul> <li>Zone Descriptors</li> <li>Installer's Message</li> <li>Custom Words</li> <li>Partition Descriptors</li> <li>Relay Descriptors</li> </ul>                                                                                                    |
| DEVICE PROG?<br>1 = YES 0 = NO 0      | <ul> <li>For defining the following device characteristics for addressable devices, including keypads, RF receivers (5881), output relay modules (4204/4204CF), FSA modules, 4286 VIP Module, ECP Communications Device (7845GSM), Panel Link module, and VISTA gateway module:</li> <li>Device Address</li> <li>Device Type</li> <li>Keypad Options (incl. partition assignment)</li> <li>RF House ID</li> <li>LRR Options (incl. programming communications device)</li> <li>Panel Linking Options</li> </ul> |

| PROMPT                             |   | EXPLANATION                                                                                                    |
|------------------------------------|---|----------------------------------------------------------------------------------------------------|
| OUTPUT PGM?<br>1 = YES 0 = NO      | 0 | For defining output relay functions.                                                                                                    |
| RLY VOICE DESCR?<br>1 = YES 0 = NO | 0 | For entering voice descriptors for relays to be used with the 4286 VIP Module.                                                                                                    |
| CUSTOM INDEX ?<br>1 = YES 0 = NO   | 0 | For creating custom word substitutes for VIP Module annunciation.                                                                                                    |
| ACCESS POINT PGM<br>1 = YES 0 = NO | 0 | For defining the parameters for each of the VistaKey access points, including which group(s) have access through an access point (door). See the <i>VistaKey-SK Installation and Setup Guide</i> for the detailed programming instructions. |
| ACCESS GRP PGM<br>1 = YES 0 = NO   | 0 | For defining the capabilities (privileges) for each group of users. See the <i>VistaKey-SK Installation and Setup Guide</i> for the detailed programming instructions.                                                                      |
| EVENT/ACTION PGM<br>1 = YES 0 = NO | 0 | For defining events and time windows for an access group. See the <i>VistaKey-SK Installation and Setup Guide</i> for the detailed programming instructions.                                                                                |
| SCHEDULED CHK-IN<br>1 = YES 0 = NO | 0 | For defining the schedule for the system to automatically call the downloader.                                                                                                    |

## Zone Programming

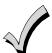

If using 5800 Series transmitters, do not the install batteries until you are ready to enroll them. After enrolling the transmitter, the battery need not be removed. This is to prevent enrolling the wrong serial number.

| PROMPT                                                 | EXPLANATION                                                                                                    |
|--------------------------------------------------------|----------------------------------------------------------------------------------------------------|
| ZONE PROG?<br>1 = YES 0 = NO 0                         | Press <b>1</b> to enter ZONE PROGRAMMING mode. The following screens appear. Press [ <b>*</b> ] to display the next screen. Press # to display a previous screen.                                                                                                    |
| SET TO CONFIRM?<br>1 = YES 0 = NO 0                    | This prompt appears once upon entering Zone Programming Mode.<br>If "Yes," Confirmation prompts will be displayed after the device's Serial and Loop numbers have been<br>entered later.                                                                                                    |
| ENTER ZONE NO.<br>000 = QUIT 010<br>Zone 010 entered ↑ | Enter the 3-digit zone number to be programmed, as follows:<br>Protection Zones = 001–250<br>Relay Zones = 601–632<br>ECP Device Supervisory Zones = 800–830<br>System Supervisory Zones = 970 (bell supervision), 988, 990 (RF receiver), 992 (duress), 997 (polling loop)<br>Keypad Panic Zones = 995, 996, 999<br><b>NOTE:</b> When supervising the bell output (zone 970), only one device can be connected to the alarm output<br>(terminals 4 and 5) for UL and Fire installations.<br>Press [ <b>*</b> ] to continue.                                                                                            |
| 010 ZT P RC In L<br>00 1 10 00 1                       | This display appears, showing a summary of the zone's current programming. $ZT = Zone Type$ , $P = Partition$ , $RC = Report Code$ , $In =$ the input type of device, and $L =$ the device's loop number to which the sensor is connected.<br>Some devices can support more than one zone by means of individual loops (for example, 5801, 5804, 5816, 5817, etc.). If the zone is not programmed, the display appears as shown here. If you are checking a zone's programming, and it is programmed satisfactorily, press [#] to back up one step and enter another zone number, if desired.<br>Press [*] to continue. |

## PROMPT

## EXPLANATION

| 010 ZONE TYPE                                                                                                    | 010 ZONE TYPE Each zone must be assigned a zone type, which defines the way in which the system responds to faults in                                                                                                    |                                                                                                    |  |  |
|----------------------------------------------------------------------------------------------------|----------------------------------------------------------------------------------------------------|----------------------------------------------------------------------------------------------------|--|--|
| PERIMETER 03                                                                                                    | that zone. Refer to the Zone Type Definitions section in the VISTA-128BP/VISTA-250BP Installation and                                                                                                    |                                                                                                    |  |  |
| Zone number 010 and                                                                                                    | necessary). Available zone types are lis                                                                                                    | ach zone type. Enter the zone type desired (or change it, if steed below.                                                                                                    |  |  |
| Zone Type 03 entry shown                                                                                                    |                                                                                                    | sure you delete the previous zone and reprogram the entire                                                                                                    |  |  |
| † These are special zone                                                                                                    | zone.                                                                                                    |                                                                                                    |  |  |
| types used with 5800<br>Series Wireless                                                                                                    | 00 = Assign for Unused Zones                                                                                                    | 12 = Panel Link Supervision                                                                                                    |  |  |
| Pushbutton Units that                                                                                                    | 01 = Entry/Exit #1, Burglary                                                                                                    | 14 = CO Detector Alarm                                                                                                    |  |  |
| result in arming the system                                                                                                    | 02 = Entry/Exit #2, Burglary                                                                                                    | 16 = Fire With Verification                                                                                                    |  |  |
| in the STAY or AWAY                                                                                                    | 03 = Perimeter, Burglary                                                                                                    | 20 = Arm–STAY†                                                                                                    |  |  |
| mode, or disarming the system, depending on the                                                                                                   | 04 = Interior Follower, Burglary                                                                                                    | 21 = Arm AWAY†                                                                                                    |  |  |
| selection made.                                                                                                    | 05 = Trouble Day/Alarm Night                                                                                                    | 22 = Disarm†                                                                                                    |  |  |
|                                                                                                    | 06 = 24 Hr. Silent Alarm<br>07 = 24 Hr. Audible Alarm                                                                                                    | 23 = No Alarm Response                                                                                                    |  |  |
|                                                                                                    | 07 = 24 Hr. Audible Alarm<br>08 = 24 Hr. Auxiliary                                                                                                    | (e.g., relay activation)<br>27 = Access Point                                                                                                    |  |  |
|                                                                                                    | 00 = 24 Fire Without Verification                                                                                                    | 28 = MLB Supervision (if VGM installed)                                                                                                    |  |  |
|                                                                                                    | 10 = Interior Delay, Burglary                                                                                                    | 29 = Momentary Exit (used with VistaKey module)                                                                                                    |  |  |
|                                                                                                    | Press [ <b>*</b> ] to continue.                                                                                                    |                                                                                                    |  |  |
|                                                                                                    |                                                                                                    |                                                                                                    |  |  |
| 010 Arm w/ Fault?<br>1 = YES 0 = NO 0                                                                                                    | with this zone faulted. The zone must be                                                                                                    | <b>or 10</b> , this prompt appears. Enter <b>1</b> to enable arming of the partition e restored (see Force Arming, the next prompt) before the exit delay entry delay and must be disarmed, or an alarm occurs.                     |  |  |
| 010 Force Arming?<br>1 = YES 0 = NO 0                                                                                                    | If you entered 1 (YES) at the previous automatically bypass the zone if it is fau                                                                                                    | <b>prompt</b> , this prompt appears. Enter <b>1</b> to enable the system to lted at the end of the exit delay.                                                                                                    |  |  |
| 1-125 0-110 0                                                                                                    |                                                                                                    | faulted at the end of exit delay, the system either performs the exit                                                                                                    |  |  |
|                                                                                                    | error logic, if field 1 <b>*</b> 20 is enabled, or an alarm occurs.                                                                                                    |                                                                                                    |  |  |
|                                                                                                    | NOTE: Force Arming cannot be enabled                                                                                                    | d for UL installations.                                                                                                    |  |  |
| 010 Vent zone ?<br>If you selected response type 3, this prompt appears. Enter 1 to enable the arming of the partition is automatically bypassed. |                                                                                                    |                                                                                                    |  |  |
| 1 = YES 0 = NO 0                                                                                                    | NOTE: The zone may be unbypassed simply by restoring the zone (e. g., closing the window), if the Vent Re-arm option (next prompt) for the zone is enabled.<br>Enter 0 to disable.                                                               |                                                                                                    |  |  |
|                                                                                                    | Press [ <b>*</b> ] to continue.                                                                                                    |                                                                                                    |  |  |
| 010 Vent Re-arm ?<br>1 = YES 0 = NO 1                                                                                                    | If you entered 1 (YES) at the previous prompt, this prompt will appear. Enter 1 to enable the system to automatically unbypass the zone when it is restored (e.g., by closing the window).                                                       |                                                                                                    |  |  |
|                                                                                                    | Enter 0 to disable. The zone is bypassed for the duration of the armed period regardless of the zone status. Press [*] to continue.                                                                                                    |                                                                                                    |  |  |
| 010 STAY MODE<br>None 0                                                                                                    | If you selected response type 1, 2, 3, zone (0-2).                                                                                                    | 4, 5, or 10, this prompt will appear. Enter the STAY mode for this                                                                                                    |  |  |
|                                                                                                    | 0 = None. The zone is not bypassed when the partition is armed STAY.                                                                                                    |                                                                                                    |  |  |
|                                                                                                    |                                                                                                    | bypassed when the user enters [User Code] + [3] (STAY) + [1].                                                                                                    |  |  |
|                                                                                                    | 2 = Stay 2. The zone is automatically bypassed when the user enters [User Code] + [3] (STAY) + [2].                                                                                                    |                                                                                                    |  |  |
|                                                                                                    | <b>NOTE: 0 (None) cannot be selected for response types 4 and 10.</b><br><b>NOTE:</b> Response types 4 and 10 are defaulted for STAY mode 1.                                                                                                    |                                                                                                    |  |  |
|                                                                                                    |                                                                                                    |                                                                                                    |  |  |
|                                                                                                    | <b>NOTE:</b> If the user enters <b>[User Code]</b> + <b>[3]</b> (STAY) + <b>[3]</b> , all zones assigned to Stay mode 1 and 2 in the partition are automatically bypassed.                                                                       |                                                                                                    |  |  |
|                                                                                                    | <b>NOTE:</b> If none of the zones in the partition are assigned to Stay mode 2, then when the user enters <b>[User Code]</b> + <b>[3]</b> (STAY), all zones assigned to Stay mode 1 are automatically bypassed.<br>Press <b>[*]</b> to continue. |                                                                                                    |  |  |
| 010 Auto-stay ?<br>1 = YES 0 = NO 0                                                                                                    | If you selected response type 1, 2, 3, automatically bypassed if none of the er premises). Enter 0 to disable.                                                                                                    | <b>4, 5, or 10</b> , this prompt will appear. Enter <b>1</b> to enable. The zone is<br>htry/exit zones are opened during the exit delay time (no one exits the<br>v except types 3 and 5 have exit delay time when the partition is |  |  |
|                                                                                                    | armed. If auto-stay is enabled, make su                                                                                                    | re at least one zone is programmed for entry/exit in the same<br>matically bypassed every time the partition is armed.                                                                                                    |  |  |
|                                                                                                    |                                                                                                    |                                                                                                    |  |  |

| PROMPT                                                                                                    | EXPLANATION                                                                                                    |
|----------------------------------------------------------------------------------------------------|----------------------------------------------------------------------------------------------------|
| 010 Silent ?<br>1 = YES 0 = NO 1                                                                                                    | If you selected response type 1, 2, 3, 4, 5, or 10, this prompt will appear. Enter 1 to enable. The zone follows all the selected response type's characteristics, except in the alarm condition, the alarm output and the keypad sounder do not sound and the keypad does not display the alarm condition. Enter 0 to disable.<br>Press [*] to continue.                                                                                                    |
| 010 Bypass Group<br>01-15 01                                                                                                    | If you selected response type 1, 2, 3, 4, 5, or 10, this prompt will appear. Enter the bypass group for the zone (01–15). This enables the user to bypass a group of zones by entering [User Code] + [6] (Bypass) + [*] + [Group No.] (01-15).<br>Enter 00 for None.<br>Press [*] to continue.                                                                                                    |
| 010 ACCESS POINT<br>(00-31) 01                                                                                                    | If response type 27, or 29 was selected, this prompt will be displayed. Enter the access point to be controlled by the input type (00-31 for type 27; 01-15 for type 29).<br>NOTE: If you are using the VistaKey module, the access point must match the address that was set in the module.<br>Press [*] to continue.                                                                                                    |
| 010 ENTRY OR EXIT<br>0                                                                                                    | If response type 27, or 29 was selected selected, this prompt will be displayed. Enter whether the access point is an entry or exit point.<br>0 = entry; 1 = exit<br>Press [*] to continue.                                                                                                    |
| 010 Panel ID#<br>(01-08) 01                                                                                                    | If you selected response type 12, this prompt appears. Enter the panel ID#. This ID # must match the ID # programmed in Device Programming.<br>Press [*] to accept entry.                                                                                                    |
| 010 Partition 1                                                                                                    | Enter the partition number <b>(1–8)</b> you are assigning this zone to.<br>Press [ <b>*</b> ] to continue.                                                                                                    |
| 010 REPORT CODE<br>1st 03 2nd 12 3C                                                                                                    | Enter the report code. The report code consists of 2 hexadecimal digits, each in turn consisting of 2 numerical digits. For example, for a report code of "3C," enter <b>03</b> for "3" and <b>12</b> for "C." (Refer to the <i>System Communication</i> section in the <i>Installation and Setup Guide</i> for more information about report codes and reporting formats.) Press [ <b>*</b> ] to continue.                                                                                                    |
| 010 INPUT TYPE<br>RF Xmitter 3<br>Input types 4 & 5 are<br>valid for certain 5800<br>Series transmitters only<br>(e.g., 5801, 5802, 5802CP<br>& 5803).<br>If using input type 02<br>with a door/window type<br>transmitter, only loop 1<br>may be used.<br>Input type 10 is<br>applicable only if<br>PassPoint ACS is<br>installed with the VISTA<br>Gateway Module.<br>If you selected response<br>type 12, 28, or 29 the<br>input type MUST be 00. | Enter the input device type as follows:<br>00 = not used<br>01 = hardwired<br>02 = RF motion (RM type)<br>03 = supervised RF transmitter (RF type)<br>04 = unsupervised RF transmitter (UR type)<br>05 = RF button-type transmitter (BR type)<br>06 = serial number polling loop device (SL type)<br>07 = DIP switch-type polling loop device<br>08 = right loop of DIP switch type device<br>09 = keypad input (code + #73)<br>10 = PassPoint ACS input<br>11 = VistaKey Door Status Monitor (DM)<br>12 = VistaKey Request to Exit (RE)<br>13 = VistaKey General Purpose (GP)<br>Right loops refer to the use of the right loop on a 4190WH Zone Expander Module and/or 4278 PIR, which<br>allow hardwired devices to be monitored by the polling loop.<br>If you are programming hardwired or DIP switch polling loop devices, the summary display appears after<br>completing this entry.<br>NOTE: Input types 11 (DM), 12 (RE), and 13 (GP) should only be used with VistaKey modules. |

| PROMPT                              | EXPLANATION                                                                                                    |
|-------------------------------------|----------------------------------------------------------------------------------------------------|
| 001 Tamper Option<br>none 0         | If you selected input type 1, 6, 7, or 8, this prompt displays. If the zone has a tamper switch wired in the loop in addition to a sensor contact, enter the tamper option.<br>Enter 1 if the tamper switch is normally closed (wired in series) with the EOL resistor.<br>Enter 2 if the tamper switch is normally open (wired in parallel) with the EOL resistor.<br>Enter 0 if a tamper switch is not being used in the loop.<br>NOTE: For zone response types 9 or 16 (Fire), the tamper selection must be "0" none. |
| 010 V-PLEX RELAY?<br>1 = YES 0 = NO | If you select input type 6, this prompt is displayed. Enter 1 if using a 4101SN Relay Module for this zone.<br>Otherwise enter 0.<br>Press [ <b>*</b> ] to continue.                                                                                                    |
| 010 CONS ECP ADDR<br>(00-30) 01     | If you select input type 09, this prompt is displayed. Enter the ECP address of the keypad that is being used for entry/exit for this access point (00-30).<br>Press [*] to continue.                                                                                                    |
| 010 ACS ZONE #<br>(00-31) 01        | If you select input type 10, this prompt is displayed. Enter the PassPoint ACS zone ID that this VISTA zone maps to (00-31).<br>Press [*] to continue.                                                                                                    |
| 010 ACCESS POINT<br>(01-15) 01      | If you select input types 06, or 11 – 13, this prompt is displayed. Enter the access point (01-15) to be controlled by the input type.<br>NOTE: For input type 06, the selected address must be 00.<br>NOTE: If you are using the VistaKey module, the access point must match the address that was set in the module.<br>Press [*] to continue.                                                                                                    |
| 010 INPUT S/N: L<br>AXXX-XXXX 1     | a Transmit two open and close (or close and open) sequences. For a button-type transmitter, press and                                                                                                    |
| 010 INPUT S/N: L<br>A022-4064 1     | The cursor will then move to the Loop column (L) with the previously entered/transmitted serial number displayed.                                                                                                    |
| 010 INPUT S/N: L<br>A022-4064 1     | If a duplicate serial/loop number combination is found the keynad will emit a single long been, and display                                                                                                    |

## **5800 Series Transmitters Loop Designations**

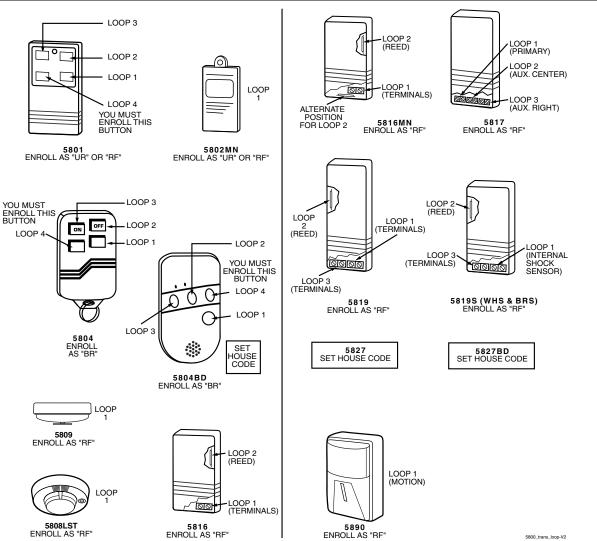

**NOTE:** For information on any transmitter not shown above, refer to the instructions accompanying that transmitter for details regarding loop numbers, etc.

UL

The 5802MN, 5802MN2, 5804, 5804BD, 5814, 5819, 5819WHS & BRS, 5827BD, and 5850 transmitters are not intended for use in UL installations.

| PROMPT                                    | EXPLANATION                                                                                                    |
|-------------------------------------------|----------------------------------------------------------------------------------------------------|
| XMIT TO CONFIRM<br>PRESS <b>*</b> TO SKIP | <b>Confirmation Option:</b> This prompt only appears if you answered "Yes" at the first prompt. The system enters a confirmation mode so that the operation of the actual programmed input can be confirmed. Activate the loop input or button that corresponds to this zone. At any time during this step, you may press the <b>[*]</b> key on the keypad to save the serial and loop number combination without confirming. |
| Entd A022-4063 1                          | If the serial number transmitted <u>does not</u> match the serial number entered, a display similar to the one at the left appears. If the loop number does not match, it is also displayed.                                                                                                    |
| Rcvd A022-4064                            | If so, activate the loop input or button on the transmitter once again. If a match is not obtained (i.e., summary display does not appear), press the [#] key twice and then enter or transmit the correct serial number.                                                                                                    |
| 010 ZT P RC In L                          | If the serial number transmitted <u>does</u> match the serial number entered, the system beeps 3 times and a summary display appears, showing that zone's programming. Note that an "s" indicates that a transmitter's serial number has been enrolled.                                                                                                    |
| 03 1 3C RF 1s                             | Press [ <b>*</b> ] to accept the zone information.                                                                                                    |

## PROMPT EXPLANATION

| ENTER ZONE NO. |     |
|----------------|-----|
| 000 = QUIT     | 011 |

The system now returns to the "ENTER ZONE NO." prompt for the next zone. When all zones have been programmed, enter "000" to quit.

After you have enrolled each wireless device, remove ONE of the serial number labels from that device and affix it in the appropriate column on the worksheets provided later in this *Programming Guide*; then enter the other information (zone number, zone type, etc.) relevant to that device.

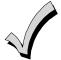

When you have finished programming all zones, test each using the system's Test Mode. Do not use the Transmitter ID Sniffer Mode. The system checks only for transmission of one zone on a particular transmitter, NOT the zones assigned to each additional loop, and also does not verify polling loop type zones.

## Expert Mode Zone Programming

Expert mode allows you to program zones using the minimum number of screens and keystrokes.

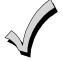

Expert Mode Zone Programming does not provide the capability to program some of the zone's attributes, such as Arm w/Fault, Vent Zone, STAY mode, Auto-STAY, Bypass Group, etc. If you want to program a zone for any of these attributes, you must use Zone Programming.

Enter the Programming mode with [Installer Code] + 8 0 0 0

Before programming your zones, do the following:

1. Program field 2\*00: Number of Partitions.

2. Enable your RF Receiver in *Device Programming* menu mode.

To program your zones, press **\***93 to display the "ZONE PROG?" prompt. Enter "0" (NO) to each prompt until the "EXPERT MODE?" prompt appears.

| PROMPT                               | EXPLANATION                                                                                                    |
|--------------------------------------|----------------------------------------------------------------------------------------------------|
| EXPERT MODE?<br>1 = YES 0 = NO 0     | Press 1 to enter Expert mode.                                                                                                    |
| SET TO CONFIRM?<br>0 = NO 1 = YES 0  | This prompt appears once upon entering Expert Mode.<br>If you select "Yes," Confirmation prompts will be displayed after the device's Serial and Loop numbers have<br>been entered later.                                                                                                    |
| Zn ZT P RC In L<br>001 03 1 10 HW -  | A summary display appears, showing zone 1's current programming or default values.                                                                                                    |
| Zn ZT P RC In L<br>010 03 1 10 RF 1s | Enter the desired 3-digit zone number and press [ <b>*</b> ].<br><b>NOTE:</b> If you want to exit the Expert mode, enter "000" + [ <b>*</b> ].<br>If an "s" appears after the loop number, it indicates that the transmitter's serial number has been enrolled.<br>Use the [D] key to enter and duplicate wireless keys (see "Entering Wireless Keys" later) |

| PROMPT                                     | EXPLANATION                                                                                                    |
|--------------------------------------------|----------------------------------------------------------------------------------------------------|
| Zn ZT P RC In L<br>010 <u>03</u> 1 10 RF - | <ul> <li>Enter all zone information except for Loop number, or press "C" to copy the zone information on this screen from the last saved zone (including Loop).</li> <li>ZT = Zone Type</li> <li>P = Partition</li> <li>RC = Report Code</li> <li>In = Input Device Type</li> <li>L = Loop number to which the sensor is connected.</li> <li>NOTE: Pressing the [C] copies the zone information from the last saved zone which includes the input type. Verify this information is correct for this zone.</li> <li>On this screen:</li> <li>Use the [A] key to move to the right.</li> <li>Use the [B] key to move to left and to back up to "ZT" field.</li> <li>Press [*] to accept the existing or newly-entered zone information.</li> </ul>                                                                                                    |
| ZN BMVACEAD<br>010 1 011 01                | Enter the remainder of the zone's information, or press the [C] key to copy the zone attributes on this screen<br>from the last saved zone.<br>B = Not Applicable<br>M = Not Applicable<br>V = V-plex Relay? (only used if "In" = 6)<br>AC = Access Point (only used if ZT = 27, 29 or In = 6, 11, 12, 13)<br>E = Entry or Exit? (only used if ZT = 27)<br>AD = Address (only used if "In" = 9 or 10)<br>If "In" = 9, enter the Device Address<br>If "In" = 10, enter the PassPoint Zone Number<br>NOTE: Pressing the [C] copies the zone attributes from the last saved zone. Verify the attributes for<br>this zone are correct.<br>On this screen:                                                                                                    |
|                                            | <ul> <li>Use the [A] key to move to the right.</li> <li>Use the [B] key to move to left and to back up to "V" field.</li> <li>Press [*] to accept existing information.</li> </ul>                                                                                                    |
| 010 INPUT S/N: L<br>A <u>X</u> XX-XXXX -   | <ul> <li>If you entered RM, RF, BR, UR or SL for the Input Type, this screen displays. Otherwise the summary screen for the next zone displays.</li> <li>Enter the 7-digit serial number, using one of the following methods: <ul> <li>a. Transmit two open and close (or close and open) sequences. For a button-type transmitter, press and release the button, wait approximately 4 seconds, then press and release the button a second time. OR</li> <li>b. Manually enter the 7-digit serial number printed on a label on the transmitter, using the alpha keypad. Then press the [*] key, the cursor will move to the "L" position. You can edit the loop number, if necessary. When the loop number is acceptable, press [*]. OR</li> <li>c. Press key [C] to copy the last serial number enrolled (used when programming a transmitter with several input loops).</li> </ul> </li> <li>Remember, you can use the [A] key to move to the right or the [B] key to move to the left. You can also use the [#] key to back up without saving.</li> </ul> |
| 010 INPUT S/N: L<br>A022-4064 1            | Press [ <b>*</b> ] to accept the serial number and advance to the "L" position (if method "a" or "c" was used), ther<br>enter the loop number.<br>If necessary, press the [#] key to back up without saving, and re-enter or edit the serial number before<br>pressing [ <b>*</b> ] to save<br>The system checks for a duplicate. If a duplicate serial/loop number combination is found, the keypad will<br>emit a single long beep, and display the serial number along with a "?" for the loop number, allowing you to<br>re-enter the correct loop number.                                                                                                    |
| 010 INPUT S/N: L<br>A000-0000 1            | <b>To Delete an Existing Serial Number</b> , enter " <b>0</b> " in the loop number field. The serial number will change to "0"s.<br>If "0" was entered in error, simply re-enter the loop number or press [#], and the serial number will return to the display.                                                                                                    |

| PROMPT                             | EXPLANATION                                                                                                    |
|------------------------------------|----------------------------------------------------------------------------------------------------|
| XMIT TO CONFIRM                    | The prompt to confirm appears. This prompt only appears if you answered "Yes" at the "SET TO CONFIRM?" prompt.                                                                                                    |
| PRESS <b>*</b> TO SKIP             | The system enters a confirmation mode so that the operation of the actual programmed input can be confirmed. Activate the loop input or button that corresponds to this zone. At any time during this step, you may press the [ <b>*</b> ] key on the keypad to save the serial and loop number combination without confirming.                                                                                                    |
| Entd A022-4063 1<br>Rcvd A022-4064 | If the serial number transmitted <u>does not</u> match the serial number entered, a display similar to the one at the left appears. If the loop number does not match, it also is displayed.<br>If so, activate the loop input or button on the transmitter once again. If a match is not obtained (i.e., summary display for the next zone does not appear), press the [#] key twice and then enter or transmit the correct serial number.<br>Activate the button on the wireless key again after re-entering the serial number. |
| Zn ZT P RC In L                    | If the serial number transmitted <u>matches</u> the serial number entered, the system beeps 3 times and advances to the summary display for the next zone's programming.                                                                                                    |
| 011 00 1 10 00 1                   | After all the zones have been programmed, enter <b>000</b> for the zone number to quit.                                                                                                    |

# After you have enrolled each wireless device, remove ONE of the serial number labels from that device and affix it in the appropriate column on the worksheets provided later in this *Programming Guide*; then enter the other information (zone number, zone type, etc.) relevant to that device.

#### Entering Wireless Keys

If you pressed the D key previously to enter defaults for 5804 and/or 5804BD wireless keys, the following screens appear:

| PROMPT                                                                                                    | EXPLANATION                                                                                                    |
|----------------------------------------------------------------------------------------------------|----------------------------------------------------------------------------------------------------|
| FROM TEMPLATE<br>1–6 1                                                                                                    | Enter template number (1–6).<br>1–3 = 5804 templates; 4–6 = 5804BD templates. See the defaults provided for each template in the chart<br>that follows these procedures.<br>Select from templates. Press [ <b>*</b> ] to display template (template 1 shown selected).<br><b>NOTE:</b> If necessary, press [ <b>#</b> ] to back up and re-enter template number.<br>Press [ <b>#</b> ] if you want to return to zone attributes screen.                                                                                                    |
| L 01 02 03 04<br>ZT 23 22 21 23 1                                                                                                    | When you press [ <b>*</b> ], the selected template is displayed.<br>Top line of display represents loop numbers; bottom line represents zone type.<br>Press [ <b>*</b> ] to accept template.                                                                                                    |
| PARTITION 1                                                                                                    | Enter partition number for wireless key.<br>Press [ <b>*</b> ] to continue.                                                                                                    |
| ENTER ZONE NO<br>000 = QUIT 024<br>▲<br>Example of zone number<br>suggested by the system.<br>This indicates that zones<br>24, 25, 26, and 27 are<br>available. | The system searches for the highest available, consecutive 4-zone group (the four zones required for the 5804 and 5804BD), and displays the lowest zone number of the group.<br>If you want to start at a different zone number, enter the zone desired and press [ <b>*</b> ].<br>If that zone number is displayed, the system has the required number of consecutive zones available, beginning with the zone you entered. If not, the system again displays a suggested zone that can be used.<br>If the required number of consecutive zones is not available at all, the system will display "000."<br>Press [ <b>*</b> ] to accept. |
| 024 INPUT S/N L<br>AXXX-XXXX 1                                                                                                    | <ul> <li>To enter the serial number:</li> <li>Press and release a button on the wireless key.<br/>OR</li> <li>Manually enter the 7-digit serial number printed on the device's label.</li> <li>Press [*] to accept serial number. The system checks for a duplicate.</li> <li>If a duplicate exists, a long error beep will sound and the serial number reverts to all "X"s allowing you to re-enter the serial number.</li> <li>Use the [A] key to move forward within the screen, and the [B] key to back up.</li> </ul>                                                                                                    |

| PROMPT                           | EXPLANATION                                                                                                    |
|----------------------------------|----------------------------------------------------------------------------------------------------|
| XMIT TO CONFIRM                  | If you entered YES previously at the SET TO CONFIRM prompt (see first prompt following entry into the <b>Expert Programming Mode</b> ), the display on the left appears.                                                                                                    |
| PRESS <b>*</b> TO SKIP           | To confirm, activate the button on the wireless key that corresponds to this zone.                                                                                                    |
| Entd A022-4063<br>Rcvd A022-4064 | If the serial number transmitted <u>does not</u> match the serial number entered, a display similar to the one at the left appears.<br>If so, activate the loop input or button on the transmitter once again. If a match is not obtained (i.e., summary display does not appear), press the [#] key and then enter the correct serial number.<br>Activate the button on the wireless key again after re-entering the serial number. |
| ENTER ZONE NO                    | If the serial number transmitted <u>matches</u> the serial number entered, the system will beep 3 times and revert to the "Start Zone No." prompt and will show the lowest numbered zone of the next available 4-zone group (4 consecutive zones) that is available for programming.                                                                                                    |
| 000 = QUIT 028                   | After all the wireless keys have been entered, enter <b>000</b> for the zone number to quit.                                                                                                    |

After you have enrolled each wireless device, remove ONE of the serial number labels from that device and affix it in the appropriate column on the worksheets provided later in this *Programming Guide*; then enter the other information (zone number, zone type, etc.) relevant to that device.

| 5804       |      |               |           | 5804BD     |      |               |           |
|------------|------|---------------|-----------|------------|------|---------------|-----------|
| Template 1 | Loop | Function      | Zone Type | Template 4 | Loop | Function      | Zone Type |
|            | 1    | No Response   | 23        |            | 1    | No Response   | 23        |
|            | 2    | Disarming     | 22        |            | 2    | No Response   | 23        |
|            | 3    | Arm AWAY      | 21        |            | 3    | Arm AWAY      | 21        |
|            | 4    | No Response   | 23        |            | 4    | Disarming     | 22        |
| Template 2 | Loop | Function      | Zone Type | Template 5 | Loop | Function      | Zone Type |
|            | 1    | No Response   | 23        |            | 1    | No Response   | 23        |
|            | 2    | Disarming     | 22        |            | 2    | Arm STAY      | 20        |
|            | 3    | Arm AWAY      | 21        |            | 3    | Arm AWAY      | 21        |
|            | 4    | Arm STAY      | 20        |            | 4    | Disarming     | 22        |
| Template 3 | Loop | Function      | Zone Type | Template 6 | Loop | Function      | Zone Type |
|            | 1    | 24-Hour Panic | 07        |            | 1    | 24-Hour Panic | 07        |
|            | 2    | Disarming     | 22        |            | 2    | Arm STAY      | 20        |
|            | 3    | Arm AWAY      | 21        |            | 3    | Arm AWAY      | 21        |
|            | 4    | Arm STAY      | 20        |            | 4    | Disarming     | 22        |

## Wireless Key Default Templates

## **Report Code Programming**

All report codes are entered using #93 Menu Mode Programming, either through Report Code Programming, or through Zone Programming while entering other zone information. In the VISTA-128BP/VISTA-250BP, reports are divided into six categories. These categories represent the main menu options in Report Code Programming. Reports and the categories in which they are found are as follows:

| ALARM CODES                                                                                    | RESTR, SUPV. CODES<br>(for groups of 16 zones)                                                                                  | SYSTEM GROUP #1                                                                                                    |
|------------------------------------------------------------------------------------------------|----------------------------------------------------------------------------------------------------|----------------------------------------------------------------------------------------------------|
| Zone Alarm Reports                                                                             | Alarm Restore<br>Trouble<br>Trouble Restore<br>Bypass<br>Bypass Restore                                                         | Closing (arm AWAY)<br>Opening (disarm)<br>System Low Battery<br>Low Battery Restore<br>AC Loss<br>AC Restore<br>Periodic Test<br>Power<br>Cancel<br>Program Tamper |
| SYSTEM GROUP #2                                                                                | SYSTEM GROUP #3                                                                                                    | SYSTEM GROUP #4                                                                                                    |
| Arm STAY<br>Time Set, Log Reset<br>Dialer Queue Overflow<br>Exit Error by User<br>Recent Close | Early Open<br>Early Close<br>Late Open<br>Late Close<br>Failed to Open<br>Failed to Close<br>Auto-Arm Failed<br>Schedule Change | Walk-Test Start<br>Walk-Test End                                                                                                    |

The programming sequence that follows assumes that you will be entering all reports for the system at one time. In actuality, you may skip from one main menu option to another by pressing  $\mathbf{0}$  (N) at each main menu option. To enter report codes, do the following:

Enter Program Mode: **[Installer Code] + 8 0 0 0**. Then press **#93**. Enter **0** (N) at each main menu option until the *Report Code Programming* option is displayed.

| PROMPT                               | EXPLANATION                                      |
|--------------------------------------|--------------------------------------------------|
| REPORT CODE PROG<br>1 = YES 0 = NO 0 | Press 1 (Y) to enter to Report Code Programming. |

#### **Zone Alarm Reports**

| PROMPT                               | EXPLANATION                                                                                                    |
|--------------------------------------|----------------------------------------------------------------------------------------------------|
| ALARM, ID DIGIT?<br>1 = YES 0 = NO 0 | Press [1] (Y) to enter Alarm Report Codes for zones. Press [0] (N) to skip to the next main menu option.                                                                          |
| ENTER ZONE NO.                       | Enter the zone number for which you are entering the report code.                                                                                                    |
| 000 = QUIT 001                       | Press [ <b>*</b> ] to continue.                                                                                                    |
| 001 REPORT CODE                      | Enter the first digit of the Alarm report code (double-digit entry) and press [ <b>*</b> ]. Enter the 2nd digit of the Alarm Report code.                                         |
| 1st 00 2nd 00 00                     | Press [ <b>*</b> ] to continue.                                                                                                    |
| ENTER ZONE NO.                       | Enter the zone number for which you are entering the report code. When all zone Alarm Codes have been programmed, enter 000 to Quit.                                              |
| 000 = QUIT 001                       | Press [*] to continue.                                                                                                    |
| QUIT REPORT MENU                     | If you have completely finished entering report codes, press [1] (Y) to quit <i>Report Code Programming</i> . If you wish to enter other system report codes, enter <b>0</b> (N). |
| 1 = YES 0 = NO 0                     | Press [ <b>*</b> ] to continue.                                                                                                    |

## **Restore/Supervisory Codes**

| PROMPT                                | EXPLANATION                                                                                                    |
|---------------------------------------|----------------------------------------------------------------------------------------------------|
| RESTR, SUPV. CODE<br>1 = YES 0 = NO 0 | Press [1] (Y) to enter Restore and Supervisory Codes for zones.                                                                                                    |
| ENTER ZN FOR GRP<br>000 = QUIT 001    | Enter one zone for each group of 16 zones (001-016, 017-032, etc.).                                                                                                    |
| ALARM RESTORE<br>GRP 001-016 C        | Enter the first digit of the Alarm Restore Report Code for this group of zones (double-digit entry). The second digit (for two-digit reporting formats) is automatically the ID (second) digit of the Alarm Report Code for each zone (if programmed).<br>Press [*] to continue.           |
| TROUBLE<br>GRP 001-016 C              | Enter the first digit of the Trouble Report Code for this group of zones (double-digit entry). The second digit (for two-digit reporting formats) is automatically the ID (second) digit of the Alarm Report Code for each zone (if programmed).<br>Press [ <b>*</b> ] to continue.        |
| TROUBLE RESTORE<br>GRP 001-016 C      | Enter the first digit of the trouble restore code (single-digit entry) and press [ <b>*</b> ]. The second digit (for two-<br>digit reporting formats) is automatically the ID (second) digit of the alarm report code for each zone (if<br>programmed).<br>Press [ <b>*</b> ] to continue. |
| BYPASS<br>GRP 001-016 C               | Enter the first digit of the Bypass Report Code (double-digit entry) and press [*]. The second digit (for two-<br>digit reporting formats) is automatically the ID (second) digit of the Alarm Report Code for each zone (if<br>programmed).<br>Press [*] to continue.                     |
| BYPASS RESTORE<br>GRP 001-016 C       | Enter the first digit of the Bypass Restore Report Code (double-digit entry) and press [ <b>*</b> ]. The second digit (for two-digit reporting formats) is automatically the ID (second) digit of the Alarm Report Code for each zone (if programmed).<br>Press [ <b>*</b> ] to continue.  |
| ENTER ZN FOR GRP<br>000 = QUIT 01     | Enter one zone for each group of 16 zones. When you are finished entering Restore and Supervisory Codes for all zone groups, enter <b>000</b> .<br>Press [ <b>*</b> ] to continue.                                                                                                    |
| QUIT REPORT MENU<br>1 = YES 0 = NO    | If you have completely finished entering report codes, press <b>[1]</b> (Y) to quit <i>Report Code Programming</i> . If you wish to enter other system report codes, enter <b>0</b> (N). Press <b>[*]</b> to continue.                                                                     |

## System Group #1 Codes

| PROMPT                               | EXPLANATION                                                                                                    |
|--------------------------------------|----------------------------------------------------------------------------------------------------|
| SYSTEM GROUP #1?<br>1 = YES 0 = NO 0 | To enter System Group #1 codes, press 1 (Y).                                                                                                    |
| CLOSE<br>1st 00 2nd 00               | Enter the first digit of the Closing (Arm-AWAY) report. Press [ <b>*</b> ]. Enter the second digit of the report. If the user number is desired as the second digit, enter <b>01</b> (not necessary for Contact ID or High Speed formats). Press [ <b>*</b> ] to continue. |

## PROMPT

## EXPLANATION

Enter the rest of the codes in the same manner. Other report codes in System Group #1 are:

- Opening (Disarm) Also, enable this if you desire Callback Requested reports (the panel answers a phone call from the downloader).
- System Low Battery
- Low Battery Restore
- AC Loss
- AC Restore
- Periodic Test
- Power
- Cancel
- Program Tamper

Once you have entered these report codes, the system prompts you with the Quit menu.

| 1 = YES  0 = NO  0 | If you have completely finished entering report codes, press <b>1</b> (Y) to quit <i>Report Code Programming</i> . If you wish to enter other system report codes, enter <b>0</b> (N). Press <b>[*</b> ] to continue. |
|--------------------|----------------------------------------------------------------------------------------------------|
|--------------------|----------------------------------------------------------------------------------------------------|

#### System Group #2 Codes

| PROMPT                                | EXPLANATION                                                                                                    |
|---------------------------------------|----------------------------------------------------------------------------------------------------|
| SYSTEM GROUP #2 ?<br>1 = YES 0 = NO 0 | To enter System Group #2 codes, press [1] (Y).                                                                                                    |
| STAY<br>1st 00 2nd 00                 | Enter the first digit of the Arm-STAY report. Press <b>[*</b> ]. Enter the second digit of the report. If the user number is desired as the second digit, enter <b>01</b> (not necessary for Contact ID or High Speed formats). Press <b>[*</b> ] to continue.                                                                                  |
|                                       | <ul> <li>Enter the rest of the codes in the same manner. Other codes in System Group #2 are:</li> <li>Time Set, Log Reset</li> <li>Dialer Queue Overflow</li> <li>Exit Error by Zone</li> <li>Exit Error by User</li> <li>Recent Close</li> <li>Once you have entered these report codes, the system prompts you with the Quit menu.</li> </ul> |
| QUIT REPORT MENU<br>1 = YES 0 = NO 0  | If you have completely finished entering report codes, press [1] (Y) to quit <i>Report Code Programming</i> . If you wish to enter other system report codes, enter <b>0</b> (N).<br>Press [*] to continue.                                                                                                    |

#### System Group #3 Codes

| PROMPT                                | EXPLANATION                                                                                                    |
|---------------------------------------|----------------------------------------------------------------------------------------------------|
| SYSTEM GROUP #3 ?<br>1 = YES 0 = NO 0 | To enter System Group #3 codes, press [1] (Y).                                                                                                    |
| EARLY OPEN<br>1st 00 2nd 00           | Enter the first digit of the Early Opening Report Code. Press [ <b>*</b> ]. Enter the second digit of the report code.<br>If the user number is desired as the second digit, enter <b>01</b> (not necessary for Contact ID or High Speed formats).<br>Press [ <b>*</b> ] to continue. |

| PROMPT | EXPLANATION                                                                          |  |  |  |  |  |
|--------|--------------------------------------------------------------------------------------|--|--|--|--|--|
|        | Enter the rest of the codes in the same manner. Other codes in System Group #3 are:  |  |  |  |  |  |
|        | Early Close                                                                          |  |  |  |  |  |
|        | Late Open                                                                            |  |  |  |  |  |
|        | Late Close                                                                           |  |  |  |  |  |
|        | Failed to Open                                                                       |  |  |  |  |  |
|        | Failed to Close                                                                      |  |  |  |  |  |
|        | Auto-Arm Failed                                                                      |  |  |  |  |  |
|        | Schedule Change                                                                      |  |  |  |  |  |
|        | Once you have entered these report codes, the system prompts you with the Quit menu. |  |  |  |  |  |

#### System Group #4 Codes

0

Press [\*] to continue.

1 = YES 0 = NO

| PROMPT                                | EXPLANATION                                                                                                    |
|---------------------------------------|----------------------------------------------------------------------------------------------------|
| SYSTEM GROUP #4 ?<br>1 = YES 0 = NO 0 | To enter System Group #4 codes, press [1] (YES).                                                                                                    |
| WALK TEST START<br>1st 00 2nd 00      | Enter the first digit of the Walk Test Start Report Code. Press [*]. Enter the second digit of the report code. Press [*] to continue.                                                                                        |
|                                       | <ul> <li>Enter the rest of the codes in the same manner. Other codes in System Group #4 are:</li> <li>Walk-Test End.</li> <li>Once you have entered these report codes, the system prompts you with the Quit menu.</li> </ul> |
| QUIT MENU MODE?<br>1 = YES 0 = NO 0   | Enter 1 to exit back to normal Programming mode. Enter 0 to stay in Menu mode.                                                                                                    |

## Alpha Descriptors Programming

You can program a user-friendly English language description/location for all protection zones, relays, keypad panics, polling loop short, and RF receiver supervision troubles.

Each description can be composed of a combination of words (up to three) that are selected from a vocabulary of 244 words stored in memory, and any word can have an "s" or " 's " added to it.

**NOTE:** Due to the use of 3-digit zone numbers, the first word of the descriptor is limited to six characters if you want it to fit on the top line of the display.

In addition, up to 60 installer-defined words can be added to those already in memory. Thus, when an alarm or trouble occurs in a zone, an appropriate description for the location of that zone will be displayed at the keypad.

A custom installer's message can be programmed for each partition which is displayed when the system is "Ready" (e.g., THE PETERSONS').

- 1. To program alpha descriptors, enter Programming mode, then press #93 to display "ZONE PROG?"
- 2. Press [0] (NO) twice to display "ALPHA PROG?".
- 3. Press [1] to enter Alpha Programming.

There are six submenu selections that will be displayed one at a time. Press [1] to select the mode desired. Press [0] to display the next mode available. The alpha menu selections are:

| ZONE DESCRIP?   | For entering zone descriptors.                               |
|-----------------|--------------------------------------------------------------|
| DEFAULT SCREEN? | For creating custom message; displayed when system is ready. |
| CUSTOM WORD?    | For creating custom words for use in descriptors.            |
| PART DESCRIP?   | For creating 4-character partition names.                    |
| EXIT EDIT MODE? | Press [1] to exit back to #93 Menu Mode.                     |

4. Refer to the sections that follow for procedures for adding alpha descriptors.

#### **Zone Descriptors**

#### 1. Select ZONE DESCRIPTOR mode.

The keypad keys perform the following functions:

- [3] Scrolls both alphabet and actual words in ascending alphabetical order.
- [1] Scrolls both alphabet and actual words in descending alphabetical order.
- [2] Adds or removes an "s" or " 's " to a vocabulary word.
- [6] Switches between alphabet and actual word list; used to accept entries.
- [8] Saves the zone description in the system's memory.
- [#] [#] plus zone number displays the description for that zone.

#### 2. Enter the zone number to which you want to assign a descriptor.

For example, key **[\*] 001** to begin entering the description for Zone 1, (key **[\*] 002** for Zone 2, **[\*] 003** for Zone 3, etc.). The following is displayed: **\*** ZN 001 A.

Note that the first letter of the alphabet appears after the zone number, and that the zone number is automatically included with the description.

#### 3. Enter the descriptor for that zone.

Use one of two methods as follows:

(Assume, for example, that the desired description for Zone 1 is BACK DOOR.)

a) Press [#] followed by the 3-digit number of the first word from the fixed dictionary shown later in this section (e.g., [0][1][3] for BACK).

Press [6] in order to accept the word and proceed, or press [8] to store the complete descriptor and exit; or

b) Select the first letter of the desired description (note that "A" is already displayed). Use the [3] key to advance through the alphabet and the [1] key to go backward.

Press [3] key repeatedly until "B" appears (press [1] to go backwards if you happen to pass it), then press [6] to display the first available word beginning with "B".

Press [3] repeatedly to advance through the available words until the word "BACK" is displayed.

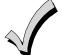

To add an "s" or " 's," if you need to, press **2**. The first depression adds an "s," the second depression adds an " 's, " the third depression displays no character (to erase the character), the fourth depression adds an "s," etc.

#### 4. Accept the word.

To accept the word, press [6], which switches back to the alphabet list for the next word, or press [8] to store the complete descriptor and then exit.

#### 5. Select the next word.

For selection of the next word (DOOR), repeat step 3a (word #057) or 3b, but selecting the word "DOOR." To accept the word, press [6], which again switches back to alphabet list.

#### 6. Store the descriptor.

When all desired words have been entered, press **[8]** to store the description in memory. To review the zone descriptors, key [#] plus zone number (e.g., #001). To edit zone descriptors, key **[\*]** plus zone number (e.g., **\***001)

#### 7. Exit Zone Description Mode: enter 000.

#### Default Screen (Custom Message Display)

Normally, when the system is in the disarmed state, the following display is present on the keypad.

| ****DISARMED**** | l |
|------------------|---|
| READY TO ARM     |   |

Part or the entire above message can be modified to create a custom installer message for each partition. For example, "\*\*\*\*DISARMED\*\*\*\*" on the first line or "READY TO ARM" on the second line could be replaced by the installation company name or phone number for service.

NOTE: There are only 16 character spaces on each of the two lines.

To create a custom display message, proceed as follows:

#### 1. Select Default Screen mode.

The keypad asks for the partition number for this message.

Enter the partition number. Press [\*] to accept entry.

The following display appears:

| ****DISARMED**** |
|------------------|
| READY TO ARM     |

A cursor is present at the extreme left of the first line (over the first "star"). Press [6] to move the cursor to the right and [4] to move the cursor to the left. Press [7] to insert spaces or erase existing characters.

#### 2. Create the message.

For example, to replace "READY TO ARM" with the message "SERVICE 424-0177," proceed as follows:

Press [6] to move the cursor to the right, and continue until the cursor is positioned over the first location on the second line.

Press [3] to advance through the alphabet to the first desired character (in this case, "S"). Press [1] to go backward, when necessary. When the desired character is reached, press [6].

The cursor then moves to the next position, ready for entry of the next character (in this example, "E"). When the cursor reaches a position over an existing character, press [3] or [1] to advance or back up from that character in the alphabet. Proceed in this manner until all characters in the message have been entered.

#### 3. Save the message.

Store the new display message in memory by pressing [8].

#### 4. The system asks for a new partition number.

Enter 0 to quit or 1-8 for a new partition number.

#### Custom Words

Up to 60 installer-defined words can be added to the built-in vocabulary. Each of the 60 "words" can actually consist of several words, but bear in mind that a maximum of 10 characters can be used for each word string.

#### 1. Select CUSTOM WORD Mode.

The keys perform the following functions:

- [3] Advances through alphabet in ascending order.
- [1] Advances through alphabet in descending order.
- [6] Selects desired letter; moves the cursor 1 space to the right.
- [4] Moves the cursor one space to the left.
- [7] Inserts a space at the cursor location, erasing any character at that location.
- [8] Saves the new word in the system's memory.
- **[\***] Returns to Description Entry Mode.

#### 2. Enter the custom word number (01-60) you want to create.

For example, if you are creating the first word (or word string), enter **01**; when creating the second word, enter **02**, and so on. A cursor now appears at the beginning of the second line.

#### 3. Type the word using one of two methods as follows:

a) Press [#], followed by the 2-digit entry for the first letter you would like to display (e.g., 65 for "A").
 When the desired character appears, press [6] to select it. The cursor will then move to the right, in position for the next character. Press [#] plus the 2-digit entry for the next letter of the word.

or

b) Press 3 to advance through the list of symbols, numbers, and letters.

Press 1 to move back through the list.

When you have reached the desired character, press [6] to select it. The cursor then moves to the right, in position for the next character.

#### 4. Repeat step 3 to create the desired custom word (or words).

Press **[4]** to move the cursor to the left if necessary. Press **[7]** to enter a blank (or to erase an existing character). Each word or word string cannot exceed 10 characters.

#### 5. Save the word by pressing [8].

This returns you to the "CUSTOM WORD?" display. The custom word (or string of words) is automatically added to the built-in vocabulary at the end of the group of words beginning with the same letter.

Custom words are retrieved as word numbers 245 to 304 for words 1 to 60, respectively, when using method 3a to enter alpha descriptors.

When using method 3b to enter alpha descriptors, each word appears at the end of the group of words that begin with the same letter as it does.

#### 6. Repeat steps 2 through 6 to create up to a maximum of 60 custom words (or word strings).

#### 7. Exit Custom Word Mode by entering 00 at the "CUSTOM WORD" prompt.

#### **Partition Descriptors**

1. Select "Part DESCRIPT." Mode.

The system asks for the partition number desired. Enter the number as a single-key entry 1-8.

#### 2. Follow the same procedure as for custom words.

NOTE: The partition descriptors are limited to 4 characters (e.g., WHSE for warehouse).

## **Alpha Descriptor Vocabulary**

(For entering alpha descriptors. To select a word, press [#] followed by the word's 3-digit number.)

NOTE: This vocabulary is not to be used for relay voice descriptors. See the Relay Voice Descriptors section when

|                     | programmin               | a rela   | iv voi            | ce descriptors    |            | •        |      | •             |        |    |                   |                       |   |                   |                      |
|---------------------|--------------------------|----------|-------------------|-------------------|------------|----------|------|---------------|--------|----|-------------------|-----------------------|---|-------------------|----------------------|
| 000                 | (Word Space)             |          |                   | DETECTOR *        |            | 1        | 102  | INTERIOR      |        |    | 151               | POLICE *              | • | 201               | TOOL                 |
|                     | AIR                      |          |                   | DINING *          |            |          |      | INTRUSION     |        |    |                   | POOL *                |   | 202               | TRANSMITTER          |
|                     | ALARM *                  |          | 054               | DISCRIMINATO      | R          |          |      |               |        | •  |                   | POWER                 |   |                   | TRAP                 |
|                     | ALCOVE                   |          | 055               | DISPLAY           |            |          |      | JEWELRY       |        |    |                   |                       |   |                   |                      |
| 004                 | ALLEY                    |          | 056               | DOCK              |            | •        | 105  | KITCHEN *     |        |    | 154               | QUAD                  |   | 204               | ULTRA                |
| 005                 | AMBUSH                   | •        |                   | DOOR *            |            | •        | 106  | LAUNDRY *     |        |    |                   |                       | • | 205               | UP                   |
| • 006               | AREA                     |          |                   | DORMER            |            |          |      | LEFT          |        |    |                   | RADIO                 | • | 206               | UPPER                |
| • 007               | APARTMENT                |          |                   | DOWN              |            |          |      | LEVEL         |        | •  | 156               | REAR                  | • |                   | UPSTAIRS *           |
| 008                 | ART                      | •        | 060               | DOWNSTAIRS        |            |          |      | LIBRARY *     |        |    | 157               | RECREATION            | • |                   | UTILITY              |
| • 009               | ATTIC *                  |          | 061               |                   |            |          |      | LIGHT         |        |    | 158               |                       |   |                   | VALVE                |
|                     | AUDIO                    | •        |                   | DRIVEWAY          |            | 1        | 111  | LINE          |        |    | 159               | REFRIGERATION         |   |                   | VAULT                |
| 011                 | AUXILIARY                |          | 063               | DRUG              |            | 1        | 112  | LIQUOR        |        |    | 160               | RF                    |   |                   | VIBRATION            |
| • 012               | BABY *                   | •        | 064               | DUCT              |            | •        | 113  | LIVING *      |        |    | 161               | RIGHT<br>ROOM *       |   | 212               | VOLTAGE              |
| • 013               | BACK *                   | •        | 065               | EAST              |            | • 1      | 114  | LOADING       |        | •  | 163               | ROOF                  |   | 213               | WALL                 |
| • 014               | BAR                      |          |                   | ELECTRIC          |            |          |      | LOCK          |        |    | 105               | HUUI                  |   |                   | WAREHOUSE            |
| 015                 | BARN                     |          |                   | EMERGENCY *       | ÷          |          |      | LOOP          |        |    | 164               | SAFE                  |   |                   | WASH                 |
| • 016               | BASEMENT *               |          | 068               | ENTRY             |            |          |      | LOW           |        |    |                   | SCREEN                | • |                   | WEST                 |
| • 017               | BATHROOM *               | •        | 069               | EQUIPMENT         |            | • 1      | 118  | LOWER         |        |    |                   | SENSOR                |   | 217               |                      |
| • 018               | BED                      |          | 070               | EXECUTIVE         |            | • 1      | 119  | MACHINE       |        | •  |                   | SERVICE               |   | 218               | WINE                 |
| • 019               | BEDROOM *                | •        |                   | EXIT *            |            |          |      | MAGNETIC      |        | •  | 168               | SHED *                | • | 219               | WING                 |
|                     | BELL                     |          | 072               | EXTERIOR          |            |          | 121  | MAIDS         |        |    | 169               | SHOCK                 |   | 220               | WIRELESS             |
|                     | BLOWER                   |          | 073               | FACTORY           |            |          |      | MAIN *        |        | •  | 170               | SHOP *                |   | 221               | WORK                 |
|                     | BOILER                   |          |                   | FAILURE           |            |          |      | MASTER *      |        |    | 171               | SHORT                 |   |                   |                      |
| 023                 | BOTTOM                   |          |                   | FAMILY            |            | 1        | 124  | MAT           |        |    | 172               | SHOW                  |   | 222               | XMITTER              |
|                     | BOX                      | •        |                   | FATHERS           |            | •        | 125  | MEDICAL *     |        | •  | 173               | SIDE *                |   |                   |                      |
| 025<br>• <b>026</b> | BREAK<br><b>BUILDING</b> |          |                   | FENCE             |            | 1        | 126  | MEDICINE      |        |    | 174               | SKYLIGHT              |   | 223               | YARD *               |
|                     |                          |          | 078               | FILE              |            | 1        | 127  | MICROWAVE     |        |    | 175               | SLIDING *             |   |                   |                      |
| 027                 | BURNER                   |          |                   | FIRE *            |            |          |      | MONEY         |        | •  |                   | SMOKE *               |   |                   | ZONE (No.)           |
| 028                 | CABINET                  |          | 080               | FLOOR *           |            |          | 129  | MONITOR       |        |    | 177               | SONIC                 | • | 225               | ZONE *               |
| • 029               | CALL                     |          | 081               | FLOW              |            |          |      | MOTHERS       |        |    |                   | SONS                  |   | 000               | <b>O</b> str         |
| 030                 | CAMERA                   |          | 082               | FOIL              |            |          | 131  | MOTION *      |        | •  |                   | SOUTH<br>SPRINKLER    | • | 226               | 0*                   |
| 031                 | CAR                      | •        | 083               | FOYER             |            |          | 132  | MOTOR         |        |    |                   | STAMP                 | : | 227<br><b>228</b> | 1<br><i>1ST</i> *    |
|                     | CASE                     |          | 084               | FREEZER           |            |          | 133  | MUD           |        |    |                   | STATION               | • | 229               | 2                    |
|                     | CASH                     | •        |                   | FRONT *           |            | • 1      | 134  | NORTH         |        |    |                   | STEREO                |   | 229<br>230        | 2<br>2ND *           |
|                     | CCTV                     |          |                   | FUR               |            |          | 135  | NURSERY       |        |    |                   | STORE                 | • | 231               | 3                    |
|                     | CEILING                  |          | 087               | FURNACE           |            |          |      |               |        |    |                   | STORAGE *             |   | 232               | o<br>3RD ∗           |
| 036                 | CELLAR                   |          | 088               | GALLERY           |            |          |      | OFFICE *      |        |    |                   | STORY                 | • | 233               | 4                    |
|                     | CENTRAL                  |          | 089               | GARAGE *          |            |          |      | OIL           |        |    |                   | STRESS                | • | 234               | 4TH                  |
|                     | CIRCUIT                  | •        | 090               | GAS               |            |          | 138  | OPEN *        |        |    |                   | STRIKE                | • | 235               | 5                    |
| 039<br>• <b>040</b> | CLIP<br><i>CLOSED</i> *  |          | 091               | GATE              |            |          |      | OPENING       |        |    | 189               | SUMP                  | • | 236               | 5TH                  |
|                     | COIN                     | •        |                   | GLASS             |            |          |      |               |        |    | 190               | SUPERVISED *          | • | 237               | 6                    |
|                     | COLD                     |          | 093               | GUEST             |            |          |      | OVERFLOW      |        |    | 191               | SUPERVISION           | • | 238               | 6TH                  |
|                     | COATROOM                 |          | 094               | GUN *             |            |          | 142  | OVERHEAD      |        |    | 192               | SWIMMING              | • | 239               | 7                    |
| 040                 | COLLECTION               |          |                   |                   |            | 1        | 143  | PAINTING      |        |    | 193               | SWITCH                | • | 240               | 7TH                  |
| 045                 | COMBUSTION               |          |                   | HALL *            |            |          |      | PANIC *       |        |    |                   |                       | • | 241               | 8                    |
| • 046               | COMPUTER                 | •        | 000               | HEAT              |            | 1        |      | PASSIVE       |        |    |                   | TAMPER                | • | 242               | 8TH                  |
| 047                 |                          |          |                   |                   |            | • ;      |      | PATIO *       |        |    |                   | TAPE                  | • | 243               | 9                    |
|                     |                          |          | 098<br><i>099</i> | HOLDUP<br>HOUSE * |            | 1        | 147  | PERIMETER     |        |    |                   | TELCO                 | • | 244               | 9TH                  |
| • 048               | DAUGHTERS                |          | 099               | 10032 *           |            | • 1      |      | PHONE         |        |    |                   | TELEPHONE             |   | 245               | Custom Word 1        |
| 049                 |                          |          | 100               | INFRARED          |            |          | 149  | PHOTO         |        |    | 198<br><b>199</b> | TELLER<br>TEMPERATURE |   | 304               | to<br>Custom Word 60 |
|                     | DEN *                    | •        | 101               | INSIDE *          |            | 1        | 150  | POINT         |        | •  |                   | -                     |   | 304               | Custom word 60       |
| 051                 | DESK                     |          |                   |                   |            |          |      |               |        |    | 200               |                       |   |                   |                      |
|                     |                          |          |                   |                   | <u></u>    | <b>–</b> | . ~- |               |        |    | -                 |                       |   |                   |                      |
|                     |                          |          |                   |                   |            |          |      | TER (ASCII)   |        | ٩K | 1                 |                       |   |                   |                      |
|                     |                          |          |                   |                   |            | For      | r Ad | ding Custom W | /ords) |    |                   |                       |   |                   |                      |
|                     | (space)                  | 42       | *                 | 5                 | 52 4       |          |      | 62            | >      |    |                   | 72 H                  |   |                   | 82 R                 |
| 33                  |                          | 43       | +                 | 5                 | 53 5       |          |      | 63            | ?      |    |                   | 73 I                  |   |                   | 83 S                 |
| 34                  | 1                        | 44       | ,                 |                   | 54 6       |          |      | 64            | @      |    |                   | 74 J                  |   |                   | 84 T                 |
|                     | #                        | 45       | -                 | -                 | 55 7       |          |      | 65            | Ā      |    |                   | 75 K                  |   |                   | 85 U                 |
|                     | \$                       | 46       |                   |                   | 56 8       |          |      | 66            | В      |    |                   | 76 L                  |   |                   | 86 V                 |
|                     | %                        | 47       | ;                 |                   | 579        |          |      | 67            | č      |    |                   | 70 L<br>77 M          |   |                   | 87 W                 |
|                     | %<br>&                   | 47<br>48 | 0                 | -                 | 579<br>58: |          |      | 68            | D      |    |                   | 77 M<br>78 N          |   |                   | 87 W<br>88 X         |
|                     |                          | -        |                   | -                 | -          |          |      |               |        |    |                   | -                     |   |                   |                      |
| 39                  | 1                        | 49       | 1                 |                   | 59 ;       |          |      | 69            | E      |    |                   | 79 O                  |   |                   | 89 Y                 |
| 40                  |                          | 50       | 2                 |                   | 50 <       |          |      | 70            | F      |    |                   | 80 P                  |   |                   | 90 Z                 |
| 41                  | )                        | 51       | 3                 |                   | 61 =       |          |      | 71            | G      |    |                   | 81 Q                  |   |                   |                      |
|                     | C. This fastant          | nrovi    | dody              | and bulant of t   | wordo      | in a     | hin  | ight to chong | ~      |    |                   |                       |   |                   |                      |

NOTES: This factory-provided vocabulary of words is subject to change.

Bulleted words in **bold face type** are those that are also available for use by the 4286 VIP Module. If you are using a VIP Module, and words other than these are selected for alpha descriptors, the Voice Module will not provide annunciation of those words.

Words italicized followed by an asterisk indicate those words supported by the 6160V Voice keypad.

## **Device Programming**

This menu is used to program keypads, receivers, and relay modules, etc.

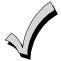

Device Address **00** is always set as an alpha keypad assigned to Partition 1 with no sounder suppression options, and these settings cannot be changed.

From Data Field Programming mode, press #93 to display "ZONE PROG?" Press [0] repeatedly to display "DEVICE PROG?"

| PROMPT                           |    | EXPLANATION                                                                                                    |                                                                                                    |  |  |  |  |  |
|----------------------------------|----|----------------------------------------------------------------------------------------------------|----------------------------------------------------------------------------------------------------|--|--|--|--|--|
| DEVICE PROG?<br>1=YES 0=NO       | 0  | Press [1] to enter Device Programming.                                                                                                    |                                                                                                    |  |  |  |  |  |
| DEVICE ADDRESS<br>01-30, 00=QUIT | 01 | <ul> <li>the device's physical address setting (01-30 NOTES:</li> <li>Device Address 01 is defaulted for an <i>i</i></li> </ul>                                                                                                    | he control. Enter the 2-digit device address number to match<br>AUI (Symphony) with Keypad Global arm/disarm disabled.<br>le 4286 Voice Module, if one is utilized. If not, it can be used for |  |  |  |  |  |
| DEVICE TYPE                      | 00 | Select the type of addressable device as fol<br>00 = device not used<br>01 = alpha keypad (6160, AUI)<br>03 = RF receiver (5881)<br>04 = output relay module (4204)<br>05 = voice (VIP) Module (4286)<br>Press [*] to accept entry. | lows:<br>06 = communications device<br>08 = fire display (FSA)<br>09 = Vista Gateway Module (VGM)<br>10 = panel link module                                                                    |  |  |  |  |  |
| Alpha Keypad<br>PROMPT           |    | EXPLANATION                                                                                                    |                                                                                                    |  |  |  |  |  |
| 01 CONSOLE PART.                 | 1  | partition number (01 to maximum number of                                                                                                    | d), this prompt appears. Enter the addressable device's default<br>partitions programmed for system in field 2*00). This is the<br>nake this keypad a "Master" keypad for the system.          |  |  |  |  |  |
| 01 SOUND OPTION                  | 00 |                                                                                                    | ), this prompt appears. Keypads can be individually<br>, entry/exit beeps and chime mode beeps. This helps prevent<br>ther areas of the premises.                                              |  |  |  |  |  |

- Enter a number **00-03** for the keypad sounding suppression options desired for the keypad as follows:
  - 00 = no suppression
  - 01 = suppress arm/disarm & entry/exit beeps
  - 02 = suppress chime mode beeps only
  - 03 = suppress arm/disarm, entry/exit and chime mode beeps
- Press [\*] to accept entry.

| 01 KEYPAD GLBL?<br>0 | If you entered device type 01 (alpha keypad), this prompt appears. Each keypad can give users with access to multiple partitions the ability to arm and disarm those partitions from it. To enable this keypad for global arming/disarming, enter <b>1</b> . To prevent the ability to use this keypad for global arming/disarming, enter <b>0</b> . Press [ <b>*</b> ] to accept entry. |
|----------------------|----------------------------------------------------------------------------------------------------|
|----------------------|----------------------------------------------------------------------------------------------------|

#### PROMPT

#### EXPLANATION

| 01 AUI ? |        |
|----------|--------|
| 1 = YES  | 0 = NO |

0

If you selected device type 01 (alpha keypad), this prompt appears. Enter 1 (YES) if the device is an AUI (Symphony 8112, 8122, 8132, or 8142). See the Symphony's instructions for the installation and operation.

Press [\*] to accept entry.

#### **RF Expander**

| PROMPT                    | EXPLANATION                                                                                                    |
|---------------------------|----------------------------------------------------------------------------------------------------|
| 01 RF EXPANDER<br>HOUSE I | <ul> <li>If you selected device type 03 (RF receiver), this prompt appears. Enter the 2-digit House ID (00-31). This is required if you are using a wireless keypad (5827/5827BD).</li> <li>Press [*] to accept entry.</li> </ul> |

| Output Relay Module    |                                                                                                    |
|------------------------|----------------------------------------------------------------------------------------------------|
| PROMPT                 | EXPLANATION                                                                                                    |
| 01 SUPERVISED CF?<br>0 | If you selected device type 04 (relay module), this prompt appears. Enter <b>1</b> if the unit is a 4204CF. If not, enter <b>0</b> . If you enter 1, only Relay 1 (Output A) and Relay 3 (Output B) on each module may be programmed for functions. This module is usually used to add two additional supervised bell outputs to the system. Press [ <b>*</b> ] to accept entry. |

#### **Communications Device**

If you selected device type 6, the 6160 Keypad functions similarly to the 7720PLRR Programming Tool. See Figure 1 for the functions of the keys on the 6160.

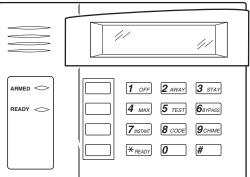

Figure 1: 6160 Key Functions for Programming 7845GSM Communications Device

Each key has two possible functions: a normal function and a SHIFT function. To perform a normal key function, simply press the desired key. To perform a SHIFT key function, press SHIFT key, then press desired function key. Normal and SHIFT key Functions:

#### Key **Normal Key Function SHIFT Key Function** BS/ESC [BS]: Press to delete entry [ESC]: Press to quit Program Mode Also, can reset EEPROM defaults \* ↓/↑ $[\downarrow]$ : Scroll down programming [1]: Scroll up programming N/Y [N]: Press for "NO" answer [Y]: Press SHIFT-Y for "YES" answer Press before pressing a SHIFT key function. Will light READY LED. LED goes out once a key is SHIF pressed. Press again for each SHIFT function desired т 1/A [1]: For entering the number 1 [A]: Used for entering C.S. ID number [B]: Used for entering C.S. ID number 2/B [2]: For entering the number 2 3/C [3]: For entering the number 3 [C]: Used for entering C.S. ID number 4/D [4]: For entering the number 4 [D]: Used for entering C.S. ID number [E]: Used for entering C.S. ID number 5/E [5]: For entering the number 5 [6]: For entering the number 6 6/F [F]: Used for C.S. ID & FAST Mode 7/S [7]: For entering the number 7 [S]: Press to display diagnostic status 8/T [8]: For entering the number 8 [T]: Press to send TEST messages 9/X [9]: For entering the number 9 [X]: Press to reset the 7820 \*/SPACE [\*]: Not used with 7820 [SPACE]: Not used with 7820 No SHIFT function 0 [0]: For entering the number 0 [#/ENTER]: Press to accept entries No SHIFT function #/ENTER

Active only when the "REVIEW?" prompt is displayed.

The 6160 Keypad displays the following prompts, which are sent by the Communications Device transmitter to the control. NOTE: These prompts are for the 7845GSM Communications Device only. If you are using a different Communications Device's instructions for the correct prompts.

| PROMPT         | EXPLANATION                                                                                                    |
|----------------|----------------------------------------------------------------------------------------------------|
| DEVICE ADDRESS | Enter the device address of the communications device. The default address is 3.                                                                                                    |
| ID #<br>(1234) | Enter the 4-digit customer account number, <b>0001-9999</b> . This ID number will appear in the messages generated by the communications device. Messages generated by the panel and transmitted by the communications device will contain the ID number programmed into the panel. The communications device and the panel should have the same ID number, if possible. |

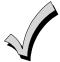

If a different 4-digit customer account number is used in the communications device than is programmed into the alarm control, the communications device will transmit communication device-specific messages (poweron reset, AC fail, etc.) using the communications device customer number, and alarm messages using the control panel's customer number. If these numbers are different, you will be billed for two AlarmNet communication device accounts.

| PROMPT                        | EXPLANATION                                                                                                    |
|-------------------------------|----------------------------------------------------------------------------------------------------|
| ODD [Y/N]<br>(N)              | Enter <b>Y</b> for odd system flag; <b>N</b> for even system flag.                                                                                                    |
| Alarmnet (Y/N)<br>(Y)         | Enter <b>Y</b> if this is an AlarmNet installation. Enter <b>N</b> if this is a private system and skip to Question 7.                                                                                                    |
| CS ID (11)                    | Enter the primary central station's system ID number, <b>1-7F</b> (will not be displayed for private system users).                                                                                                    |
| BAT PRESENT [Y/N] (N)         | Enter Y if optional battery will be used. Must be Y for UL installations (a battery must be installed).                                                                                                    |
| USE RADIO # [Y/N]<br>(N)      | If you selected <b>Y</b> , the Communications Device ID number replaces the panel Subscriber ID in panel-<br>generated messages.<br>If you selected <b>N</b> , the communications device sends panel-generated messages with the panel Subscriber<br>ID number. |
| 2 <sup>ND</sup> CS ID<br>(12) | This must be programmed with a value, even if it is the same as the primary central station. The alarm panel has the option of sending a selected message to the second central station.                                                                        |
| REVIEW (Y/N)<br>(N)           | Enter <b>Y</b> to review the programming options and to ensure that the correct responses have been made.<br>Parameters can be changed during review.<br>Enter <b>N</b> to end programming session.                                                             |

| Panel Linking Module       |                                                                                                    |  |
|----------------------------|----------------------------------------------------------------------------------------------------|--|
| PROMPT                     | EXPLANATION                                                                                                    |  |
| 01 PANEL ID#<br>(01-08) 01 | If you selected device type 10 (panel linking module), this prompt appears. Enter the panel's ID # (01-08). Each panel must have its own unique ID #. This device is supervised as zone "8xx," where "xx" = the device's address. If you want to supervise this device, program that zone with response type 05. If you want to supervise panel link modules from other controls, also program them into <i>Zone Programming</i> on a regular zone (001-250) with a response type of 12. Press [ <b>*</b> ] to accept entry. |  |

#### VIP Module, VISTA Gateway Module and Panel Linking Module

| PROMPT               | EXPLANATION                                                                                                    |
|----------------------|----------------------------------------------------------------------------------------------------|
| 01 MODULE PART.<br>1 | If you selected device type 05 (VIP Module), type 09 (VGM) or type 10 (PLM), this prompt appears. Enter the partition number <b>1-8</b> in which the module is located.<br>Press [ <b>*</b> ] to accept entry.<br>Press <b>00</b> + [ <b>*</b> ] to exit Menu mode.<br>Press <b>*99</b> to exit Program mode. |

### **Output Programming**

The system supports up to 96 outputs. Outputs can be used to perform many different functions and actions. Each output must be programmed to begin one of four types of ACTIONS at a designated START event, and end that ACTION at a designated STOP event. The options used to start and stop these devices are described below, followed by the actual screen prompts and available entries.

The letter(s) in parentheses after each function described below, such as (A) after ACTION, are those that appear in the various summary displays of programmed data during programming.

## ACTION (A) The "ACTION" of the device is how the device will respond when it is activated by the "START" programming. You may want the device to activate momentarily, to pulse on and off continuously, or to remain activated until some other event occurs to stop it. There are five different action choices:

- ACTIVATE for 2 SECONDS and then reset. If selected, it is not necessary to program a stop parameter.
- ACTIVATE and REMAIN ACTIVATED until stopped by some other event.
- PULSE ON and OFF until stopped by some other event (do not use with an FSA device).
- NO RESPONSE when the device is not used.
- TOGGLE on and off alternately with each activation of starting event. **Do not program a stop** parameter as this may cause unpredictable results.

**START (STT)** The "START" programming determines when and under what conditions the device is activated. The following START options are available:

- EVENT (EV) is the condition (alarm, fault, trouble) that must occur to a zone or group of zones (zone list) in order to activate the device. These conditions apply *only* when a zone list is used. The different choices for "EVENT" are listed below and in "Programming Relays" later in this section.
  - ALARM Action begins upon any alarm in an assigned zone in the zone list.
  - FAULT Action begins upon any opening of an assigned zone in the zone list.
  - TROUBLE Action begins upon any trouble condition in an assigned zone in the zone list.
  - NOT USED Action is not dependent upon one of the above events.

**ZONE LIST (ZL)** is a group of zones to which the "EVENT" applies in order to activate a particular device. Note that there are a total of 15 zone lists that can be programmed; when the selected EVENT (alarm, fault or trouble) occurs in **any** zone in the selected "Start" ZONE LIST (01-15), activation of the selected device will START.

- 2) **ZONE #** A specific zone going into alarm, fault, trouble, or restore (Event programming) can be used to start the relay action. Enter the 3-digit zone number (000-250).
- 3) ZONE TYPE/SYSTEM OPERATION (ZT). If all zones to be used to start the device have the same response type, and there are no other zones of this type that are not to activate this device, then "ZONE TYPE" may be used instead of a "ZONE LIST" and "EVENT" to activate the device.

If a system operation, such as "DISARMING" or "ANY FIRE ALARM," is to activate the device, enter the appropriate choice under the "ZONE TYPE" option.

## The "ZONE TYPE/SYSTEM OPERATION" option functions independently of the "EVENT/ZONE LIST" combination.

If a specific "ZONE TYPE" is chosen, any zone of that response type going into alarm, trouble, or fault will cause the device to activate as selected in "ACTION." If the same "ZONE TYPE" is also chosen for the STOP programming, any zone of that type that *restores* will de-activate the device.

If a "SYSTEM OPERATION" is chosen, that operation will cause the device to activate as selected in "ACTION." The different choices for "ZONE TYPE" and "SYSTEM OPERATION" are listed in "Programming Relays" later in this section, and on the Programming Form.

4) **PARTITION NO. (P).** The device's "Start" ZONE TYPE/SYSTEM OPERATION may be limited to an occurrence on one partition (1-8), or any partition (0).

STOP (STP):

The "STOP" programming determines when and under what conditions the device is de-activated. The following options are available:

- RESTORE ZONE LIST (ZL). If a "ZONE LIST" is used as the "Stop" event, the device de-activates when all the zones in that list restore from a previous fault, trouble, or alarm condition. This occurs regardless of what is programmed to "START" the device; therefore, a "RESTORE ZONE LIST" is normally only used when a "ZONE LIST" is used to start the device.
- **ZONE TYPE/SYSTEM OPERATION (ZT).** Instead of using a "RESTORE ZONE LIST," you can select a specific zone (response) type or system operation action to de-activate the device. If you choose a specific "ZONE TYPE," any zone of that response type that restores from a previous alarm, trouble, or fault condition will cause the device to de-activate. If you choose a "SYSTEM OPERATION," that operation causes the device to de-activate. The different choices for "ZONE TYPE" and "SYSTEM OPERATION" are listed in "Programming Relays" later in this section, and in the Programming Form.
   **PARTITION NO. (P).** The device's "Stop" Zone Type/System Operation may be limited to an
- PARTITION NO. (P). The device's "Stop" Zone Type/System Operation may be limited to an occurrence on one partition (1-8), or on any partition (0).
   The "ZONE TYPE/SYSTEM OPERATION" option functions independently of the "RESTORE/ZONE LIST" combination.

#### **Output Devices Programming**

From Data Field Programming Mode, press **#93** to display the "ZONE PROG?" prompt. Press **[0]** (NO) to each menu option until the "OUTPUT PGM?" prompt appears. Press **[1]** (YES).

While in this mode, press [\*] to advance to next screen. Press [#] to back up to the previous screen.

| PROMPT                              | EXPLANATION                                                                                                    |
|-------------------------------------|----------------------------------------------------------------------------------------------------|
| ENTER RELAY #<br>(00=QUIT) 01       | Enter the relay (output device) identification number <b>01-96</b> . This is a reference number only, used for identification purposes. The actual module address and relay number on the module are programmed in the last two prompts.<br>Press [ <b>*</b> ] to continue.                                                                                                    |
| 02 A EV ZL ZT P<br>STT 0 0 00 00 0  | Press [ <b>*</b> ] to continue.                                                                                                    |
| 02 A ZL ZT P<br>STOP 0 00 00 0      | The keypad displays a summary STOP screen.<br>Press [ <b>*</b> ] to continue.                                                                                                    |
| 02 RELAY ACTION<br>NO RESPONSE 0    | The Relay Action is the way in which the relay will respond when activated by the "start" event. Enter the desired action for this relay as follows:<br><b>0</b> =not used; <b>1</b> =close for 2 seconds.; <b>2</b> =stay closed; <b>3</b> =pulse on/off; <b>4</b> = toggle on and off alternately<br><b>NOTE:</b> For options 1 and 4, do not program a "Stop" parameter.    |
| 02 START EVENT<br>NOT USED 0        | An output may be activated by an Event/Zone List combination, <b>and/or</b> by a Zone Type/System Operation.<br>For an Event/Zone List combination, enter the event code as follows:<br><b>0</b> =not used; <b>1</b> =alarm; <b>2</b> =fault; <b>3</b> =trouble<br>If you are not using a Zone List to activate the relay, enter <b>0</b> .<br>Press [ <b>*</b> ] to continue. |
| 02 START: ZN LIST<br>00             | A zone list is a set of zones that can be used to initiate the start or stop relay action. If a zone list is being used to start this relay action, enter the zone list number, <b>1-15</b> . If a zone list is not being used, enter <b>0</b> . Press [ <b>*</b> ] to continue.                                                                                               |
| 02 START: ZONE #<br>000             | A specific zone can be used <b>instead</b> of or <b>in addition</b> to an Event/Zone List or Zone Type/System Operation combination to start the relay action. Enter the 3-digit zone number.<br>Press [ <b>*</b> ] to continue.                                                                                                    |
| 02 START: ZN TYPE<br>NO RESPONSE 00 | A Zone Type/System Operation can be used <b>instead</b> of or <b>in addition</b> to an Event/Zone List combination or a specific zone to start the relay action. If a Zone Type/System Operation is being used, enter the 2-digit code as listed in the table that follows.<br>Press [ <b>*</b> ] to continue.                                                                 |

### Choices for Start/Stop Zone Types and System Operations:

|                              | e jetem e per anoner                    |                                            |
|------------------------------|-----------------------------------------|--------------------------------------------|
| 00 = No Response (Not Used)  | 23 = No Alarm Response                  | 42 = System Battery Low                    |
| 01 = Entry/Exit #1           | 27 = Access Point (allows more than one | 43 = Communication failure                 |
| 02 = Entry/exit #2           | relay to be controlled by activation if | 44 = RF Low Battery                        |
| 03 = Perimeter               | access point request)                   | 45 = Polling Loop Failure                  |
| 04 = Interior Follower       | 28 = MLB Supervision                    | 47 = Console Failure                       |
| 05 = Trouble Day/Alarm Night | 29 = Momentary Exit                     | 51 = RF Receiver Failure                   |
| 06 = 24-Hr. Silent           | 31 = End of Exit Time                   | 52 = Kissoff                               |
| 07 = 24-Hr. Audible          | 32 = Start of Entry Time                | 54 = Fire Zone Reset                       |
| 08 = 24-Hr. Auxiliary        | 33 = Any Burglary Alarm                 | 55 = Disarm + 1 Minute                     |
| 09 = Fire Alarm or Trouble   | 34 = Code + [#] + 71 Key Entry          | 56 = XX Minutes (enter XX in field 1*74) * |
| 10 = Interior W/Delay        | 35 = Code + [#] + 72 Key Entry          | 57 = YY Seconds (enter YY in field 1*75) * |
| 12 = PLM Supervision         | 36 = At Bell Timeout **                 | 58 = Duress                                |
| 14 = CO Detector Alarm       | 37 = 2 Times Bell Timeout **            |                                            |
| 16 = Fire With Verification  | 38 = Chime                              | 60 = Audio Alarm Verification (must be     |
| 20 = Arming-STAY***          | 39 = Fire Alarm                         | selected for both START and STOP           |
| 21 = Arming-AWAY****         | 40 = Bypassing                          | operation)                                 |
| 22 = Disarming (Code + Off)  | 41 = AC Power Fail                      |                                            |

\* Stop condition only

\*\* Or at disarming, whichever occurs earlier

The output also activates when the partition is armed in the INSTANT mode The output also activates when the partition is armed in the MAXIMUM mode \*\*\*

\*\*\*\*

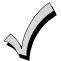

If you are using options 56 and/or 57 (usually as the STOP Zone Type), you must program data fields 1\*74 and 1\*75 for the respective relay timeouts for minutes and seconds.

| PROMPT                           |   | EXPLANATION                                                                                                    |
|----------------------------------|---|----------------------------------------------------------------------------------------------------|
| 02 START: ACS PT<br>(00-31) 00   |   | If the start zone type you selected was 27 (access point), this prompt is displayed. Enter the access point <b>(00-31)</b> that will start the relay action.<br>Press [ <b>*</b> ] to continue.                              |
| 02 START: PARTN<br>ANY PARTITION | 0 | If the starting event will be limited to occurring on a specific partition, enter the partition number ( <b>1-8</b> ) in which the start event will occur. Enter <b>0</b> for any partition. Press [ <b>*</b> ] to continue. |

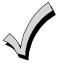

Do not use a zone programmed with an RF Button (Input Type BR) to STOP a relay. The system will not deactivate the relay.

| PROMPT           | EXPLANATION                                                                                                    |
|------------------|----------------------------------------------------------------------------------------------------|
| 02 STOP: ZN LIST | If a zone list is being used to stop this relay action, enter the zone list number, <b>1-15</b> . The <b>restore</b> of a zone on the zone list stops the relay. If a zone list is not being used, enter <b>0</b> . |
| 00               | Press [ <b>*</b> ] to continue.                                                                                                    |
| 02 STOP: ZN TYPE | If a Zone Type/System Operation is being used to stop the relay action, enter the 2-digit code listed in the Choices for Start/Stop System Operation chart.                                                         |
| NO RESPONSE 00   | Press [ <b>*</b> ] to continue.                                                                                                    |
| 02 STOP: ACS PT  | If the stop zone type you selected was 27 (access point), this prompt is displayed. Enter the access point (00-31) which will stop the relay action.                                                                |
| (00-31) 00       | Press [*] to continue.                                                                                                    |
| 02 STOP: PARTN   | This is the partition to which the stop condition will be limited. Enter <b>0</b> for any partition. Enter <b>1-8</b> for specific partition number.                                                                |
| ANY PARTITION 0  | Press [ <b>*</b> ] to continue.                                                                                                    |

| PROMPT                         | EXPLANATION                                                                                                    |  |  |  |  |
|--------------------------------|----------------------------------------------------------------------------------------------------|--|--|--|--|
| 02 RELAY GROUP<br>00           | Relays may be grouped for common activation by time-driven events (commands <b>06-10</b> ). Enter <b>00</b> (no group) or <b>01-15</b> for a specific group number.<br>Press [ <b>*</b> ] to continue.                                                                                                    |  |  |  |  |
| 02 RESTRICTION<br>1=YES 0=NO 0 | The system may have some devices that are not intended to be under end user control, such as relays activating fire doors or machinery. Enter <b>1</b> if the end user will be restricted from accessing this relay group. Press [ <b>*</b> ] to continue.                                                                                                    |  |  |  |  |
| 02 RELAY TYPE<br>V-PLEX 0      | Enter <b>0</b> for V-Plex (polling loop) devices. Enter <b>1</b> for (ECP) relay modules (4204/4204CF). Enter <b>2</b> for X10 devices. Enter <b>3</b> for (FSA) Fire System Annunciator. Press [ <b>*</b> ] to continue.                                                                                                    |  |  |  |  |
| 02 V-PLEX ZONE #<br>000        | For polling loop trigger outputs (4101SN), enter the protection zone number (001-250) linked to each output, if used. Be sure to enroll the module's serial number (see Zone Programming).<br>Press [ <b>*</b> ] to continue.                                                                                                    |  |  |  |  |
| 02 ECP ADDRESS 00              | If you selected 1 or 3 for (4204/4204CF or FSA), enter the actual module's address (01-15 – 4204/4204CF) (08-23 – FSA) as set by its DIP switches. Up to 8 4204/4204CF modules and up to 4 FSA modules can be installed in a system.<br>Press [*] to continue.                                                                                                    |  |  |  |  |
| 02 MODULE RELAY#<br>0          | For 4204 Relay Outputs, enter the specific relay number on that module (1-4). For 4204CF outputs, enter only module relay number 1 (Output A) or relay number 3 (Output B). These are the only two programmable relays on the 4204CF Module.<br>Press [*] to continue.<br>The keypad will display the Start and Stop summary screens again.<br>Press [*] to continue. |  |  |  |  |
| 02 HOUSE CODE<br>A 00          | If you selected <b>2</b> for X-10 devices, enter the numerical equivalent of the House Code of the device, as follows:<br>A=00 D=03 G=06 J=09 M=12 P=15                                                                                                    |  |  |  |  |
|                                | B=01         E=04         H=07         K=10         N=13           C=02         F=05         I=08         L=11         O=14                                                                                                    |  |  |  |  |
| 02 UNIT CODE<br>00             | Enter the numerical unit code of the X-10 device (00-15).<br>Press [ <b>*</b> ] to continue.<br>The keypad displays the Start and Stop summary screens again.<br>Press [ <b>*</b> ] to continue.                                                                                                    |  |  |  |  |
| 01 LED #<br>00                 | Enter the LED number on the FSA module <b>(01-08 for FSA-8; 01-24 for FSA-24)</b> .<br>Press [ <b>*</b> ] to continue.<br>The keypad displays the Start and Stop summary screens again.<br>Press [ <b>*</b> ] to continue.                                                                                                    |  |  |  |  |

When all relays have been programmed, enter **00** at the "ENTER RELAY NO." prompt.

If you are defining a zone list, continue to the next section. If not, enter 00 + [\*] at the next two prompts. You will then be asked "Quit Menu Mode?" Enter 1 for "Yes," 0 for "No." Then enter \*99 to exit programming completely.

If supervision of the 4204CF Relay Output is desired, enter a response type for that output's corresponding supervisory zone. This is equal to 600 + [Relay ID No.]. For example, if you are programming Relay ID No. 1, the relay's supervisory zone 601. Program this zone with response type 05 (Day/Night) in *Zone Programming*.

### Zone List Programming

After all relays have been programmed, upon entering **00** at the "ENTER RELAY NO." prompt, you are asked to enter a zone list. If a zone list number was used to start or stop a relay, you must define the zones belonging to that list as follows:

| PROMPT         |    | EXPLANATION                                         |
|----------------|----|-----------------------------------------------------|
| ENTER Zn LIST? |    | Enter the zone list number 01-15. Enter 00 to quit. |
| 00=QUIT        | 00 |                                                     |

| PROMPT                            | EXPLANATION                                                                                                    |
|-----------------------------------|----------------------------------------------------------------------------------------------------|
| 01 ADD ZONE #<br>000=QUIT 000     | Using 3-digit entries, enter each zone to be included in this zone list. Press [ <b>*</b> ] after you enter each zone number.<br>When you have entered all zones, enter <b>000</b> .<br>Press [ <b>*</b> ] to continue. |
| 01 Del Zn LIST ?<br>1=YES 0=NO 0  | Enter <b>0</b> to save this zone list. Enter <b>1</b> to delete it.                                                                                                    |
| 01 DEL ZONES ?<br>1=YES 0=NO 0    | Enter <b>1</b> to delete one or more zones in that zone list. Enter <b>0</b> if no changes are necessary. If you enter 1, the following screen appears; otherwise, the "Enter Zone LIST" prompt reappears.              |
| 01 Zn to DELETE ?<br>000=QUIT 000 | Enter each zone number to be deleted from the zone list, pressing [ <b>*</b> ] after each number.                                                                                                    |
| VIEW Zn LIST ?<br>00=QUIT 00      | This display appears if you pressed <b>00</b> at the "Enter Zone LIST" prompt. Enter the zone list number that you wish to view.<br>Press [ <b>*</b> ] to continue.                                                     |
| 01 ASSIGNED ZONE<br>000=QUIT 000  | Press [ <b>*</b> ] to scroll through all zones in that list. Enter <b>000</b> +[ <b>*</b> ] to quit.<br>Press <b>[1]</b> to exit Menu Mode.<br>Press <b>*99</b> to exit Program Mode.                                   |

# **Relay Voice Descriptors**

If you are using the 4286 VIP Module, voice descriptors can be programmed for outputs 1-32 (even though the system has 96 outputs, only 1-32 can have a Relay Voice Descriptor programmed). These descriptors are announced by the voice module when you access the relays via the # 70 Relay Access Mode over the telephone.

Each voice descriptor can consist of up to 3 words selected from the Relay Voice Descriptors and Custom Word Substitutes Vocabulary list (later in this section).

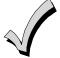

The index numbers from this vocabulary list are to be used for relay voice descriptors only. For normal system voice annunciation (e.g., alarms, troubles, status), use the highlighted words in the alpha vocabulary list in the *Alpha Programming* part of this guide.

To enter relay voice descriptors, do the following:

- 1. From Data Field Programming mode, press **#93** to display the "ZONE PROG?" prompt.
- 2. Press [0] (NO) to each menu option until the "RLY VOICE DESCR?" prompt is displayed. Follow the instructions below. While in this mode, press [\*] to advance to next screen. Press [#] to back up to previous screen.

| PROMPT                           | EXPLANATION                                                                                                    |
|----------------------------------|----------------------------------------------------------------------------------------------------|
| RLY VOICE DESCR?<br>1=YES 0=NO 0 | Press [1] to program voice descriptors for relays.                                                                                                    |
| PROMPT                           | EXPLANATION                                                                                                    |
| ENTER RELAY NO.<br>00=QUIT 01    | Enter the 2-digit relay number ( <b>01-32</b> ) for the relay desired, or enter <b>00</b> to quit Relay Voice Descriptor Programming Mode.<br>Press [ <b>*</b> ]                                       |
| 01 ENTER DESC d1                 | From the Relay Voice Descriptors and Custom Word Substitutes Vocabulary list, enter the 3-digit index number for the first word of the relay descriptor phrase.<br>Press [ <b>*</b> ] to accept entry. |

| PROMPT           | EXPLANATION                                                                                                    |
|------------------|----------------------------------------------------------------------------------------------------|
| 01 ENTER DESC d2 | From the Relay Voice Descriptors and Custom Word Substitutes Vocabulary list, enter the 3-digit index number for the second word of the relay descriptor phrase. If second word is not desired, press [000]. Press [*] to accept entry.                                                                                                    |
| 01 ENTER DESC d3 | From the Relay Voice Descriptors and Custom Word Substitutes Vocabulary list, enter the 3-digit index number for the third word of the relay descriptor phrase. If third word is not desired, press [000].<br>Press [*] to accept entry. The "ENTER RELAY NO." prompt appears. Enter the next relay number to be programmed. When you have programmed all output devices, enter 00 to quit.<br>Enter *99 to exit Program Mode. |

# **Relay Voice Descriptors and Custom Word Substitutes Vocabulary**

Words italicized indicate those words supported by the 6160V Voice keypad.

| Word       | Index | Word       | Index | Word     | Index | Word      | Index | Word        | Index |
|------------|-------|------------|-------|----------|-------|-----------|-------|-------------|-------|
| Air        | 116   | Daughter's | 208   | Front    |       | No        | 165   | Side        | 153   |
| Alarm      |       | Den        | 052   |          |       | North     | 146   | Six         | 075   |
| And        |       | Detector   | 128   | Garage   |       | Not       | 012   | Sixth       |       |
| Apartment  | 117   | Device     |       | Gas      |       |           |       | Smoke       | 024   |
| Appliances | 161   | Dim        | 163   | Glass    | 139   | Off       | 011   | Son's       | 223   |
| Area       | 118   | Dining     | 031   |          |       | Office    | 147   | South       | 155   |
| Attic      | 119   | Door       | 016   | Hall     |       | On        |       | Stairs      |       |
|            |       | Down       |       | Heat     | 010   | One       | 070   | Station     | 156   |
| Baby       | 120   | Downstairs | 184   |          |       | Open      | -     | Storage     | 157   |
| Back       |       | Driveway   |       | Inside   | 209   | Outside   |       | Sun         | 154   |
| Bar        |       | Duct       | 131   |          |       |           |       | System      |       |
| Basement   | -     |            |       | Kitchen  |       | Panic     |       |             |       |
| Bathroom   |       | East       | -     |          |       | Partition |       | Temperature | ə 158 |
| Battery    |       | Eight      |       | Laundry  |       | Patio     |       | Third       |       |
| Bed        |       | Eighth     |       | Left     | -     | Phone     |       | Three       |       |
| Bedroom    |       | Equipment  |       | Library  |       | Power     |       | Tool        |       |
| Blower     |       | Exit       | 004   | Light    |       | Pump      | 166   | Тwo         | 071   |
| Boiler     |       |            |       | Living   |       |           |       |             |       |
| Bright     |       | Factory    |       | Loading  |       | Rear      |       |             | 025   |
| Building   |       | Father's   |       | Lower    | 094   | Right     |       |             | 187   |
| Burglary   | 039   | Fence      |       |          |       | Room      | 018   |             | 183   |
|            |       | Fifth      | -     | Machine  | -     |           |       | Utility     |       |
| Call       |       | Fire       |       | Master   |       | 's        |       |             |       |
| Central    |       | First      |       | Medical  | -     | Second    |       | West        | -     |
| Chime      |       | Five       |       | Mother's |       | Service   |       |             | 017   |
| Closed     |       | Floor      |       | Motion   | 145   | Seven     |       | Wing        | 216   |
| Computer   |       | Four       |       |          |       | Seventh   |       |             |       |
| Console    | 066   | Fourth     |       | Nine     |       | Shed      |       | Zero        |       |
|            |       | Foyer      | 137   | Ninth    |       | Shop      | 152   | Zone        |       |

# **Custom Word Substitutes for VIP Module Annunciation**

A substitute word can be programmed for each of the 60 custom words used in your alpha zone descriptions. The VIP Module announces this substitute word in place of the custom word that is displayed on the alpha keypad. For example, an alarm display of "John's Bedroom" could be announced as "Son's Bedroom," as there is no annunciation for the custom word "John." Note that if a substitute word is not assigned, the VIP Module will not annunciate the zone descriptor at all, but will only annunciate the zone number.

To enter custom word substitutes, do the following:

- 1. From Data Field Programming Mode, press **#93** to display the "ZONE PROG?" prompt.
- 2. Press [0] (NO) to each menu option until the "CUSTOM INDEX ?" prompt is displayed.

| PROMPT                       |   | EXPLANATION                                                                                                    |
|------------------------------|---|----------------------------------------------------------------------------------------------------|
| CUSTOM INDEX ?<br>1=YES 0=NO | 0 | Enter [1] at this prompt.                                                                                                    |
| CUSTOM WORD NO.<br>00=QUIT   |   | Enter the custom word number ( <b>01-60</b> ) for which a voice substitute is desired. Enter <b>00</b> to quit this Programming Mode.<br>Press [ <b>*</b> ] to accept entry. |

| PROMPT           | EXPLANATION                                                                                                    |
|------------------|----------------------------------------------------------------------------------------------------|
| 01 ENTER INDEX # | Enter the 3-digit substitute word index number from the Relay Voice Descriptors and Custom Word Substitutes Vocabulary list in the <i>Relay Voice Descriptors</i> part of this section.<br>Press <b>[*]</b> to accept entry. |
|                  | The "CUSTOM WORD NO." prompt is displayed. Enter the next custom word number to be substituted, or enter <b>00</b> to quit.                                                                                                  |

## **Scheduled Check-in**

The system can be programmed to call the downloader automatically, at a scheduled time. Once the connection is made, the downloader can perform any and all functions (arm, disarm, upload, etc.). The downloader determines the functions it performs.

To enter scheduled check-in, do the following:

- 1. From Data Field Programming mode, press **#93** to display the "ZONE PROG?" prompt.
- 2. Press [0] (NO) to each menu option until the "SCHEDULED CHK-IN" prompt is displayed.

| PROMPT                                  | EXPLANATION                                                                                                    |
|-----------------------------------------|----------------------------------------------------------------------------------------------------|
| SCHEDULED CHK-IN<br>1=YES 0=NO 0        | Enter [1] at this prompt.                                                                                                    |
| Chk-In Interval<br>None 0               | Enter the check-in interval.<br><b>0</b> = None; <b>1</b> = Weekly; <b>2</b> = Monthly; <b>3</b> = Quarterly; <b>4</b> = Yearly.<br>Press [ <b>*</b> ] to accept entry.                                                                                                    |
| DAY: M T WT F S S<br>1 2 3 4 5 6 7 1    | If you selected 1 (weekly), the <i>Day of the Week</i> prompt is displayed. Enter the day of the week (1-7). Press [*] to accept entry and move to the <i>Time of the Day</i> prompt.                                                                                                    |
| Quarter of Year<br>JAN, APR, JUL, OCT 0 | If you selected 3 (quarterly), the <i>Quarter of the Year</i> prompt is displayed. Enter the quarter of the year. <b>0</b> = January, April, July, and October; <b>1</b> = February, May, August, and November; <b>2</b> = March, June, September, and December.<br>Press [ <b>*</b> ] to accept entry and move to the <i>Day of the Month</i> prompt.                                                                                                    |
| Month of Year<br>(01-12) 01             | If you selected 4 (yearly), the <i>Month of Year</i> prompt is displayed. Enter the month (01-12).<br>Press [*] to accept entry and move to the <i>Day of the Month</i> prompt.                                                                                                    |
| Day of Month<br>(01-28) 01              | If you selected 2 (monthly), the <i>Day of the Month</i> prompt. Enter the day of the month (01-28).<br>Press [*] to accept entry and move to the <i>Time of the Day</i> prompt.                                                                                                    |
| Time of Day<br>12:00AM                  | The <i>Time of the Day</i> prompt is displayed. Enter the time of day for the check-in. Enter the hour of the day (01-12). Press [*] to accept entry. The cursor moves to the minutes position. (Press the [#] to move the cursor backwards.)<br>Enter the minutes of the hour (00-59). Press [*] to accept entry.<br>The cursor moves to the AM/PM position. Press [*] to accept the current selection or press any key (1-9) except the [*] or [#] to toggle the AM/PM selection.<br>NOTE: The programming of field 1*71 determines the time of day format (12- or 24-hour). |
| QUIT MENU MODE?<br>1 = YES 0 = NO 0     | Enter 1 to exit back to normal programming mode. Enter 0 to stay in menu mode.                                                                                                    |

## **System Layout Worksheets**

Before programming any security system, you should first define the installation. To help you lay out a partitioned system, use the following worksheets. This will further simplify the programming process.

NOTE: All references in this manual for number of zones, number of user codes, number of access cards, and the event log capacity, use the VISTA-250BP's features. See page 2 of this manual for the table listing the differences between the VISTA-128BP and the VISTA-250BP control panels. All other features are identical, except for the Remote Keypad Sounder (field 1\*46 option 2), which is available only in the VISTA128BP.

|                    |                            |                 | PARTIT         | IONS                                            |
|--------------------|----------------------------|-----------------|----------------|-------------------------------------------------|
| Partition #        | Descriptor<br>(4-char max) | Prim.<br>Sub. # | Sec.<br>Sub. # | Alpha Default Message<br>(32-character maximum) |
| Partition 1        |                            |                 |                |                                                 |
| Partition 2        |                            |                 |                |                                                 |
| Partition 3        |                            |                 |                |                                                 |
| Partition 4        |                            |                 |                |                                                 |
| Partition 5        |                            |                 |                |                                                 |
| Partition 6        |                            |                 |                |                                                 |
| Partition 7        |                            |                 |                |                                                 |
| Partition 8        |                            |                 |                |                                                 |
| Keyswitch Arming   | Partition Assignment       | (1-8):          |                |                                                 |
| Wireless Keypad F  | Partition Assignment (     | 1-8):           |                |                                                 |
| Voice Module Part  | ition Assignment (1-8)     | ):              |                |                                                 |
| Use Partition Desc | criptor (yes/no)?          |                 |                |                                                 |
| Common Lobby Pa    | artition Assignment (1     | -8):            |                |                                                 |

#### COMMUNICATION OPTIONS BY PARTITION

| Option                                             | Part. 1 | Part. 2 | Part. 3 | Part. 4 | Part. 5 | Part. 6 | Part. 7 | Part. 8 |
|----------------------------------------------------|---------|---------|---------|---------|---------|---------|---------|---------|
| Swinger Suppression Count 00-15; 00=no suppression |         |         |         |         |         |         |         |         |
| Cancel Report After Disarm                         |         |         |         |         |         |         |         |         |
| Dialer Reports for Panic (* + 1)                   |         |         |         |         |         |         |         |         |
| Dialer Reports for Panic (# + 3)                   |         |         |         |         |         |         |         |         |
| Dialer Reports for Panic (* + #)                   |         |         |         |         |         |         |         |         |
| Dialer Reports for Duress                          |         |         |         |         |         |         |         |         |
| Burglary Alarm Communications Delay (16 sec.)      |         |         |         |         |         |         |         |         |

| SYSTEM DEFINITIONS BY PARTITION (enter values or yes/no) |         |         |         |         |         |         |         |         |
|----------------------------------------------------------|---------|---------|---------|---------|---------|---------|---------|---------|
| Option                                                   | Part. 1 | Part. 2 | Part. 3 | Part. 4 | Part. 5 | Part. 6 | Part. 7 | Part. 8 |
| Entry Delay #1 (00, 30-225 seconds):                     |         |         |         |         |         |         |         |         |
| Exit Delay #1 (00, 45-225 seconds):                      |         |         |         |         |         |         |         |         |
| Entry Delay #2 (00, 30-225 seconds):                     |         |         |         |         |         |         |         |         |
| Exit Delay #2 (00, 45-225 seconds):                      |         |         |         |         |         |         |         |         |
| Quick Arming                                             |         |         |         |         |         |         |         |         |
| Multiple Alarms per Arming                               |         |         |         |         |         |         |         |         |
| Console Panic for Zone 995 (* + 1)                       |         |         |         |         |         |         |         |         |
| Console Panic for Zone 996 (# + 3)                       |         |         |         |         |         |         |         |         |
| Console Panic for Zone 999 (* + #)                       |         |         |         |         |         |         |         |         |
| Allow Sign-on (GOTO function)                            |         |         |         |         |         |         |         |         |
| Non-Bypassable Zone*                                     |         |         |         |         |         |         |         |         |
| Sounder Timeout Duration for Bell (2 min. increments)    |         |         |         |         |         |         |         |         |
| Console Annunciation During Entry**                      |         |         |         |         |         |         |         |         |
| Console Annunciation During Exit                         |         |         |         |         |         |         |         |         |
| Confirmation of Arming Ding for Bell                     |         |         |         |         |         |         |         |         |
| Chime on Bell                                            |         |         |         |         |         |         |         |         |
| Access Control Relay (field 1*76)                        |         |         |         |         |         |         |         |         |
| Affects Lobby (check partitions that apply)              |         |         |         |         |         |         |         |         |
| Arms Lobby (check partitions that apply)                 |         |         |         |         |         |         |         |         |
| Displays Fire Alarms of Other Partitions                 |         |         |         |         |         |         |         |         |
| Displays Burg & Panic Alarms of Other Partitions         |         |         |         |         |         |         |         |         |
| Displays Troubles of Other Partitions                    |         |         |         |         |         |         |         |         |

\*Can be any zone 001-250. \*\*no= 3 beeps yes=continuous

PRINTER OPTIONS

| Parallel or Serial printer          |  |
|-------------------------------------|--|
| 12- or 24-hour Time format          |  |
| Printer On-Line (yes/no)            |  |
| *1200 or 300 baud Printer Baud Rate |  |

EVENT LOG TYPES

| Option     | No | Yes |
|------------|----|-----|
| Alarm      |    |     |
| Trouble    |    |     |
| Bypass     |    |     |
| Open/Close |    |     |
| System     |    |     |

\*NOTE: Must be 1200 if using pager interface

#### DEVICES (keypads, 4204, rf receivers, vip module, communications device, vgm, plm)

| Addr | Туре | Part | Sound<br>Opt | Supv<br>CF? | House<br>ID | Kypd<br>Glbal | AUI | Panel<br>ID |                                                             |
|------|------|------|--------------|-------------|-------------|---------------|-----|-------------|-------------------------------------------------------------|
| 00.  |      |      |              |             |             |               |     |             | Device Types:                                               |
| 01.  |      |      |              |             |             |               |     |             | 00 = Device Not Used                                        |
| 02.  |      |      |              |             |             |               |     |             | 01 = Alpha Console                                          |
| 03.  |      |      |              |             |             |               |     |             | 03 = RF Receiver                                            |
| 04.  |      |      |              |             |             |               |     |             | 04 = Output Relay Module                                    |
| 04.  |      |      |              |             |             |               |     |             | 05 = Voice Module                                           |
| 06.  |      |      |              |             |             |               |     |             | 06 = Communications Device                                  |
| 00.  |      |      |              |             |             | -             |     |             | 08 = Fire Display Module<br>09 = Vista Gateway Module       |
| -    |      |      |              |             |             |               |     |             | 10 = Panel Link Module                                      |
| 08.  |      |      |              |             |             |               |     |             | NOTES:                                                      |
| 09.  |      |      |              |             |             |               |     |             | Address 04 must be used for the Voice Module,               |
| 10.  |      |      |              |             |             |               |     |             | if used.                                                    |
| 11.  |      |      |              |             |             |               |     |             | -                                                           |
| 12.  |      |      |              |             |             |               |     |             | Console Sounder Options:                                    |
| 13.  |      |      |              |             |             |               |     |             | 0 = No Suppression                                          |
| 14.  |      |      |              |             |             |               |     |             | 1 = Suppress Arm/Disarm and Entry/Exit Beeps                |
| 15.  |      |      |              |             |             |               |     |             | 2 = Suppress Chime Mode Beeps Only                          |
| 16.  |      |      |              |             |             |               |     |             | 3 = Suppress Arm/Disarm, Entry/Exit and Chime<br>Mode Beeps |
| 17.  |      |      |              |             |             |               |     |             |                                                             |
| 18.  |      |      |              |             |             |               |     |             | Defaults:                                                   |
| 19.  |      |      |              |             |             |               |     |             | Addresses 00 = Alpha Keypad; No Suppression                 |
| 20.  |      |      |              |             |             |               |     |             | Addresses 01 = AUI, Keypad Global disabled                  |
| 21.  |      |      |              |             |             |               |     |             |                                                             |
| 22.  |      |      |              |             |             |               |     |             |                                                             |
| 23.  |      |      |              |             |             |               |     |             |                                                             |
| 24.  |      |      |              |             |             |               |     |             |                                                             |
| 25.  |      |      |              |             |             |               |     |             |                                                             |
| 26.  |      |      |              |             |             |               |     |             |                                                             |
| 27.  |      |      |              |             |             |               |     |             |                                                             |
| 28.  |      |      |              |             |             |               |     |             | ]                                                           |
| 29.  |      |      |              |             |             |               |     |             |                                                             |
| 30.  |      |      |              |             |             |               |     |             |                                                             |

## ACCESS CODES & USER DEFINITIONS FOR PARTITIONS 1 & 2

| 4-digit          | Access          |                   | Partition 1    |                |                 |           |               |                   | Partition 2    |                |                 |           |               |
|------------------|-----------------|-------------------|----------------|----------------|-----------------|-----------|---------------|-------------------|----------------|----------------|-----------------|-----------|---------------|
| Security<br>Code | Group<br>0; 1-8 | 3-Digit<br>User # | Auth.<br>Level | Open/<br>Close | Group<br>Bypass | RF<br>Key | Global<br>Arm | 3-Digit<br>User # | Auth.<br>Level | Open/<br>Close | Group<br>Bypass | RF<br>Key | Global<br>Arm |
|                  |                 |                   |                |                |                 |           |               |                   |                |                |                 |           |               |
|                  |                 |                   |                |                |                 |           |               |                   |                |                |                 |           |               |
|                  |                 |                   |                |                |                 |           |               |                   |                |                |                 |           |               |
|                  |                 |                   |                |                |                 |           |               |                   |                |                |                 |           |               |
|                  |                 |                   |                |                |                 |           |               |                   |                |                |                 |           |               |
|                  |                 |                   |                |                |                 |           |               |                   |                |                |                 |           |               |
|                  |                 |                   |                |                |                 |           |               |                   |                |                |                 |           |               |
|                  |                 |                   |                |                |                 |           |               |                   |                |                |                 |           |               |
|                  |                 |                   |                |                |                 |           |               |                   |                |                |                 |           |               |
|                  |                 |                   |                |                |                 |           |               |                   |                |                |                 |           |               |

| 4-digit  | Access |         |       | Partiti | on 3   |     |        | Partition 4 |       |       |        |     |        |
|----------|--------|---------|-------|---------|--------|-----|--------|-------------|-------|-------|--------|-----|--------|
| Security | Group  | 3-Digit | Auth. | Open/   | Group  | RF  | Global | 3-Digit     | Auth. | Open/ | Group  | RF  | Global |
| Code     | 0; 1-8 | User #  | Level | Close   | Bypass | Key | Arm    | User #      | Level | Close | Bypass | Key | Arm    |
|          |        |         |       |         |        |     |        |             |       |       |        |     |        |
|          |        |         |       |         |        |     |        |             |       |       |        |     |        |
|          |        |         |       |         |        |     |        |             |       |       |        |     |        |
|          |        |         |       |         |        |     |        |             |       |       |        |     |        |
|          |        |         |       |         |        |     |        |             |       |       |        |     |        |
|          |        |         |       |         |        |     |        |             |       |       |        |     |        |
|          |        |         |       |         |        |     |        |             |       |       |        |     |        |
|          |        |         |       |         |        |     |        |             |       |       |        |     |        |
|          |        |         |       |         |        |     |        |             |       |       |        |     |        |
|          |        |         |       |         |        |     |        |             |       |       |        |     |        |

## ACCESS CODES & USER DEFINITIONS FOR PARTITIONS 3 & 4

## **ACCESS CODES & USER DEFINITIONS FOR PARTITIONS 5 & 6**

| 4-digit  | Access |         |       | Partiti | on 5   |     |        | Partition 6 |       |       |        |     |        |
|----------|--------|---------|-------|---------|--------|-----|--------|-------------|-------|-------|--------|-----|--------|
| Security | Group  | 3-Digit | Auth. | Open/   | Group  | RF  | Global | 3-Digit     | Auth. | Open/ | Group  | RF  | Global |
| Code     | 0; 1-8 | User #  | Level | Close   | Bypass | Key | Arm    | User #      | Level | Close | Bypass | Key | Arm    |
|          |        |         |       |         |        |     |        |             |       |       |        |     |        |
|          |        |         |       |         |        |     |        |             |       |       |        |     |        |
|          |        |         |       |         |        |     |        |             |       |       |        |     |        |
|          |        |         |       |         |        |     |        |             |       |       |        |     |        |
|          |        |         |       |         |        |     |        |             |       |       |        |     |        |
|          |        |         |       |         |        |     |        |             |       |       |        |     |        |
|          |        |         |       |         |        |     |        |             |       |       |        |     |        |
|          |        |         |       |         |        |     |        |             |       |       |        |     |        |
|          |        |         |       |         |        |     |        |             |       |       |        |     |        |
|          |        |         |       |         |        |     |        |             |       |       |        |     |        |

## **ACCESS CODES & USER DEFINITIONS FOR PARTITIONS 7 & 8**

| 4-digit          | Access          |                   | Partition 7    |                |                 |           |               |                   |                | Partition 8    |                 |           |               |  |
|------------------|-----------------|-------------------|----------------|----------------|-----------------|-----------|---------------|-------------------|----------------|----------------|-----------------|-----------|---------------|--|
| Security<br>Code | Group<br>0; 1-8 | 3-Digit<br>User # | Auth.<br>Level | Open/<br>Close | Group<br>Bypass | RF<br>Key | Global<br>Arm | 3-Digit<br>User # | Auth.<br>Level | Open/<br>Close | Group<br>Bypass | RF<br>Key | Global<br>Arm |  |
|                  |                 |                   |                |                |                 |           |               |                   |                |                |                 |           |               |  |
|                  |                 |                   |                |                |                 |           |               |                   |                |                |                 |           |               |  |
|                  |                 |                   |                |                |                 |           |               |                   |                |                |                 |           |               |  |
|                  |                 |                   |                |                |                 |           |               |                   |                |                |                 |           |               |  |
|                  |                 |                   |                |                |                 |           |               |                   |                |                |                 |           |               |  |
|                  |                 |                   |                |                |                 |           |               |                   |                |                |                 |           |               |  |
|                  |                 |                   |                |                |                 |           |               |                   |                |                |                 |           |               |  |
|                  |                 |                   |                |                |                 |           |               |                   |                |                |                 |           |               |  |
|                  |                 |                   |                |                |                 |           |               |                   |                |                |                 |           |               |  |
|                  |                 |                   |                |                |                 |           |               |                   |                |                |                 |           |               |  |

Authority Levels: 1=Master (arm, disarm, bypass, and/or modify lower level users) 2=Manager (arm, disarm, bypass, and/or modify lower level users) 3=Operator A (arm, disarm, bypass)

| 3=Operator | A (      | (arm, | dısarm, | by |
|------------|----------|-------|---------|----|
| 1 0        | <b>D</b> | 1     | al! = = |    |

4=Operator B (arm, disarm) 5=Operator C (arm, disarm only if system was armed with this code) 6=Duress code (arm, disarm, triggers silent panic alarm)

Defaults:

| User               | 4-Digits | Alpha  |
|--------------------|----------|--------|
| User 1 (Installer) | 4140     | INSTLR |
| User 2             | 1234     | MASTER |

|                                   | Zone Information (part numbers)<br>& Alpha Descriptor (3 words |   |   |   |   |   |   |   |   |   |    |    |    |    |    |    |    |    |    |    |    |    |    |    |    |    |
|-----------------------------------|----------------------------------------------------------------|---|---|---|---|---|---|---|---|---|----|----|----|----|----|----|----|----|----|----|----|----|----|----|----|----|
|                                   | Rpt.<br>Code                                                   |   |   |   |   |   |   |   |   |   |    |    |    |    |    |    |    |    |    |    |    |    |    |    |    |    |
|                                   | Serial #<br>/ Loop                                             |   |   |   |   |   |   |   |   |   |    |    |    |    |    |    |    |    |    |    |    |    |    |    |    |    |
| 10                                | Tamper                                                         |   |   |   |   |   |   |   |   |   |    |    |    |    |    |    |    |    |    |    |    |    |    |    |    |    |
| S 001-02                          | Panel<br>ID #                                                  |   |   |   |   |   |   |   |   |   |    |    |    |    |    |    |    |    |    |    |    |    |    |    |    |    |
| R ZONES                           | Access<br>Point                                                |   |   |   |   |   |   |   |   |   |    |    |    |    |    |    |    |    |    |    |    |    |    |    |    |    |
| ZONE DEFINITION FOR ZONES 001-025 | Bypass<br>Group                                                |   |   |   |   |   |   |   |   |   |    |    |    |    |    |    |    |    |    |    |    |    |    |    |    |    |
| IE DEFIN                          | Silent                                                         |   |   |   |   |   |   |   |   |   |    |    |    |    |    |    |    |    |    |    |    |    |    |    |    |    |
| zon                               | Auto-<br>STAY                                                  |   |   |   |   |   |   |   |   |   |    |    |    |    |    |    |    |    |    |    |    |    |    |    |    |    |
|                                   | STAY<br>Mode                                                   |   |   |   |   |   |   |   |   |   |    |    |    |    |    |    |    |    |    |    |    |    |    |    |    |    |
|                                   | Vent<br>Zone                                                   |   |   |   |   |   |   |   |   |   |    |    |    |    |    |    |    |    |    |    |    |    |    |    |    |    |
|                                   | Arm<br>w/Fault                                                 |   |   |   |   |   |   |   |   |   |    |    |    |    |    |    |    |    |    |    |    |    |    |    |    |    |
|                                   | Input<br>Type                                                  |   |   |   |   |   |   |   |   |   |    |    |    |    |    |    |    |    |    |    |    |    |    |    |    |    |
|                                   | Part<br>1-8                                                    |   |   |   |   |   |   |   |   |   |    |    |    |    |    |    |    |    |    |    |    |    |    |    |    |    |
|                                   | Zone<br>Type                                                   |   |   |   |   |   |   |   |   |   |    |    |    |    |    |    |    |    |    |    |    |    |    |    |    |    |
|                                   | Zone<br>No.                                                    | 1 | 2 | 3 | 4 | 5 | 9 | 7 | 8 | 6 | 10 | 11 | 12 | 13 | 14 | 15 | 16 | 17 | 18 | 19 | 20 | 21 | 22 | 23 | 24 | 25 |

|                                   | Zone Information (part numbers)<br>& Alpha Descriptor (3 words |    |    |    |    |    |    |    |    |    |    |    |    |    |    |    |    |    |    |    |    |    |    |    |    |    |
|-----------------------------------|----------------------------------------------------------------|----|----|----|----|----|----|----|----|----|----|----|----|----|----|----|----|----|----|----|----|----|----|----|----|----|
|                                   | Rpt.<br>Code                                                   |    |    |    |    |    |    |    |    |    |    |    |    |    |    |    |    |    |    |    |    |    |    |    |    |    |
|                                   | Serial #<br>/ Loop                                             |    |    |    |    |    |    |    |    |    |    |    |    |    |    |    |    |    |    |    |    |    |    |    |    |    |
|                                   | Tamper                                                         |    |    |    |    |    |    |    |    |    |    |    |    |    |    |    |    |    |    |    |    |    |    |    |    |    |
| 026-05                            | Panel<br>ID #                                                  |    |    |    |    |    |    |    |    |    |    |    |    |    |    |    |    |    |    |    |    |    |    |    |    |    |
| ZONE DEFINITION FOR ZONES 026-050 | Access<br>Point                                                |    |    |    |    |    |    |    |    |    |    |    |    |    |    |    |    |    |    |    |    |    |    |    |    |    |
| ITION FO                          | Bypass<br>Group                                                |    |    |    |    |    |    |    |    |    |    |    |    |    |    |    |    |    |    |    |    |    |    |    |    |    |
| E DEFIN                           | Silent                                                         |    |    |    |    |    |    |    |    |    |    |    |    |    |    |    |    |    |    |    |    |    |    |    |    |    |
| ZONE                              | Auto-<br>STAY                                                  |    |    |    |    |    |    |    |    |    |    |    |    |    |    |    |    |    |    |    |    |    |    |    |    |    |
|                                   | STAY<br>Mode                                                   |    |    |    |    |    |    |    |    |    |    |    |    |    |    |    |    |    |    |    |    |    |    |    |    |    |
|                                   | Vent<br>Zone                                                   |    |    |    |    |    |    |    |    |    |    |    |    |    |    |    |    |    |    |    |    |    |    |    |    |    |
|                                   | Arm<br>w/Fault                                                 |    |    |    |    |    |    |    |    |    |    |    |    |    |    |    |    |    |    |    |    |    |    |    |    |    |
|                                   | Input<br>Type                                                  |    |    |    |    |    |    |    |    |    |    |    |    |    |    |    |    |    |    |    |    |    |    |    |    |    |
|                                   | Part<br>1-8                                                    |    |    |    |    |    |    |    |    |    |    |    |    |    |    |    |    |    |    |    |    |    |    |    |    |    |
|                                   | Zone<br>Type                                                   |    |    |    |    |    |    |    |    |    |    |    |    |    |    |    |    |    |    |    |    |    |    |    |    |    |
|                                   | Zone<br>No.                                                    | 26 | 27 | 28 | 29 | 30 | 31 | 32 | 33 | 34 | 35 | 36 | 37 | 38 | 39 | 40 | 41 | 42 | 43 | 44 | 45 | 46 | 47 | 48 | 49 | 50 |

|                                   | Zone Information (part numbers)<br>& Alpha Descriptor (3 words |    |    |    |    |    |    |    |    |    |    |    |        |    |    |    |    |    |    |    |    |    |    |    |    |    |
|-----------------------------------|----------------------------------------------------------------|----|----|----|----|----|----|----|----|----|----|----|--------|----|----|----|----|----|----|----|----|----|----|----|----|----|
|                                   | Rpt.<br>Code                                                   |    |    |    |    |    |    |    |    |    |    |    |        |    |    |    |    |    |    |    |    |    |    |    |    |    |
|                                   | Serial # /<br>Loop                                             |    |    |    |    |    |    |    |    |    |    |    |        |    |    |    |    |    |    |    |    |    |    |    |    |    |
| 75                                | Tamper                                                         |    |    |    |    |    |    |    |    |    |    |    |        |    |    |    |    |    |    |    |    |    |    |    |    |    |
| S 051-07                          | Panel<br>ID #                                                  |    |    |    |    |    |    |    |    |    |    |    |        |    |    |    |    |    |    |    |    |    |    |    |    |    |
| ZONE DEFINITION FOR ZONES 051-075 | Access<br>Point                                                |    |    |    |    |    |    |    |    |    |    |    |        |    |    |    |    |    |    |    |    |    |    |    |    |    |
| <b>VITION FC</b>                  | Bypass<br>Group                                                |    |    |    |    |    |    |    |    |    |    |    |        |    |    |    |    |    |    |    |    |    |    |    |    |    |
| e defii                           | Silent                                                         |    |    |    |    |    |    |    |    |    |    |    |        |    |    |    |    |    |    |    |    |    |    |    |    |    |
| NOZ                               | Auto-<br>STAY                                                  |    |    |    |    |    |    |    |    |    |    |    |        |    |    |    |    |    |    |    |    |    |    |    |    |    |
|                                   | STAY<br>Mode                                                   |    |    |    |    |    |    |    |    |    |    |    |        |    |    |    |    |    |    |    |    |    |    |    |    |    |
|                                   | Vent<br>Zone                                                   |    |    |    |    |    |    |    |    |    |    |    |        |    |    |    |    |    |    |    |    |    |    |    |    |    |
|                                   | Arm<br>w/Fault                                                 |    |    |    |    |    |    |    |    |    |    |    |        |    |    |    |    |    |    |    |    |    |    |    |    |    |
|                                   | Input<br>Type                                                  |    |    |    |    |    |    |    |    |    |    |    |        |    |    |    |    |    |    |    |    |    |    |    |    |    |
|                                   | Part<br>1-8                                                    |    |    |    |    |    |    |    |    |    |    |    |        |    |    |    |    |    |    |    |    |    |    |    |    |    |
|                                   | Zone<br>Type                                                   |    |    |    |    |    |    |    |    |    |    |    |        |    |    |    |    |    |    |    |    |    |    |    |    |    |
|                                   | Zone<br>No.                                                    | 51 | 52 | 53 | 54 | 55 | 56 | 57 | 58 | 59 | 60 | 61 | 62<br> | 63 | 64 | 65 | 99 | 67 | 68 | 69 | 70 | 71 | 72 | 73 | 74 | 75 |

|                                   | numbers)<br>3 words                                            |    |    |    |    |    |    |    |    |    |    |    |    |    |    |    |    |    |    |    |    |    |    |    |    |     |
|-----------------------------------|----------------------------------------------------------------|----|----|----|----|----|----|----|----|----|----|----|----|----|----|----|----|----|----|----|----|----|----|----|----|-----|
|                                   | Zone Information (part numbers)<br>& Alpha Descriptor (3 words |    |    |    |    |    |    |    |    |    |    |    |    |    |    |    |    |    |    |    |    |    |    |    |    |     |
|                                   | Rpt.<br>Code                                                   |    |    |    |    |    |    |    |    |    |    |    |    |    |    |    |    |    |    |    |    |    |    |    |    |     |
|                                   | Serial # /<br>Loop                                             |    |    |    |    |    |    |    |    |    |    |    |    |    |    |    |    |    |    |    |    |    |    |    |    |     |
| 0                                 | Tamper                                                         |    |    |    |    |    |    |    |    |    |    |    |    |    |    |    |    |    |    |    |    |    |    |    |    |     |
| S 076-1(                          | Panel<br>ID #                                                  |    |    |    |    |    |    |    |    |    |    |    |    |    |    |    |    |    |    |    |    |    |    |    |    |     |
| ZONE DEFINITION FOR ZONES 076-100 | Access<br>Point                                                |    |    |    |    |    |    |    |    |    |    |    |    |    |    |    |    |    |    |    |    |    |    |    |    |     |
| VITION FC                         | Bypass<br>Group                                                |    |    |    |    |    |    |    |    |    |    |    |    |    |    |    |    |    |    |    |    |    |    |    |    |     |
| E DEFII                           | Silent                                                         |    |    |    |    |    |    |    |    |    |    |    |    |    |    |    |    |    |    |    |    |    |    |    |    |     |
| ZON                               | Auto-<br>STAY                                                  |    |    |    |    |    |    |    |    |    |    |    |    |    |    |    |    |    |    |    |    |    |    |    |    |     |
|                                   | STAY<br>Mode                                                   |    |    |    |    |    |    |    |    |    |    |    |    |    |    |    |    |    |    |    |    |    |    |    |    |     |
|                                   | Vent<br>Zone                                                   |    |    |    |    |    |    |    |    |    |    |    |    |    |    |    |    |    |    |    |    |    |    |    |    |     |
|                                   | Arm<br>w/Fault                                                 |    |    |    |    |    |    |    |    |    |    |    |    |    |    |    |    |    |    |    |    |    |    |    |    |     |
|                                   | Input<br>Type                                                  |    |    |    |    |    |    |    |    |    |    |    |    |    |    |    |    |    |    |    |    |    |    |    |    |     |
|                                   | Part<br>1-8                                                    |    |    |    |    |    |    |    |    |    |    |    |    |    |    |    |    |    |    |    |    |    |    |    |    |     |
|                                   | Zone<br>Type                                                   |    |    |    |    |    |    |    |    |    |    |    |    |    |    |    |    |    |    |    |    |    |    |    |    |     |
|                                   | Zone<br>No.                                                    | 76 | 77 | 78 | 79 | 80 | 81 | 82 | 83 | 84 | 85 | 86 | 87 | 88 | 89 | 06 | 91 | 92 | 93 | 94 | 95 | 96 | 97 | 86 | 66 | 100 |

|                                   | (part numbers)<br>otor (3 words                                |     |     |     |     |     |     |     |     |     |     |     |     |     |     |     |     |     |     |     |     |     |     |     |     |     |
|-----------------------------------|----------------------------------------------------------------|-----|-----|-----|-----|-----|-----|-----|-----|-----|-----|-----|-----|-----|-----|-----|-----|-----|-----|-----|-----|-----|-----|-----|-----|-----|
|                                   | Zone Information (part numbers)<br>& Alpha Descriptor (3 words |     |     |     |     |     |     |     |     |     |     |     |     |     |     |     |     |     |     |     |     |     |     |     |     |     |
|                                   | Rpt.<br>Code                                                   |     |     |     |     |     |     |     |     |     |     |     |     |     |     |     |     |     |     |     |     |     |     |     |     |     |
|                                   | Serial # /<br>Loop                                             |     |     |     |     |     |     |     |     |     |     |     |     |     |     |     |     |     |     |     |     |     |     |     |     |     |
| 25                                | Tamper                                                         |     |     |     |     |     |     |     |     |     |     |     |     |     |     |     |     |     |     |     |     |     |     |     |     |     |
| S 101-12                          | Panel<br>ID #                                                  |     |     |     |     |     |     |     |     |     |     |     |     |     |     |     |     |     |     |     |     |     |     |     |     |     |
| ZONE DEFINITION FOR ZONES 101-125 | Access<br>Point                                                |     |     |     |     |     |     |     |     |     |     |     |     |     |     |     |     |     |     |     |     |     |     |     |     |     |
| NITION F(                         | Bypass<br>Group                                                |     |     |     |     |     |     |     |     |     |     |     |     |     |     |     |     |     |     |     |     |     |     |     |     |     |
| ie defii                          | Silent                                                         |     |     |     |     |     |     |     |     |     |     |     |     |     |     |     |     |     |     |     |     |     |     |     |     |     |
| ZON                               | Auto-<br>STAY                                                  |     |     |     |     |     |     |     |     |     |     |     |     |     |     |     |     |     |     |     |     |     |     |     |     |     |
|                                   | STAY<br>Mode                                                   |     |     |     |     |     |     |     |     |     |     |     |     |     |     |     |     |     |     |     |     |     |     |     |     |     |
|                                   | Vent<br>Zone                                                   |     |     |     |     |     |     |     |     |     |     |     |     |     |     |     |     |     |     |     |     |     |     |     |     |     |
|                                   | Arm<br>w/Fault                                                 |     |     |     |     |     |     |     |     |     |     |     |     |     |     |     |     |     |     |     |     |     |     |     |     |     |
|                                   | Input<br>Type                                                  |     |     |     |     |     |     |     |     |     |     |     |     |     |     |     |     |     |     |     |     |     |     |     |     |     |
|                                   | Part<br>1-8                                                    |     |     |     |     |     |     |     |     |     |     |     |     |     |     |     |     |     |     |     |     |     |     |     |     |     |
|                                   | Zone<br>Type                                                   |     |     |     |     |     |     |     |     |     |     |     |     |     |     |     |     |     |     |     |     |     |     |     |     |     |
|                                   | Zone<br>No.                                                    | 101 | 102 | 103 | 104 | 105 | 106 | 107 | 108 | 109 | 110 | 111 | 112 | 113 | 114 | 115 | 116 | 117 | 118 | 119 | 120 | 121 | 122 | 123 | 124 | 125 |

|                                   | Panel         Tamper         Serial # /         Rpt.         Zone Information (part numbers)           ID #         Loop         Code         & Alpha Descriptor (3 words) |     |     |     |     |     |     |     |     |     |     |     |            |     |     |     |     |     |     |     |     |     |     |     |     |     |
|-----------------------------------|----------------------------------------------------------------------------------------------------|-----|-----|-----|-----|-----|-----|-----|-----|-----|-----|-----|------------|-----|-----|-----|-----|-----|-----|-----|-----|-----|-----|-----|-----|-----|
| ZONE DEFINITION FOR ZONES 126-150 | Access<br>Point                                                                                                    |     |     |     |     |     |     |     |     |     |     |     |            |     |     |     |     |     |     |     |     |     |     |     |     |     |
| ON FOR                            | Bypass Ac<br>Group F                                                                                                    |     |     |     |     |     |     |     |     |     |     |     |            |     |     |     |     |     |     |     |     |     |     |     |     |     |
| FINITIC                           |                                                                                                    |     |     |     |     |     |     |     |     |     |     |     |            |     |     |     |     |     |     |     |     |     |     |     |     |     |
| NE DE                             | Silent                                                                                                    |     |     |     |     |     |     |     |     |     |     |     |            |     |     |     |     |     |     |     |     |     |     |     |     |     |
|                                   | Auto-<br>STAY                                                                                                    |     |     |     |     |     |     |     |     |     |     |     |            |     |     |     |     |     |     |     |     |     |     |     |     |     |
|                                   | STAY<br>Mode                                                                                                    |     |     |     |     |     |     |     |     |     |     |     |            |     |     |     |     |     |     |     |     |     |     |     |     |     |
|                                   | Vent<br>Zone                                                                                                    |     |     |     |     |     |     |     |     |     |     |     |            |     |     |     |     |     |     |     |     |     |     |     |     |     |
|                                   | Arm<br>w/Fault                                                                                                    |     |     |     |     |     |     |     |     |     |     |     |            |     |     |     |     |     |     |     |     |     |     |     |     |     |
|                                   | Input<br>Type                                                                                                    |     |     |     |     |     |     |     |     |     |     |     |            |     |     |     |     |     |     |     |     |     |     |     |     |     |
|                                   | Part<br>1-8                                                                                                    |     |     |     |     |     |     |     |     |     |     |     |            |     |     |     |     |     |     |     |     |     |     |     |     |     |
|                                   | Zone<br>Type                                                                                                    |     |     |     |     |     |     |     |     |     |     |     |            |     |     |     |     |     |     |     |     |     |     |     |     |     |
|                                   | Zone<br>No.                                                                                                    | 126 | 127 | 128 | 129 | 130 | 131 | 132 | 133 | 134 | 135 | 136 | 0<br>  137 | 138 | 139 | 140 | 141 | 142 | 143 | 144 | 145 | 146 | 147 | 148 | 149 | 150 |

| 1-175                             | Panel         Tamper         Serial # /         Rpt.         Zone Information (part numbers)           ID #         Loop         Code         & Alpha Descriptor (3 words) |     |     |     |     |     |     |     |     |     |     |     |              |     |     |     |     |     |     |     |     |     |     |     |     |     |
|-----------------------------------|----------------------------------------------------------------------------------------------------|-----|-----|-----|-----|-----|-----|-----|-----|-----|-----|-----|--------------|-----|-----|-----|-----|-----|-----|-----|-----|-----|-----|-----|-----|-----|
| <b>ZONES</b>                      | Access I<br>Point                                                                                                    |     |     |     |     |     |     |     |     |     |     |     |              |     |     |     |     |     |     |     |     |     |     |     |     |     |
| ZONE DEFINITION FOR ZONES 151-175 | Bypass<br>Group                                                                                                    |     |     |     |     |     |     |     |     |     |     |     |              |     |     |     |     |     |     |     |     |     |     |     |     |     |
| NE DEFI                           | Silent                                                                                                    |     |     |     |     |     |     |     |     |     |     |     |              |     |     |     |     |     |     |     |     |     |     |     |     |     |
| IOZ                               | Auto-<br>STAY                                                                                                    |     |     |     |     |     |     |     |     |     |     |     |              |     |     |     |     |     |     |     |     |     |     |     |     |     |
|                                   | STAY<br>Mode                                                                                                    |     |     |     |     |     |     |     |     |     |     |     |              |     |     |     |     |     |     |     |     |     |     |     |     |     |
|                                   | Vent<br>Zone                                                                                                    |     |     |     |     |     |     |     |     |     |     |     |              |     |     |     |     |     |     |     |     |     |     |     |     |     |
|                                   | Arm<br>w/Fault                                                                                                    |     |     |     |     |     |     |     |     |     |     |     |              |     |     |     |     |     |     |     |     |     |     |     |     |     |
|                                   | Input<br>Type                                                                                                    |     |     |     |     |     |     |     |     |     |     |     |              |     |     |     |     |     |     |     |     |     |     |     |     |     |
|                                   | Part<br>1-8                                                                                                    |     |     |     |     |     |     |     |     |     |     |     |              |     |     |     |     |     |     |     |     |     |     |     |     |     |
|                                   | Zone<br>Type                                                                                                    |     |     |     |     |     |     |     |     |     |     |     |              |     |     |     |     |     |     |     |     |     |     |     |     |     |
|                                   | Zone<br>No.                                                                                                    | 151 | 152 | 153 | 154 | 155 | 156 | 157 | 158 | 159 | 160 | 161 | -162<br>51 — | 163 | 164 | 165 | 166 | 167 | 168 | 169 | 170 | 171 | 172 | 173 | 174 | 175 |

|                                   | Zone Information (part numbers)<br>& Alpha Descriptor (3 words |     |     |     |     |     |     |     |     |     |     |     |     |     |     |     |     |     |     |     |     |     |     |     |     |     |
|-----------------------------------|----------------------------------------------------------------|-----|-----|-----|-----|-----|-----|-----|-----|-----|-----|-----|-----|-----|-----|-----|-----|-----|-----|-----|-----|-----|-----|-----|-----|-----|
|                                   | Rpt.<br>Code                                                   |     |     |     |     |     |     |     |     |     |     |     |     |     |     |     |     |     |     |     |     |     |     |     |     |     |
|                                   | Serial # /<br>Loop                                             |     |     |     |     |     |     |     |     |     |     |     |     |     |     |     |     |     |     |     |     |     |     |     |     |     |
| 0                                 | Tamper                                                         |     |     |     |     |     |     |     |     |     |     |     |     |     |     |     |     |     |     |     |     |     |     |     |     |     |
| 3 176-20                          | Panel<br>ID #                                                  |     |     |     |     |     |     |     |     |     |     |     |     |     |     |     |     |     |     |     |     |     |     |     |     |     |
| ZONE DEFINITION FOR ZONES 176-200 | Access<br>Point                                                |     |     |     |     |     |     |     |     |     |     |     |     |     |     |     |     |     |     |     |     |     |     |     |     |     |
| VITION FC                         | Bypass<br>Group                                                |     |     |     |     |     |     |     |     |     |     |     |     |     |     |     |     |     |     |     |     |     |     |     |     |     |
| E DEFIN                           | Silent                                                         |     |     |     |     |     |     |     |     |     |     |     |     |     |     |     |     |     |     |     |     |     |     |     |     |     |
| NOZ                               | Auto-<br>STAY                                                  |     |     |     |     |     |     |     |     |     |     |     |     |     |     |     |     |     |     |     |     |     |     |     |     |     |
|                                   | STAY<br>Mode                                                   |     |     |     |     |     |     |     |     |     |     |     |     |     |     |     |     |     |     |     |     |     |     |     |     |     |
|                                   | Vent<br>Zone                                                   |     |     |     |     |     |     |     |     |     |     |     |     |     |     |     |     |     |     |     |     |     |     |     |     |     |
|                                   | Arm<br>w/Fault                                                 |     |     |     |     |     |     |     |     |     |     |     |     |     |     |     |     |     |     |     |     |     |     |     |     |     |
|                                   | Input<br>Type                                                  |     |     |     |     |     |     |     |     |     |     |     |     |     |     |     |     |     |     |     |     |     |     |     |     |     |
|                                   | Part<br>1-8                                                    |     |     |     |     |     |     |     |     |     |     |     |     |     |     |     |     |     |     |     |     |     |     |     |     |     |
|                                   | Zone<br>Type                                                   |     |     |     |     |     |     |     |     |     |     |     |     |     |     |     |     |     |     |     |     |     |     |     |     |     |
|                                   | Zone<br>No.                                                    | 176 | 177 | 178 | 179 | 180 | 181 | 182 | 183 | 184 | 185 | 186 | 187 | 188 | 189 | 190 | 191 | 192 | 193 | 194 | 195 | 196 | 197 | 198 | 199 | 200 |

|                                   | Zone Information (part numbers)<br>& Alpha Descriptor (3 words |     |     |     |     |     |     |     |     |     |     |     |     |     |     |     |     |     |     |     |     |     |     |     |     |     |
|-----------------------------------|----------------------------------------------------------------|-----|-----|-----|-----|-----|-----|-----|-----|-----|-----|-----|-----|-----|-----|-----|-----|-----|-----|-----|-----|-----|-----|-----|-----|-----|
|                                   | Rpt.<br>Code                                                   |     |     |     |     |     |     |     |     |     |     |     |     |     |     |     |     |     |     |     |     |     |     |     |     |     |
|                                   | Serial # /<br>Loop                                             |     |     |     |     |     |     |     |     |     |     |     |     |     |     |     |     |     |     |     |     |     |     |     |     |     |
| 2                                 | Tamper                                                         |     |     |     |     |     |     |     |     |     |     |     |     |     |     |     |     |     |     |     |     |     |     |     |     |     |
| \$ 201-22                         | Panel<br>ID #                                                  |     |     |     |     |     |     |     |     |     |     |     |     |     |     |     |     |     |     |     |     |     |     |     |     |     |
| ZONE DEFINITION FOR ZONES 201-225 | Access<br>Point                                                |     |     |     |     |     |     |     |     |     |     |     |     |     |     |     |     |     |     |     |     |     |     |     |     |     |
| VITION FO                         | Bypass<br>Group                                                |     |     |     |     |     |     |     |     |     |     |     |     |     |     |     |     |     |     |     |     |     |     |     |     |     |
| e defii                           | Silent                                                         |     |     |     |     |     |     |     |     |     |     |     |     |     |     |     |     |     |     |     |     |     |     |     |     |     |
| ZON                               | Auto-<br>STAY                                                  |     |     |     |     |     |     |     |     |     |     |     |     |     |     |     |     |     |     |     |     |     |     |     |     |     |
|                                   | STAY<br>Mode                                                   |     |     |     |     |     |     |     |     |     |     |     |     |     |     |     |     |     |     |     |     |     |     |     |     |     |
|                                   | Vent<br>Zone                                                   |     |     |     |     |     |     |     |     |     |     |     |     |     |     |     |     |     |     |     |     |     |     |     |     |     |
|                                   | Arm<br>w/Fault                                                 |     |     |     |     |     |     |     |     |     |     |     |     |     |     |     |     |     |     |     |     |     |     |     |     |     |
|                                   | Input<br>Type                                                  |     |     |     |     |     |     |     |     |     |     |     |     |     |     |     |     |     |     |     |     |     |     |     |     |     |
|                                   | Part<br>1-8                                                    |     |     |     |     |     |     |     |     |     |     |     |     |     |     |     |     |     |     |     |     |     |     |     |     |     |
|                                   | Zone<br>Type                                                   |     |     |     |     |     |     |     |     |     |     |     |     |     |     |     |     |     |     |     |     |     |     |     |     |     |
|                                   | Zone<br>No.                                                    | 201 | 202 | 203 | 204 | 205 | 206 | 207 | 208 | 209 | 210 | 211 | 512 | 213 | 214 | 215 | 216 | 217 | 218 | 219 | 220 | 221 | 222 | 223 | 224 | 225 |

|                                   | Tamper         Serial # /         Rpt.         Zone Information (part numbers)           Loop         Code         & Alpha Descriptor (3 words) |     |     |     |     |     |     |     |     |     |     |     |     |     |     |     |     |     |     |     |     |     |     |     |     |     |
|-----------------------------------|----------------------------------------------------------------------------------------------------|-----|-----|-----|-----|-----|-----|-----|-----|-----|-----|-----|-----|-----|-----|-----|-----|-----|-----|-----|-----|-----|-----|-----|-----|-----|
| )-250                             |                                                                                                    |     |     |     |     |     |     |     |     |     |     |     |     |     |     |     |     |     |     |     |     |     |     |     |     |     |
| ES 226                            | Panel<br>ID #                                                                                                    |     |     |     |     |     |     |     |     |     |     |     |     |     |     |     |     |     |     |     |     |     |     |     |     |     |
| OR ZON                            | Access<br>Point                                                                                                    |     |     |     |     |     |     |     |     |     |     |     |     |     |     |     |     |     |     |     |     |     |     |     |     |     |
| ZONE DEFINITION FOR ZONES 226-250 | Bypass<br>Group                                                                                                    |     |     |     |     |     |     |     |     |     |     |     |     |     |     |     |     |     |     |     |     |     |     |     |     |     |
| VE DEFII                          | Silent                                                                                                    |     |     |     |     |     |     |     |     |     |     |     |     |     |     |     |     |     |     |     |     |     |     |     |     |     |
| ZON                               | Auto-<br>STAY                                                                                                    |     |     |     |     |     |     |     |     |     |     |     |     |     |     |     |     |     |     |     |     |     |     |     |     |     |
|                                   | STAY<br>Mode                                                                                                    |     |     |     |     |     |     |     |     |     |     |     |     |     |     |     |     |     |     |     |     |     |     |     |     |     |
|                                   | Vent<br>Zone                                                                                                    |     |     |     |     |     |     |     |     |     |     |     |     |     |     |     |     |     |     |     |     |     |     |     |     |     |
|                                   | Arm<br>w/Fault                                                                                                    |     |     |     |     |     |     |     |     |     |     |     |     |     |     |     |     |     |     |     |     |     |     |     |     |     |
|                                   | Input<br>Type                                                                                                    |     |     |     |     |     |     |     |     |     |     |     |     |     |     |     |     |     |     |     |     |     |     |     |     |     |
|                                   | Part<br>1-8                                                                                                    |     |     |     |     |     |     |     |     |     |     |     |     |     |     |     |     |     |     |     |     |     |     |     |     |     |
|                                   | Zone<br>Type                                                                                                    |     |     |     |     |     |     |     |     |     |     |     |     |     |     |     |     |     |     |     |     |     |     |     |     |     |
|                                   | Zone<br>No.                                                                                                    | 226 | 227 | 228 | 229 | 230 | 231 | 232 | 233 | 234 | 235 | 236 | 237 | 238 | 239 | 240 | 241 | 242 | 243 | 244 | 245 | 246 | 247 | 248 | 249 | 250 |

|             |              | Ente | er yes | /no fo | or ead | ch pai | tition | -field | *22 |                |                                                                      |
|-------------|--------------|------|--------|--------|--------|--------|--------|--------|-----|----------------|----------------------------------------------------------------------|
| Zone<br>No. | Zone<br>Type | 1    | 2      | 3      | 4      | 5      | 6      | 7      | 8   | Report<br>Code | Zone Information (part numbers) &<br>Alpha Descriptor (3 words max.) |
| 995         |              |      |        |        |        |        |        |        |     |                |                                                                      |
| 996         |              |      |        |        |        |        |        |        |     |                |                                                                      |
| 999         |              |      |        |        |        |        |        |        |     |                |                                                                      |

## ZONE DEFINITIONS FOR KEYPAD PANIC ZONES 995, 996, & 999

## ZONE DEFINITIONS FOR SYSTEM ZONES; 970, 988; 990 & 997

| Zone<br>No. | Zone<br>Type | Report<br>Code | Zone Information (part numbers)<br>&<br>Alpha Descriptor (3 words max.) |
|-------------|--------------|----------------|-------------------------------------------------------------------------|
| 970         |              |                |                                                                         |
| 988         |              |                |                                                                         |
| 990         |              |                |                                                                         |
| 997         |              |                |                                                                         |

**NOTE:** When supervising the bell output (zone 970), only one device can be connected to the alarm output (terminals 4 and 5) for UL and Fire installations.

## ZONE DEFINITIONS FOR RELAY SUPERVISORY ZONES 601-632

| _                 |      | _      | Zone Information (part numbers)      | _              | _    | _      | Zone Information (part numbers) |
|-------------------|------|--------|--------------------------------------|----------------|------|--------|---------------------------------|
| Zone              | Zone | Report | &<br>Alaba Dagariatan (Osuanda mars) | Zone           | Zone | Report | &                               |
| <b>No.</b><br>601 | Туре | Code   | Alpha Descriptor (3 words max.)      | <b>No.</b> 617 | Туре | Code   | Alpha Descriptor (3 words max.) |
| 601               |      |        |                                      | 617            |      |        |                                 |
| 602               |      |        |                                      | 618            |      |        |                                 |
| 603               |      |        |                                      | 619            |      |        |                                 |
| 604               |      |        |                                      | 620            |      |        |                                 |
| 605               |      |        |                                      | 621            |      |        |                                 |
| 606               |      |        |                                      | 622            |      |        |                                 |
| 607               |      |        |                                      | 623            |      |        |                                 |
| 608               |      |        |                                      | 624            |      |        |                                 |
| 609               |      |        |                                      | 625            |      |        |                                 |
| 610               |      |        |                                      | 626            |      |        |                                 |
| 611               |      |        |                                      | 627            |      |        |                                 |
| 612               |      |        |                                      | 628            |      |        |                                 |
| 613               |      |        |                                      | 629            |      |        |                                 |
| 614               |      |        |                                      | 630            |      |        |                                 |
| 615               |      |        |                                      | 631            |      |        |                                 |
| 616               |      |        |                                      | 632            |      |        |                                 |

|      |      |                | Zone Information (part numbers)      |             |          |                | Zone Information (part numbers)      |
|------|------|----------------|--------------------------------------|-------------|----------|----------------|--------------------------------------|
| Zone | Zone | Report<br>Code | &<br>Alpha Decerinter (2 words may ) | Zone<br>No. | Zone     | Report<br>Code | &<br>Alpha Descriptor (3 words max.) |
| No.  | Туре | Code           | Alpha Descriptor (3 words max.)      |             | Туре     | Code           | Alpha Descriptor (3 words max.)      |
| 800  |      |                |                                      | 816         |          |                |                                      |
| 801  |      |                |                                      | 817         |          |                |                                      |
| 802  |      |                |                                      | 818         |          |                |                                      |
| 803  |      |                |                                      | 819         |          |                |                                      |
| 804  |      |                |                                      | 820         |          |                |                                      |
| 805  |      |                |                                      | 821         |          |                |                                      |
| 806  |      |                |                                      | 822         |          |                |                                      |
| 807  |      |                |                                      | 823         |          |                |                                      |
| 808  |      |                |                                      | 824         |          |                |                                      |
| 809  |      |                |                                      | 825         |          |                |                                      |
| 810  |      |                |                                      | 826         |          |                |                                      |
| 811  |      |                |                                      | 827         |          |                |                                      |
| 812  |      |                |                                      | 828         |          |                |                                      |
| 813  |      |                |                                      | 829         |          |                |                                      |
| 814  |      |                |                                      | 830         |          |                |                                      |
| 815  |      |                |                                      |             | <u> </u> | 1              | 1                                    |

# ZONE DEFINITIONS FOR SUPERVISORY OF ECP DEVICE ZONES 800-830

# Zone Types:

| 00=zone not used       | 07=24-hour audible        | 20=arm stay          |
|------------------------|---------------------------|----------------------|
| 01=entry/exit 1        | 08=24-hour auxiliary      | 21=arm away          |
| 02=entry/exit 2        | 09=supervised fire        | 22=disarm            |
| 03=perimeter           | 10=interior (delay)       | 23=no alarm response |
| 04=interior (follower) | 12=panel link supervision | 27=access control    |
| 05=day/night burglary  | 14=CO detector alarm      | 28=MLB supervision   |
| 06=24-hour silent      | 16=fire w/verification    | 29=momentary exit    |

# Input Types:

| 00=not used                    | 07=Dip switch-type polling loop       |
|--------------------------------|---------------------------------------|
| 01=hardwired                   | 08=right loop dip switch polling loop |
| 02=RF motion transmitter       | 09=keypad input                       |
| 03=supervised RF transmitter   | 10=PassPoint ACS input                |
| 04=unsupervised RF transmitter | 11=VistaKey door status monitor       |
| 05=RF button transmitter       | 12=VistaKey request to exit           |
| 06=serial number polling loop  | 13=VistaKey general purpose           |

# **Output Devices Worksheets**

## Applicable only if relays (4204/4204CF), FSA Modules, V-Plex or X-10 devices are used.

**Output Devices** – Programmed in the #93 Menu Mode in the Output Programming Section. Fill in the required data on the worksheet below and follow the procedure in the installation instructions as you enter the data during the displays and prompts that appear in sequence.

- **NOTES:** 1. For 4204/4204CF and FSA, the Device Programming section must be programmed for the device address. Set the DIP switches on the device for that address.
  - 2. For V-Plex, the devices must be programmed in the Zone Programming section.
  - 3. For X-10 devices, use the 1361X10 transformer in place of the transformer that comes in the box with the control panel.

|                 |   |       | S | TAF  | R T    |  | S  | то     | Ρ |                |          |                                       | V-Plex Zone #                                             | Relay # for<br>4204 or                                     |  |
|-----------------|---|-------|---|------|--------|--|----|--------|---|----------------|----------|---------------------------------------|-----------------------------------------------------------|------------------------------------------------------------|--|
| OUTPUT<br>DEV # | Α | EV/ZL |   | Zone | ZT / P |  | ZL | ZT / P |   | Relay<br>Group | Restrict | 0=V-Plex<br>1=4204<br>2=X-10<br>3=FSA | or<br>Dev Add 4204<br>or FSA<br>or House Code<br>for X-10 | 4204 or<br>LED # for<br>FSA<br>or<br>Unit Code<br>for X-10 |  |
| 1.              |   |       |   |      |        |  |    |        |   |                |          |                                       |                                                           |                                                            |  |
| 2.              |   |       |   |      |        |  |    |        |   |                |          |                                       |                                                           |                                                            |  |
| 3.              |   |       |   |      |        |  |    |        |   |                |          |                                       |                                                           |                                                            |  |
| 4.              |   |       |   |      |        |  |    |        |   |                |          |                                       |                                                           |                                                            |  |
| 5.              |   |       |   |      |        |  |    |        |   |                |          |                                       |                                                           |                                                            |  |
| 6.              |   |       |   |      |        |  |    |        |   |                |          |                                       |                                                           |                                                            |  |
| 7.              |   |       |   |      |        |  |    |        |   |                |          |                                       |                                                           |                                                            |  |
| 8.              |   |       |   |      |        |  |    |        |   |                |          |                                       |                                                           |                                                            |  |
| 9.              |   |       |   |      |        |  |    |        |   |                |          |                                       |                                                           |                                                            |  |
| 10.             |   |       |   |      |        |  |    |        |   |                |          |                                       |                                                           |                                                            |  |
| 11.             |   |       |   |      |        |  |    |        |   |                |          |                                       |                                                           |                                                            |  |
| 12.             |   |       |   |      |        |  |    |        |   |                |          |                                       |                                                           |                                                            |  |
| 13.             |   |       |   |      |        |  |    |        |   |                |          |                                       |                                                           |                                                            |  |
| 14.             |   |       |   |      |        |  |    |        |   |                |          |                                       |                                                           |                                                            |  |
| 15.             |   |       |   |      |        |  |    |        |   |                |          |                                       |                                                           |                                                            |  |
| 16.             |   |       |   |      |        |  |    |        |   |                |          |                                       |                                                           |                                                            |  |
| 17.             |   |       |   |      |        |  |    |        |   |                |          |                                       |                                                           |                                                            |  |
| 18.             |   |       |   |      |        |  |    |        |   |                |          |                                       |                                                           |                                                            |  |
| 19.             |   |       |   |      |        |  |    |        |   |                |          |                                       |                                                           |                                                            |  |
| 20.             |   |       |   |      |        |  |    |        |   |                |          |                                       |                                                           |                                                            |  |
| _0.             |   |       |   |      |        |  |    |        |   |                |          |                                       |                                                           |                                                            |  |

# OUTPUT DEVICES WORKSHEET (cont'd)

|                 |   |     |    |      |    |     | S         | то | Ρ   |                |          |                                       | V-Plex Zone #                                             | Relay # for<br>4204 or                                     |  |
|-----------------|---|-----|----|------|----|-----|-----------|----|-----|----------------|----------|---------------------------------------|-----------------------------------------------------------|------------------------------------------------------------|--|
| OUTPUT<br>DEV # | Α | EV/ | ZL | Zone | ZT | / P | ZL ZT / P |    | / P | Relay<br>Group | Restrict | 0=V-Plex<br>1=4204<br>2=X-10<br>3=FSA | or<br>Dev Add 4204<br>or FSA<br>or House Code<br>for X-10 | 4204 or<br>LED # for<br>FSA<br>or<br>Unit Code<br>for X-10 |  |
| 21.             |   |     |    |      |    |     |           |    |     |                |          |                                       |                                                           |                                                            |  |
| 22.             |   |     |    |      |    |     |           |    |     |                |          |                                       |                                                           |                                                            |  |
| 23.             |   |     |    |      |    |     |           |    |     |                |          |                                       |                                                           |                                                            |  |
| 24.             |   |     |    |      |    |     |           |    |     |                |          |                                       |                                                           |                                                            |  |
| 25.             |   |     |    |      |    |     |           |    |     |                |          |                                       |                                                           |                                                            |  |
| 26.             |   |     |    |      |    |     |           |    |     |                |          |                                       |                                                           |                                                            |  |
| 27.             |   |     |    |      |    |     |           |    |     |                |          |                                       |                                                           |                                                            |  |
| 28.             |   |     |    |      |    |     |           |    |     |                |          |                                       |                                                           |                                                            |  |
| 29.             |   |     |    |      |    |     |           |    |     |                |          |                                       |                                                           |                                                            |  |
| 30.             |   |     |    |      |    |     |           |    |     |                |          |                                       |                                                           |                                                            |  |
| 31.             |   |     |    |      |    |     |           |    |     |                |          |                                       |                                                           |                                                            |  |
| 32.             |   |     |    |      |    |     |           |    |     |                |          |                                       |                                                           |                                                            |  |
| 33.             |   |     |    |      |    |     |           |    |     |                |          |                                       |                                                           |                                                            |  |
| 34.             |   |     |    |      |    |     |           |    |     |                |          |                                       |                                                           |                                                            |  |
| 35.             |   |     |    |      |    |     |           |    |     |                |          |                                       |                                                           |                                                            |  |
| 36.             |   |     |    |      |    |     |           |    |     |                |          |                                       |                                                           |                                                            |  |
| 37.             |   |     |    |      |    |     |           |    |     |                |          |                                       |                                                           |                                                            |  |
| 38.             |   |     |    |      |    |     |           |    |     |                |          |                                       |                                                           |                                                            |  |
| 39.             |   |     |    |      |    |     |           |    |     |                |          |                                       |                                                           |                                                            |  |
| 40.             |   |     |    |      |    |     |           |    |     |                |          |                                       |                                                           |                                                            |  |
| 41.             |   |     |    |      |    |     |           |    |     |                |          |                                       |                                                           |                                                            |  |
| 42.             |   |     |    |      |    |     |           |    |     |                |          |                                       |                                                           |                                                            |  |
| 43.             |   |     |    |      |    |     |           |    |     |                |          |                                       |                                                           |                                                            |  |
| 44.             |   |     |    |      |    |     |           |    |     |                |          |                                       |                                                           |                                                            |  |
| 45.             |   |     |    |      |    |     |           |    |     |                |          |                                       |                                                           |                                                            |  |

# OUTPUT DEVICES WORKSHEET (cont'd)

|                 | R T |       | S | тоі  | 2 |           |  |                | V-Plex Zone # | Relay # for<br>4204 or                |                                                           |                                                            |  |
|-----------------|-----|-------|---|------|---|-----------|--|----------------|---------------|---------------------------------------|-----------------------------------------------------------|------------------------------------------------------------|--|
| OUTPUT<br>DEV # | Α   | EV/ZL |   | ZT / | Ρ | ZL ZT / P |  | Relay<br>Group | Restrict      | 0=V-Plex<br>1=4204<br>2=X-10<br>3=FSA | or<br>Dev Add 4204<br>or FSA<br>or House Code<br>for X-10 | 4204 or<br>LED # for<br>FSA<br>or<br>Unit Code<br>for X-10 |  |
| 46.             |     |       |   |      |   |           |  |                |               |                                       |                                                           |                                                            |  |
| 47.             |     |       |   |      |   |           |  |                |               |                                       |                                                           |                                                            |  |
| 48.             |     |       |   |      |   |           |  |                |               |                                       |                                                           |                                                            |  |
| 49.             |     |       |   |      |   |           |  |                |               |                                       |                                                           |                                                            |  |
| 50.             |     |       |   |      |   |           |  |                |               |                                       |                                                           |                                                            |  |
| 51.             |     |       |   |      |   |           |  |                |               |                                       |                                                           |                                                            |  |
| 52.             |     |       |   |      |   |           |  |                |               |                                       |                                                           |                                                            |  |
| 53.             |     |       |   |      |   |           |  |                |               |                                       |                                                           |                                                            |  |
| 54.             |     |       |   |      |   |           |  |                |               |                                       |                                                           |                                                            |  |
| 55.             |     |       |   |      |   |           |  |                |               |                                       |                                                           |                                                            |  |
| 56.             |     |       |   |      |   |           |  |                |               |                                       |                                                           |                                                            |  |
| 57.             |     |       |   |      |   |           |  |                |               |                                       |                                                           |                                                            |  |
| 58.             |     |       |   |      |   |           |  |                |               |                                       |                                                           |                                                            |  |
| 59.             |     |       |   |      |   |           |  |                |               |                                       |                                                           |                                                            |  |
| 60.             |     |       |   |      |   |           |  |                |               |                                       |                                                           |                                                            |  |
| 61.             |     |       |   |      |   |           |  |                |               |                                       |                                                           |                                                            |  |
| 62.             |     |       |   |      |   |           |  |                |               |                                       |                                                           |                                                            |  |
| 63.             |     |       |   |      |   |           |  |                |               |                                       |                                                           |                                                            |  |
| 64.             |     |       |   |      |   |           |  |                |               |                                       |                                                           |                                                            |  |
| 65.             |     |       |   |      |   |           |  |                |               |                                       |                                                           |                                                            |  |
| 66.             |     |       |   |      |   |           |  |                |               |                                       |                                                           |                                                            |  |
| 67.             |     |       |   |      |   |           |  |                |               |                                       |                                                           |                                                            |  |
| 68.             |     |       |   |      |   |           |  |                |               |                                       |                                                           |                                                            |  |
| 69.             |     |       |   |      |   |           |  |                |               |                                       |                                                           |                                                            |  |
| 70.             |     |       |   |      |   |           |  |                |               |                                       |                                                           |                                                            |  |

# OUTPUT DEVICES WORKSHEET (cont'd)

|                 |   |       | STAF   | R T |     | S  | тоі | >   |                |          |                                       | V-Plex Zone #                                             | Relay # for<br>4204 or                                     |  |
|-----------------|---|-------|--------|-----|-----|----|-----|-----|----------------|----------|---------------------------------------|-----------------------------------------------------------|------------------------------------------------------------|--|
| OUTPUT<br>DEV # | Α | EV/ZL | _ Zone | ZT  | / P | ZL | ΖT  | / P | Relay<br>Group | Restrict | 0=V-Plex<br>1=4204<br>2=X-10<br>3=FSA | or<br>Dev Add 4204<br>or FSA<br>or House Code<br>for X-10 | 4204 or<br>LED # for<br>FSA<br>or<br>Unit Code<br>for X-10 |  |
| 71.             |   |       |        |     |     |    |     |     |                |          |                                       |                                                           |                                                            |  |
| 72.             |   |       |        |     |     |    |     |     |                |          |                                       |                                                           |                                                            |  |
| 73.             |   |       |        |     |     |    |     |     |                |          |                                       |                                                           |                                                            |  |
| 74.             |   |       |        |     |     |    |     |     |                |          |                                       |                                                           |                                                            |  |
| 75.             |   |       |        |     |     |    |     |     |                |          |                                       |                                                           |                                                            |  |
| 76.             |   |       |        |     |     |    |     |     |                |          |                                       |                                                           |                                                            |  |
| 77.             |   |       |        |     |     |    |     |     |                |          |                                       |                                                           |                                                            |  |
| 78.             |   |       |        |     |     |    |     |     |                |          |                                       |                                                           |                                                            |  |
| 79.             |   |       |        |     |     |    |     |     |                |          |                                       |                                                           |                                                            |  |
| 80.             |   |       |        |     |     |    |     |     |                |          |                                       |                                                           |                                                            |  |
| 81.             |   |       |        |     |     |    |     |     |                |          |                                       |                                                           |                                                            |  |
| 82.             |   |       |        |     |     |    |     |     |                |          |                                       |                                                           |                                                            |  |
| 83.             |   |       |        |     |     |    |     |     |                |          |                                       |                                                           |                                                            |  |
| 84.             |   |       |        |     |     |    |     |     |                |          |                                       |                                                           |                                                            |  |
| 85.             |   |       |        |     |     |    |     |     |                |          |                                       |                                                           |                                                            |  |
| 86.             |   |       |        |     |     |    |     |     |                |          |                                       |                                                           |                                                            |  |
| 87.             |   |       |        |     |     |    |     |     |                |          |                                       |                                                           |                                                            |  |
| 88.             |   |       |        |     |     |    |     |     |                |          |                                       |                                                           |                                                            |  |
| 89.             |   |       |        |     |     |    |     |     |                |          |                                       |                                                           |                                                            |  |
| 90.             |   |       |        |     |     |    |     |     |                |          |                                       |                                                           |                                                            |  |
| 91.             |   |       |        |     |     |    |     |     |                |          |                                       |                                                           |                                                            |  |
| 92.             |   |       |        |     |     |    |     |     |                |          |                                       |                                                           |                                                            |  |
| 93.             |   |       |        |     |     |    |     |     |                |          |                                       |                                                           |                                                            |  |
| 94.             |   |       |        |     |     |    |     |     |                |          |                                       |                                                           |                                                            |  |
| 95.             |   |       |        |     |     |    |     |     |                |          |                                       |                                                           |                                                            |  |
| 96.             |   |       |        |     |     |    |     |     |                |          |                                       |                                                           |                                                            |  |

#### **DEVICE ACTION** A =

- 0 = No Response; 1 = Close for 2 sec; 2 = Close and stay closed; 3 = Pulse on and off; 4 = Toggle alternately between START and STOP events
- EV = EVENT 0 = Not used; 1 = Alarm; 2 = Fault; 3 = Trouble; 4 = Restore ZL = ZONE LIST 01-15, 00 = Not Used

"START" ZONE LIST: Upon alarm, fault, trouble or restore of ANY zone in this list, device action will START. "STOP" ZONE LIST: Upon restore of ALL zones on this list, device action will STOP. It need not be same list as used for START.

#### ZT = ZONE TYPE/SYSTEM OPERATION

#### Choices for Zone Types are:

| 00=zone not used       | 08=24-hour auxiliary   | 22=disarm            |
|------------------------|------------------------|----------------------|
| 01=entry/exit 1        | 09=supervised fire     | 23=no alarm response |
| 02=entry/exit 2        | 10=interior (delay)    | 26=VGM supervision   |
| 03=perimeter           | 12=PLM supervision     | 27=access control    |
| 04=interior (follower) | 14=CO detector alarm   | 28=MLB supervision   |
| 05=day/night burglary  | 16=fire w/verification | 29=momentary exit    |
| 06=24 hour silent      | 20=arm stay            |                      |
| 07=24-hour audible     | 21=arm away            |                      |

NOTE: Any zone in "ZT" for Start, going into alarm, fault, or trouble will activate the relay. Any zone in "ZT" for Stop, that restores will stop the relay action.

#### **Choices for System Operation are:**

| , ,                          |                                     |                                     |
|------------------------------|-------------------------------------|-------------------------------------|
| 00 = No Response (Not Used)  | 27 = Access Point (allows more than | 42 = System Battery Low             |
| 01 = Entry/Exit #1           | one relay to be controlled by       | 43 = Communication failure          |
| 02 = Entry/exit #2           | activation if access point          | 44 = RF Low Battery                 |
| 03 = Perimeter               | request)                            | 45 = Polling Loop Failure           |
| 04 = Interior Follower       | 28 = MLB Supervision                | 47 = Console Failure                |
| 05 = Trouble Day/Alarm Night | 29 = Momentary Exit                 | 51 = RF Receiver Failure            |
| 06 = 24-Hr. Silent           | 31 = End of Exit Time               | 52 = Kissoff                        |
| 07 = 24-Hr. Audible          | 32 = Start of Entry Time            | 54 = Fire Zone Reset                |
| 08 = 24-Hr. Auxiliary        | 33 = Any Burglary Alarm             | 55 = Disarm + 1 Minute              |
| 09 = Fire Alarm or Trouble   | 34 = Code + [#] + 71 Key Entry      | 56 = XX Minutes (enter XX in field  |
| 10 = Interior W/Delay        | 35 = Code + [#] + 72 Key Entry      | 1*74) *                             |
| 16 = Fire With Verification  | 36 = At Bell Timeout **             | 57 = YY Seconds (enter YY in field  |
| 20 = Arming-STAY***          | 37 = 2 Times Bell Timeout **        | 1*75) *                             |
| 21 = Arming-AWAY****         | 38 = Chime                          | 58 = Duress                         |
| 22 = Disarming (Code + Off)  | 39 = Fire Alarm                     | 60 = Audio Alarm Verification (must |
| 23 = No Alarm Response       | 40 = Bypassing                      | be selected for both START and      |
|                              | 41 = AC Power Fail                  | STOP operation)                     |

Stop condition only

\*\* Or at Disarming, whichever occurs earlier

\*\*\* The output also activates when the partition is armed in the INSTANT mode

\*\*\*\* The output also activates when the partition is armed in the MAXIMUM mode

#### P = **PARTITION No.** 1-8, 0 = Any

ZONE LISTS FOR OUTPUT DEVICES - Programmed in the #93 Menu Mode in the Output Programming Section. Fill in the required data on the worksheet below and follow the procedure shown earlier in this Programming Guide as you enter the data during the displays and prompts that appear in sequence. Up to 15 zone lists may be created

NOTE: Record desired zone numbers below. More or fewer boxes than shown may be needed, as any list may include any or all of system's zone numbers.

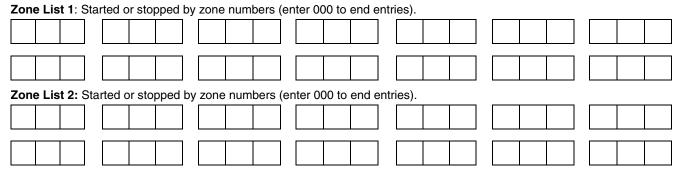

| Zor | ne L | .ist | t 3:  | Sta       | rted  | or sto | opped | by        | zone  | num    | bers     | (er       | ter 0  | 00 to | end   | entr      | ies).  |   | <br>  |   |          |        |   |   |   |
|-----|------|------|-------|-----------|-------|--------|-------|-----------|-------|--------|----------|-----------|--------|-------|-------|-----------|--------|---|-------|---|----------|--------|---|---|---|
|     |      |      |       |           |       |        |       |           |       |        |          |           |        |       |       |           |        |   |       |   |          |        |   |   |   |
|     |      |      |       | J<br>T    |       |        |       | 1         | I     | 1      |          | J<br>T    |        |       | 1     | L<br>T    |        |   |       | 1 |          |        |   | 1 | 1 |
|     |      |      |       |           |       |        |       |           |       |        |          |           |        |       |       |           |        |   |       |   |          |        |   |   |   |
| Zor | ne L | .ist | t 4:  | Sta       | rted  | or sto | opped | l by      | zone  | num    | bers     | (en       | nter 0 | 00 to | end   | entr      | ies).  |   |       |   |          |        |   |   |   |
|     |      |      |       | ]         |       |        |       |           |       |        |          | 1         |        |       |       | ]         |        |   | Γ     |   |          | 7      |   |   |   |
|     |      |      |       | ]         |       |        |       |           |       |        |          | ]         |        |       |       | ]         |        |   | L     |   |          |        |   |   |   |
|     |      |      |       |           |       |        |       |           |       |        |          |           |        |       |       |           |        |   |       |   |          |        |   |   |   |
| Zor | ne L | .ist | t 5:  | _<br>Sta  | rted  | or sto | opped | _<br>  bv | zone  | num    | bers     | (er       | nter 0 | 00 to | end   | _<br>entr | ies).  |   | <br>_ |   |          | _      |   |   |   |
|     |      |      |       | 1         |       |        | Ť     | ົົ        |       |        |          | Ì         |        |       |       | 1         | ,      |   | Γ     |   |          | ור     |   |   |   |
|     |      |      |       | ]         |       |        |       |           |       |        |          | ]         |        |       |       | ]         |        |   | L     |   |          |        |   |   |   |
|     |      |      |       |           |       |        |       |           |       |        |          |           |        |       |       |           |        |   |       |   |          |        |   |   |   |
| Zor | ne l | ist  | t 6·  | _<br>Sta  | rted  | or sto | opped | _<br>⊨bv  | zone  | num    | hers     | ler       | ter 0  | 00 to | end   | _<br>entr | ies)   |   | -     |   |          |        |   |   |   |
|     |      |      |       | 1         |       |        |       | ]         |       |        |          | ]         |        |       |       | 7         |        |   | Γ     |   |          | ור     |   |   |   |
|     |      |      |       |           |       |        |       |           |       |        |          |           |        |       |       |           |        |   | L     |   |          |        |   |   |   |
|     |      |      |       |           |       |        |       |           |       |        |          | ]         |        |       |       |           |        |   |       |   |          |        |   |   |   |
| Zor |      | iet  | + 7.  | _<br>Cta  | rtod  | oreto  | opped | J<br>Lbv  | zone  |        | bore     | l<br>(or  | tor 0  | 00 to | and   | _<br>ontr | ios)   |   | L.,   |   |          |        |   |   |   |
| 201 |      | .13  | . 7.  | ]         | liteu | 01 510 | Johea | Т. Бу<br> | 20116 |        |          | ]         |        |       | enu   | ]         | 163).  |   | Γ     |   |          | ור     |   |   |   |
|     |      |      |       |           |       |        |       |           |       |        |          |           |        |       |       |           |        |   |       |   |          |        |   |   |   |
|     |      |      |       | ]         |       |        |       |           |       |        |          | ]         |        |       |       |           |        |   |       |   |          | 7      |   |   |   |
| 7.0 |      | iai  | ۰٥.   | ]<br>Cto  | L     | or of  |       | _<br>L hu |       |        | horo     | ]<br>(an  | tor O  | 00.40 | and   |           | iee)   |   | L     |   |          |        |   |   |   |
| 201 |      | .15  | 10:   | วเล<br>]  | nea   | orsi   | opped | г бу<br>Т | Zone  | num    | bers     | (en<br>]  |        |       | ena   | enu<br>1  | ies).  |   | Г     |   |          | 7      |   |   |   |
|     |      |      |       |           |       |        |       |           |       |        |          |           |        |       |       |           |        |   |       |   |          |        |   |   |   |
|     |      |      |       | ]         |       |        |       |           |       |        |          | ]         |        |       |       | ]         |        |   |       |   |          | 7      |   |   |   |
| Zor | ne l | ist  | t 9·  | ]<br>Sta  | rted  | or sto | opped | ]<br>hv   | zone  | num    | hers     | ]<br>(en  | ter 0  | 00 to | end ( | ]<br>entr | ies)   |   | L     |   |          |        |   |   |   |
|     |      |      |       | 1         |       |        |       | ]         | 20110 |        |          | ]         |        |       |       | ]         |        |   | Γ     |   |          | ור     |   |   |   |
|     |      |      |       |           |       |        |       |           |       |        |          |           |        |       |       |           |        |   | L     |   |          |        |   |   |   |
|     |      |      |       | ]         |       |        |       |           |       |        |          | ]         |        |       |       |           |        |   |       |   |          |        |   |   |   |
| Zor |      | iet  | + 10  | . CI      |       | dore   | toppe | J<br>d b  |       |        | mhore    | ]<br>2 (c | ntor   | 000 t | 0.000 | J<br>I on | trice) |   | L.,   |   |          |        |   |   |   |
| 201 |      | .13  | . 10  | 1         |       |        |       | 1         |       |        |          | 3 (e<br>] |        |       |       | ]         |        |   | Γ     |   |          | 7      |   |   |   |
|     |      |      |       |           |       |        |       |           |       |        |          |           |        |       |       |           |        |   | L     |   |          |        |   |   |   |
|     |      |      |       | ]         |       |        |       |           |       |        |          | ]         |        |       |       | ]         |        |   |       |   |          |        |   |   |   |
| Zor |      | iet  | + 1 1 | . Cł      |       | dore   | toppe | u<br>b    |       |        | mbor     |           | ntor   | 000 t | 0 000 | J<br>I on | trice) |   | L     |   |          |        |   | I |   |
| 201 |      | .13  |       | . 31<br>] |       |        |       | 1         |       |        |          | 5 (C<br>] |        |       |       |           |        |   | Γ     |   |          | ור     |   |   |   |
|     |      |      |       |           |       |        |       |           |       |        |          |           |        |       |       |           |        |   | L     |   |          |        |   |   |   |
|     |      |      |       | ]         |       |        |       |           |       |        |          | ]         |        |       |       |           |        |   |       |   |          | 7      |   |   |   |
| 7.0 |      | iai  | . 10  | . C1      |       |        | tonno | _<br>     |       |        | n h o r  |           | ntor   | 000+  |       | 1         | trice) |   | L     |   |          |        |   |   | 1 |
| ∠or |      | .151 | ι 12  | . ਹਾ<br>] | ane   | u or s | toppe | a b<br>   | y zon | ie nul | nuers    | s (e<br>] | liter  |       |       | i en<br>] | ines)  | • | Г     |   |          | וך     |   |   |   |
|     |      |      |       |           |       |        |       |           |       |        |          |           |        |       |       |           |        |   | L     |   |          |        |   |   |   |
|     |      |      |       | ]         |       |        |       | 1         |       |        |          | 1         |        |       |       | 1         |        |   | Γ     |   |          | ]      |   |   |   |
|     |      |      |       | 1         | L     |        |       |           | L     |        |          | ]         | L      |       |       | 1         | L      | 1 | L     |   | 1        |        |   |   |   |
| Zor | ie L | -ISI | t 13  | : St<br>T | arteo | d or s | toppe | a b<br>T  | y zon | ie nui | mpers    | s (e<br>1 | enter  | 000 t | o enc | i en<br>T | tries) |   | Г     | 1 | <u> </u> | ן<br>ר |   |   |   |
|     |      |      |       |           |       |        |       |           |       |        |          |           |        |       |       |           |        |   |       |   |          |        |   |   |   |
|     |      |      |       | 1         |       |        |       | 7         |       |        |          | 7         |        |       |       | 1         |        |   | Γ     |   |          | 7      |   |   |   |
|     |      |      |       | ]         |       |        |       |           |       |        | <u> </u> | 1         |        |       |       | ]         |        |   |       |   |          |        | ] |   |   |

Zone List 14: Started or stopped by zone numbers (enter 000 to end entries).

|                  |                 | •                  | •                      | ,       |  |
|------------------|-----------------|--------------------|------------------------|---------|--|
|                  |                 |                    |                        |         |  |
|                  |                 |                    |                        |         |  |
| Zone List 15: St | arted or stoppe | ed by zone numbers | s (enter 000 to end en | tries). |  |
|                  |                 |                    |                        |         |  |
|                  |                 |                    |                        |         |  |
|                  |                 |                    |                        |         |  |

# **Scheduling Menu Prompts**

To program schedules, enter Scheduling program mode by pressing **[User Code] + # + 80** to display the first choice of the menu driven programming functions. **NOTE:** Only users with an Installer or Master level user code may enter the #80 mode. Press **0** (NO) or **1** (YES) in response to the displayed menu selection. Pressing **0** will display the next choice in sequence. Menu selections are as follows:

| PROMPT                              | EXPLANATION                                                                                                    |
|-------------------------------------|----------------------------------------------------------------------------------------------------|
| Time Window ?<br>1 = YES 0 = NO 0   | For defining up to 20 time windows each with a start and a stop time programmed by entering the hours and minutes.                                                                                                    |
| O/C Schedules ?<br>1 = YES 0 = NO 0 | For defining the daily open and close schedules for the eight partitions. Each partition can be programmed with an opening and closing window for each day of the week and holidays.                                  |
| Holidays ?<br>1 = YES 0 = NO 0      | For defining up to 16 holidays for which partitions they apply.                                                                                                    |
| Timed Events ?<br>1 = YES 0 = NO 0  | <ul> <li>For defining up to 20 time driven events with the following parameters:</li> <li>Time window</li> <li>Action desired</li> <li>Action specifier</li> <li>Activation time</li> <li>Days of the week</li> </ul> |
| Access Sched. ?<br>1 = YES 0 = NO 0 | For defining the limitation of access schedules for the user codes. Each schedule can be programmed with two window for each day of the week and holidays                                                             |

### #80 & #81 MENU MODE KEY COMMANDS

The following is a list of commands used while in the Menu mode.

| #80 or #81   | Enters Menu mode                                                                                        |
|--------------|----------------------------------------------------------------------------------------------------|
| [ <b>*</b> ] | Serves as ENTER key. Press to have keypad accept entry.                                                 |
| [#]          | Backs up to previous screen.                                                                            |
| 0            | Press to answer NO.                                                                                     |
| 1            | Press to answer YES.                                                                                    |
| 01-09        | All data entries are either 2-digit entries.                                                            |
| 00           | Exits Menu mode, returns to normal operation mode when entered at the first question for each category. |

# **Scheduling Worksheets**

**Time Windows Definitions Worksheet**. The system provides 20 time windows that are defined with start and stop times. They are programmed in the #80 Menu Mode. Fill in the required data on the worksheet below and follow the procedure in the installation instructions as you enter the data during the displays and prompts that appear in sequence.

| Time Window<br>Number | Start Time<br>(HH:MM) | Stop Time<br>(HH:MM) |
|-----------------------|-----------------------|----------------------|
| 1                     |                       |                      |
| 2                     |                       |                      |
| 3                     |                       |                      |
| 4                     |                       |                      |
| 5                     |                       |                      |
| 6                     |                       |                      |
| 7                     |                       |                      |
| 8                     |                       |                      |
| 9                     |                       |                      |
| 10                    |                       |                      |
| 11                    |                       |                      |
| 12                    |                       |                      |
| 13                    |                       |                      |
| 14                    |                       |                      |
| 15                    |                       |                      |
| 16                    |                       |                      |
| 17                    |                       |                      |
| 18                    |                       |                      |
| 19                    |                       |                      |
| 20                    |                       |                      |

(Keep this worksheet handy, as you will be asked for a given time window number later in this section).

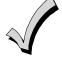

Because the time windows are shared among all partitions, it is important to make sure that changing a time window does not adversely affect desired actions in other partitions.

**Daily Open/Close Schedule Worksheet**: Using the time windows previously defined, fill in the required data on the worksheet below and follow the procedure in the installation instructions as you enter the data during the displays and prompts that appear in sequence.

| Part | Mon |    | Mon Tues |    | Wed |    | Th | ur | F  | ri | Sat |    | Sun |    | Hol |    |
|------|-----|----|----------|----|-----|----|----|----|----|----|-----|----|-----|----|-----|----|
|      | Ор  | CI | Ор       | CI | Ор  | CI | Ор | CI | Ор | CI | Ор  | CI | Ор  | CI | Ор  | CI |
| 1    |     |    |          |    |     |    |    |    |    |    |     |    |     |    |     |    |
| 2    |     |    |          |    |     |    |    |    |    |    |     |    |     |    |     |    |
| 3    |     |    |          |    |     |    |    |    |    |    |     |    |     |    |     |    |
| 4    |     |    |          |    |     |    |    |    |    |    |     |    |     |    |     |    |
| 5    |     |    |          |    |     |    |    |    |    |    |     |    |     |    |     |    |
| 6    |     |    |          |    |     |    |    |    |    |    |     |    |     |    |     |    |
| 7    |     |    |          |    |     |    |    |    |    |    |     |    |     |    |     |    |
| 8    |     |    |          |    |     |    |    |    |    |    |     |    |     |    |     |    |

**Holiday Schedule Worksheet:** The system provides up to 16 holidays that can be assigned for the system. Each holiday can be assigned to any combination of partitions. Fill in the required data on the worksheet below and follow the procedure in the installation instructions as you enter the data during the displays and prompts that appear in sequence.

| HOL |           |   |   | Part | ition |   |   |   |   |
|-----|-----------|---|---|------|-------|---|---|---|---|
|     | Month/Day | 1 | 2 | 3    | 4     | 5 | 6 | 7 | 8 |
| 1   | /         |   |   |      |       |   |   |   |   |
| 2   | /         |   |   |      |       |   |   |   |   |
| 3   | /         |   |   |      |       |   |   |   |   |
| 4   | /         |   |   |      |       |   |   |   |   |
| 5   | /         |   |   |      |       |   |   |   |   |
| 6   | /         |   |   |      |       |   |   |   |   |
| 7   | /         |   |   |      |       |   |   |   |   |
| 8   | /         |   |   |      |       |   |   |   |   |
| 9   | /         |   |   |      |       |   |   |   |   |
| 10  | /         |   |   |      |       |   |   |   |   |
| 11  | /         |   |   |      |       |   |   |   |   |
| 12  | /         |   |   |      |       |   |   |   |   |
| 13  | /         |   |   |      |       |   |   |   |   |
| 14  | /         |   |   |      |       |   |   |   |   |
| 15  | /         |   |   |      |       |   |   |   |   |
| 16  | /         |   |   |      |       |   |   |   |   |

**Time-Driven Event Worksheet:** The system provides up to 20 time-driven events that can be programmed for the system. Fill in the required data on the worksheet below and follow the procedure in the installation instructions as you enter the data during the displays and prompts that appear in sequence.

| Sched | Time   |   |   |   | Day | y(s) |   |   |   | Action  | Action    | Activation |
|-------|--------|---|---|---|-----|------|---|---|---|---------|-----------|------------|
| Num.  | Window | М | Т | w | Т   | F    | S | S | н | Desired | Specifier | Time       |
| 1     |        |   |   |   |     |      |   |   |   |         |           |            |
| 2     |        |   |   |   |     |      |   |   |   |         |           |            |
| 3     |        |   |   |   |     |      |   |   |   |         |           |            |
| 4     |        |   |   |   |     |      |   |   |   |         |           |            |
| 5     |        |   |   |   |     |      |   |   |   |         |           |            |
| 6     |        |   |   |   |     |      |   |   |   |         |           |            |
| 7     |        |   |   |   |     |      |   |   |   |         |           |            |
| 8     |        |   |   |   |     |      |   |   |   |         |           |            |
| 9     |        |   |   |   |     |      |   |   |   |         |           |            |
| 10    |        |   |   |   |     |      |   |   |   |         |           |            |
| 11    |        |   |   |   |     |      |   |   |   |         |           |            |
| 12    |        |   |   |   |     |      |   |   |   |         |           |            |
| 13    |        |   |   |   |     |      |   |   |   |         |           |            |
| 14    |        |   |   |   |     |      |   |   |   |         |           |            |
| 15    |        |   |   |   |     |      |   |   |   |         |           |            |
| 16    |        |   |   |   |     |      |   |   |   |         |           |            |
| 17    |        |   |   |   |     |      |   |   |   |         |           |            |
| 18    |        |   |   |   |     |      |   |   |   |         |           |            |
| 19    |        |   |   |   |     |      |   |   |   |         |           |            |
| 20    |        |   |   |   |     |      |   |   |   |         |           |            |

Automatic Refresh: The system automatically updates the status of all Time-Driven Events upon any of the following occurrences:

- Changing of the time or date via #63 mode
- Exiting #80 Scheduling Menu mode
- Exiting Program mode
- After a disconnect from the downloader
- On a power-up
- At Daylight Saving Time adjustment.

Below is a list of the "Action" codes (desired actions) used when programming time-driven events. Note that these codes are independent of the "relay codes" programmed during the #93 Menu Mode–Output Programming mode. If using Time Driven Events, the following menu items must first be programmed using #93 Menu Mode - Output Programming:

| Enter Relay No. | (reference identification number)   | ECP Address | (4204/4204CF or FSA) |
|-----------------|-------------------------------------|-------------|----------------------|
| Relay Group     | (if applicable)                     | Relay No.   | (4204/4204CF)        |
| Restriction     |                                     | LED No.     | (FSA)                |
| Relay Type      | (V-Plex, 4204/4204CF, FSA, or X-10) | House Code  | (X-10)               |
| Zone No.        | (V-Plex)                            | Unit Code   | (X-10)               |

#### **Relay commands:**

Action Specifier for commands 01-05 is Relay No.; Action Specifier for commands 06-10 is Relay Group No.

01 = Relay On02 = Relay Off03 = Relay Close for 2 seconds04 = Relay Close XX minutes (field 1\*74)05 = Relay Close YY seconds (field 1\*75)06 = Relay Group On07 = Relay Group Off08 = Relay Group Close for 2 seconds

09 = Relay Group Close XX minutes (field 1\*74)

#### Arm/Disarm commands:

Action Specifier for commands 20-24 is Partition(s). Activation times 1 (Beginning), 2 (End), 3 (During), 5 (Random Start), 6 (Random End), 7 (Random During) are the only valid choices for auto-arming and disarming functions.

21 = Arm Away

25 = Arm Instant

10 = Relay Group Close YY seconds (field 1\*75)

23 = Force Arm Stay (Auto-bypass faulted zns)

56 = Access Point Grant with Override

70 = Access Point Bypass by Partition

72 = Access Point Exit by Partition

64 = Access Point Group Bypass

66 = Access Point Group Exit

74 = Access Point Trigger Off

62 = Access Point Group Grant with Override

68 = Access Point Partition Grant with Override

58 = Access Point Bypass 60 = Access Point Exit

42 = Enable Access Window

- 20 = Arm-Stay
- 22 = Disarm
- 24 = Force Arm Away (Auto-bypass faulted zns)
- 26 = Arm Maximum

#### Bypass commands:

Action Specifier for commands 30-31 is Zone List #, Activation times 1 (Beginning), 2 (End), 3 (During), 5 (Random Start), 6 (Random End), 7 (Random During) are the only valid choices for bypass commands.

30 = Auto bypass - Zone list31 = Auto unbypass - Zone list

## **Open/Close Windows:**

Action Specifier for commands 40-41 is Partition(s), and for 42 is Access Group. Activation time 3 (During), 7 (Random During) are the only valid choices for these commands.

41 = Enable Closing Window

40 = Enable Opening Window Access Control Commands

Action Specifier for commands 55-60 is Access Point, for 61-66 is Group, for 67-72 is Partition, and for 73-74 is Trigger.

- 55 = Access Point Grant
- 57 = Access Point Protect
- 59 = Access Point Lock
- 61 = Access Point Group Grant
- 63 = Access Point Group Protect
- 65 = Access Point Group Lock
- 67 = Access Point Partition Grant
- 69 = Access Point Protect by Partition
- 71 = Access Point Lock by Partition
- 73 = Access Point Trigger On

#### **Additional Commands**

Action Specifier for command 78 is Group.

78 = Access Point Group Disable

#### Activation time:

b.

Refers to when the action is to take place relative to the time window.

- 1 = Beginning of time window
- 2 = End of time window

- 4 = Beginning and end of time window
- 5 = Random Start of the time window \*
- 3 = During time window active period only (On at beginning of window, off at end).
- 6 = Random End of the time window \*
- 7 = Random During the time window \*
- \* The activation time of the window is randomized up to 30 minutes and is initialized by either of two methods:
  - a. **[User Code]** + **[#]** + **[41]** Initiates the random schedule for all devices in the partition.
    - [User Code] + [#] + [42] Initiates the random schedule for all devices in the partition with a time window within 6 PM and 5 AM.

**Limitation of Access Worksheet** The system provides up to eight Access Schedules that can be programmed for the system. Fill in the required data on the worksheet below and follow the procedure in the installation instructions as you enter the data during the displays and prompts that appear in sequence.

| Acc | : Mon |    | Mon Tues |    | Wed |    | Thurs |    | Fri |    | Sat |    | Sun |    | Hol |    |
|-----|-------|----|----------|----|-----|----|-------|----|-----|----|-----|----|-----|----|-----|----|
| Sch | W1    | W2 | W1       | W2 | W1  | W2 | W1    | W2 | W1  | W2 | W1  | W2 | W1  | W2 | W1  | W2 |
| 1   |       |    |          |    |     |    |       |    |     |    |     |    |     |    |     |    |
| 2   |       |    |          |    |     |    |       |    |     |    |     |    |     |    |     |    |
| 3   |       |    |          |    |     |    |       |    |     |    |     |    |     |    |     |    |
| 4   |       |    |          |    |     |    |       |    |     |    |     |    |     |    |     |    |
| 5   |       |    |          |    |     |    |       |    |     |    |     |    |     |    |     |    |
| 6   |       |    |          |    |     |    |       |    |     |    |     |    |     |    |     |    |
| 7   |       |    |          |    |     |    |       |    |     |    |     |    |     |    |     |    |
| 8   |       |    |          |    |     |    |       |    |     |    |     |    |     |    |     |    |

**Temporary Schedule #81 Menu Mode**. The system provides a Temporary Schedule for each partition. Enter the temporary scheduling mode by pressing **[Installer Code] + [#] + [81]**. Fill in the required data on the worksheet below and follow the procedure in the installation instructions as you enter the data during the displays and prompts that appear in sequence.

| Pa | rtition/Windows  | Mon | Tue | Wed | Thu | Fri | Sat | Sun |
|----|------------------|-----|-----|-----|-----|-----|-----|-----|
| 1  | Disarm Window    |     |     |     |     |     |     |     |
|    | Start Time HH:MM |     |     |     |     |     |     |     |
|    | Stop Time HH:MM  |     |     |     |     |     |     |     |
|    | Arm Window       |     |     |     |     |     |     |     |
|    | Start Time HH:MM |     |     |     |     |     |     |     |
|    | Stop Time HH:MM  |     |     |     |     |     |     |     |
| 2  | Disarm Window    |     |     |     |     |     |     |     |
|    | Start Time HH:MM |     |     |     |     |     |     |     |
|    | Stop Time HH:MM  |     |     |     |     |     |     |     |
|    | Arm Window       |     |     |     |     |     |     |     |
|    | Start Time HH:MM |     |     |     |     |     |     |     |
|    | Stop Time HH:MM  |     |     |     |     |     |     |     |

| Par | tition/Windows   | Mon | Tue | Wed | Thu | Fri | Sat | Sun |
|-----|------------------|-----|-----|-----|-----|-----|-----|-----|
| 3   | Disarm Window    |     |     |     |     |     |     |     |
|     | Start Time HH:MM |     |     |     |     |     |     |     |
|     | Stop Time HH:MM  |     |     |     |     |     |     |     |
|     | Arm Window       |     |     |     |     |     |     |     |
|     | Start Time HH:MM |     |     |     |     |     |     |     |
|     | Stop Time HH:MM  |     |     |     |     |     |     |     |
| 4   | Disarm Window    |     |     |     |     |     |     |     |
|     | Start Time HH:MM |     |     |     |     |     |     |     |
|     | Stop Time HH:MM  |     |     |     |     |     |     |     |
|     | Arm Window       |     |     |     |     |     |     |     |
|     | Start Time HH:MM |     |     |     |     |     |     |     |
|     | Stop Time HH:MM  |     |     |     |     |     |     |     |
| 5   | Disarm Window    |     |     |     |     |     |     |     |
|     | Start Time HH:MM |     |     |     |     |     |     |     |
|     | Stop Time HH:MM  |     |     |     |     |     |     |     |
|     | Arm Window       |     |     |     |     |     |     |     |
|     | Start Time HH:MM |     |     |     |     |     |     |     |
|     | Stop Time HH:MM  |     |     |     |     |     |     |     |
| 6   | Disarm Window    |     |     |     |     |     |     |     |
|     | Start Time HH:MM |     |     |     |     |     |     |     |
|     | Stop Time HH:MM  |     |     |     |     |     |     |     |
|     | Arm Window       |     |     |     |     |     |     |     |
|     | Start Time HH:MM |     |     |     |     |     |     |     |
|     | Stop Time HH:MM  |     |     |     |     |     |     |     |
| 7   | Disarm Window    |     |     |     |     |     |     |     |
|     | Start Time HH:MM |     |     |     |     |     |     |     |
|     | Stop Time HH:MM  |     |     |     |     |     |     |     |
|     | Arm Window       |     |     |     |     |     |     |     |
|     | Start Time HH:MM |     |     |     |     |     |     |     |
|     | Stop Time HH:MM  |     |     |     |     |     |     |     |
| 8   | Disarm Window    |     |     |     |     |     |     |     |
|     | Start Time HH:MM |     |     |     |     |     |     |     |
|     | Stop Time HH:MM  |     |     |     |     |     |     |     |
|     | Arm Window       |     |     |     |     |     |     |     |
|     | Start Time HH:MM |     |     |     |     |     |     |     |
|     | Stop Time HH:MM  |     |     |     |     |     |     |     |

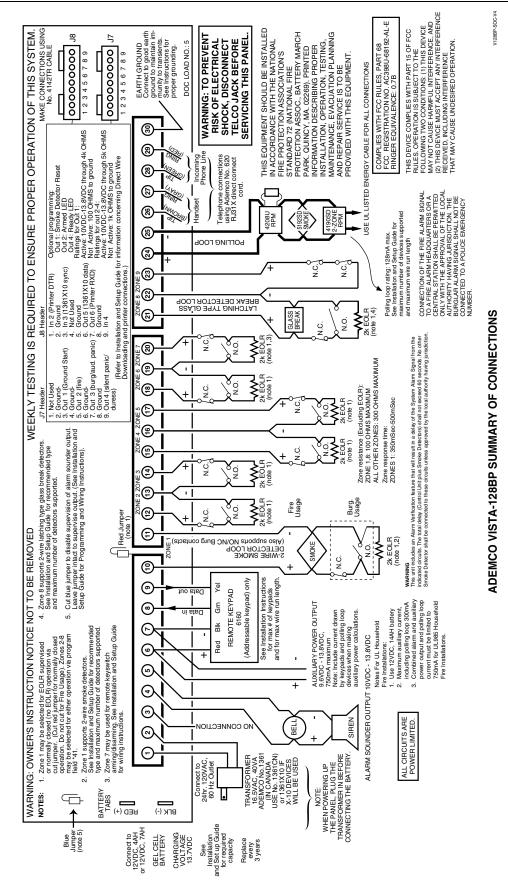

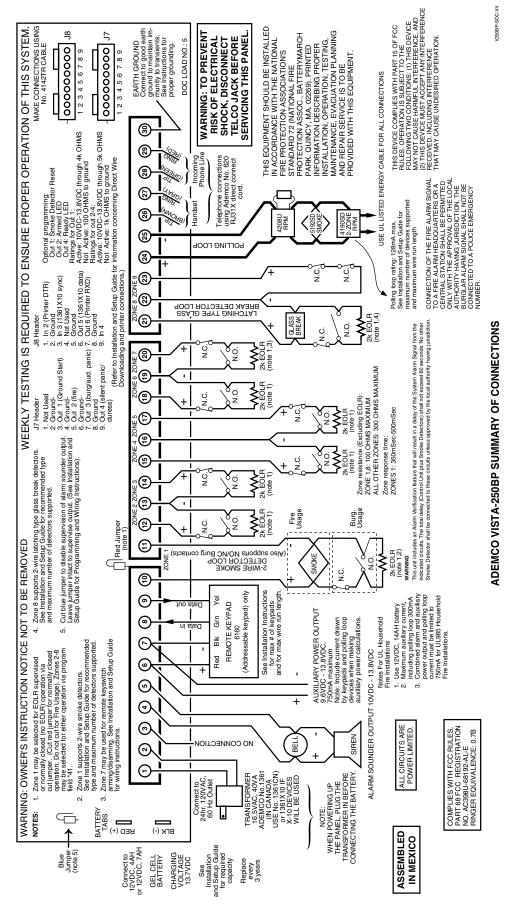

## VISTA-128SIA Summary of Connections Diagram

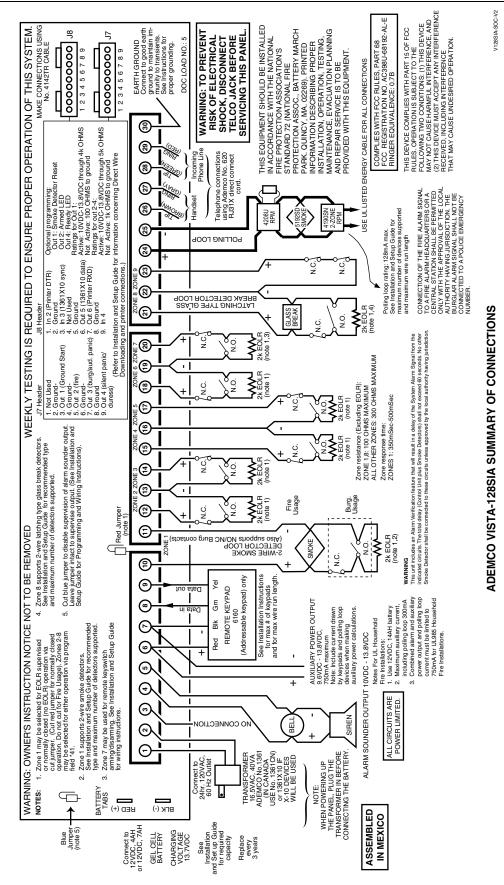

— 71 —

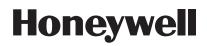

2 Corporate Center Drive, Suite 100 P.O. Box 9040, Melville, NY 11747 Copyright © 2009 Honeywell International Inc.

www.honeywell.com/security

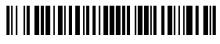

K5894PRV6 4/09 Rev A